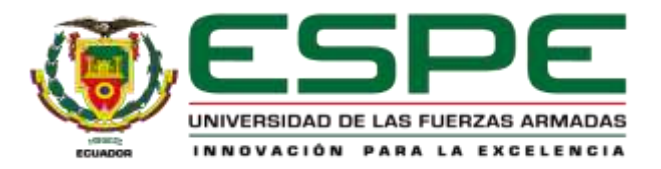

# **Diseño y construcción un robot Scara para la clasificación de elementos**

# **manufacturados mediante visión artificial hacia un módulo de transporte**

Oña Muilema, Erick Mauricio

Departamento de Ciencias de la Energía y Mecánica

Carrera de Mecatrónica

Trabajo de unidad de integración curricular, previo a la obtención del título de Ingeniero en

Mecatrónica

Ing. Constante Prócel, Nataly Patricia

<span id="page-0-0"></span>01 de marzo del 2024

<span id="page-0-1"></span>Latacunga

# **Copyleaks**

Plagiarism and Al Content Detection Report

Tesis Erick Oña Scara.pdf

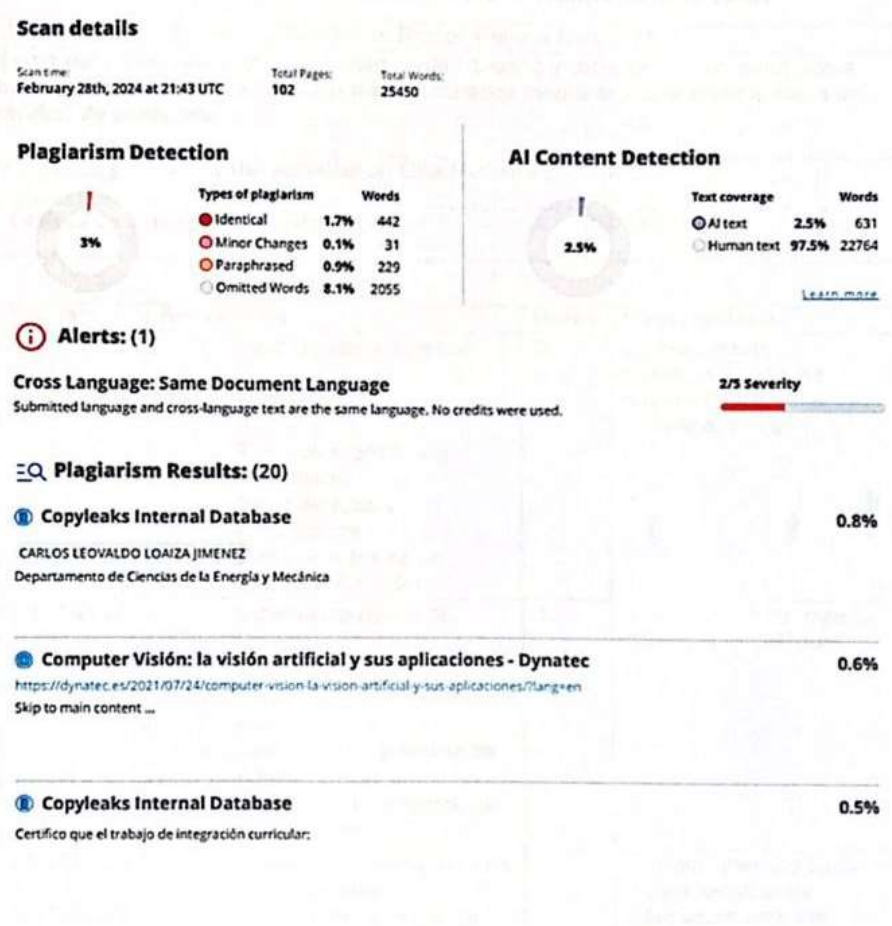

Firma: MATCIA  $DADJTAP$ 76 minimum indication

Ing. Constante Prócel, Patricia Nataly

Directora

<span id="page-2-0"></span>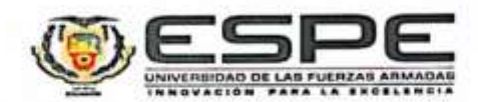

Departamento de Ciencias de la Energía y Mecánica

Carrera de Mecatrónica

#### Certificación

Certifico que el trabajo de unidad de integración curricular: "Diseño y construcción un robot Scara para la clasificación de elementos manufacturados mediante visión artificial hacia un módulo de transporte" fue realizado por el señor Oña Muilema, Erick Mauricio; el mismo que cumple con los requisitos legales, teóricos, científicos, técnicos y metodológicos establecidos por la Universidad de las Fuerzas Armadas ESPE, además fue revisado y analizado en su totalidad por la herramienta de prevención y/o verificación de similitud de contenidos; razón por la cual me permito acreditar y autorizar para que se lo sustente públicamente.

Latacunga, 01 de marzo del 2024

ATAICIA CONSTANT 

Ing. Constante Prócel, Patricia Nataly Msc.

C. C.: 0503354029

<span id="page-3-0"></span>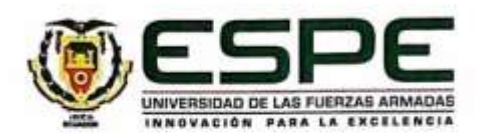

Departamento de Ciencias de la Energía y Mecánica

Carrera de Mecatrónica

#### Responsabilidad de autoria

Yo, Oña Mullema, Erick Mauricio, con cedula de ciudadanía nº 0504432204 declaro que el contenido, ideas y criterios del trabajo de unidad de integración curricular: "Diseño y construcción un robot Scara para la clasificación de elementos manufacturados mediante visión artificial hacia un módulo de transporte" es de mi autoria y responsabilidad, cumpliendo con los requisitos legales, teóricos, científicos, técnicos y metodológicos establecidos por la Universidad de las Fuerzas Armadas ESPE, respetando los derechos intelectuales de terceros y referenciando las citas bibliográficas.

Latacunga, 01 de marzo del 2024

Oña Muilema, Erick Mauricio C.C.: 0504432204

<span id="page-4-0"></span>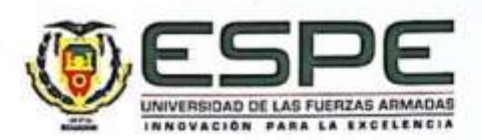

Departamento de Ciencias de la Energia y Mecánica

Carrera de Mecatrónica

Autorización de publicación

Yo, Oña Muilema, Erick Mauricio, con cedula de ciudadanía nº 0504432204 autorizo a la Universidad de la Fuerzas Armadas ESPE publicar el trabajo de unidad de integración curricular: "Diseño y construcción un robot Scara para la clasificación de elementos manufacturados mediante visión artificial hacia un módulo de transporte" en el Repositorio Institucional, cuyo contenido, ideas y criterios son de mi responsabilidad.

Latacunga, 01 de marzo del 2024

Oña Muilema, Erick Mauricio

C.C.: 0504432204

# **Dedicatoria**

<span id="page-5-0"></span>*Agradezco primero a Dios, porque con el somos todo y sin él no somos nada y, de igual forma este trabajo se lo dedico a mi madre Inés Muilema, quien ha sido un pilar fundamental durante todo mi camino de formación y ha estado presente en cada paso a lo largo del trayecto de mi vida, formándome con grandes valores y principios que he puesto en práctica en mi vida. También dedico este trabajo a mis hermanos quienes con su apoyo y amor me han impulsado para seguir adelante y culminar mi camino de estudio y no declive en el camino.*

# *Erick Mauricio Oña Muilema*

# **Agradecimiento**

<span id="page-6-0"></span>*Agradezco a los docentes de la Universidad de las Fuerzas Armadas ESPE, quienes en me impartieron conocimientos y permitieron descubrir mis habilidades para poder culminar mis estudios de nivel superior. Como a los grandes amigos que conocí y fueron un apoyo en el camino.*

*Igualmente, expreso mi gratitud a la Ing. Patricia Constante por ser una persona que me orientó en el trabajo de titulación, por sus consejos y por darme las observaciones claves para desarrollar el proyecto con éxito.*

# *Erick Mauricio Oña Muilema*

# <span id="page-7-0"></span>ÍNDICE DE CONTENIDOS

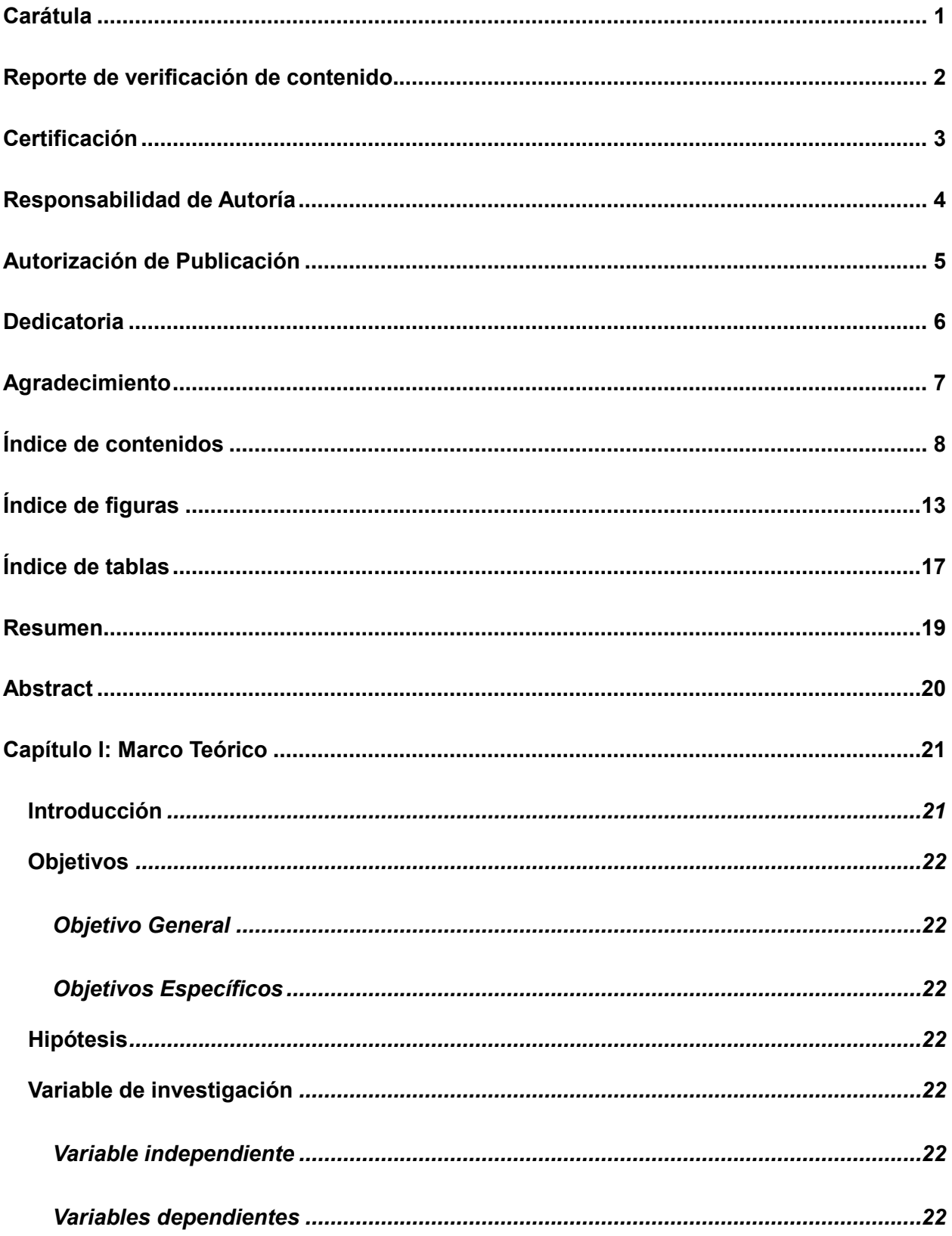

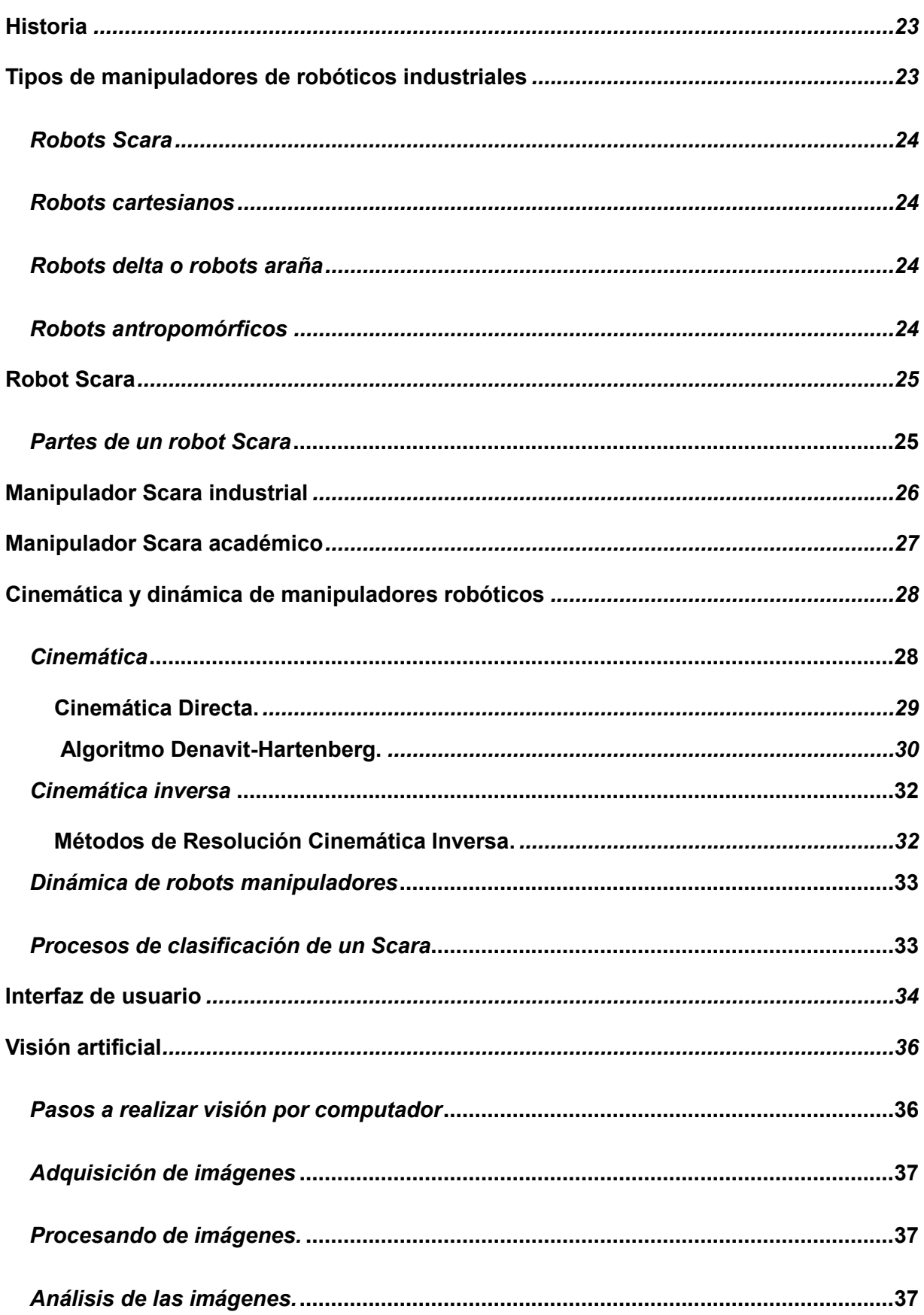

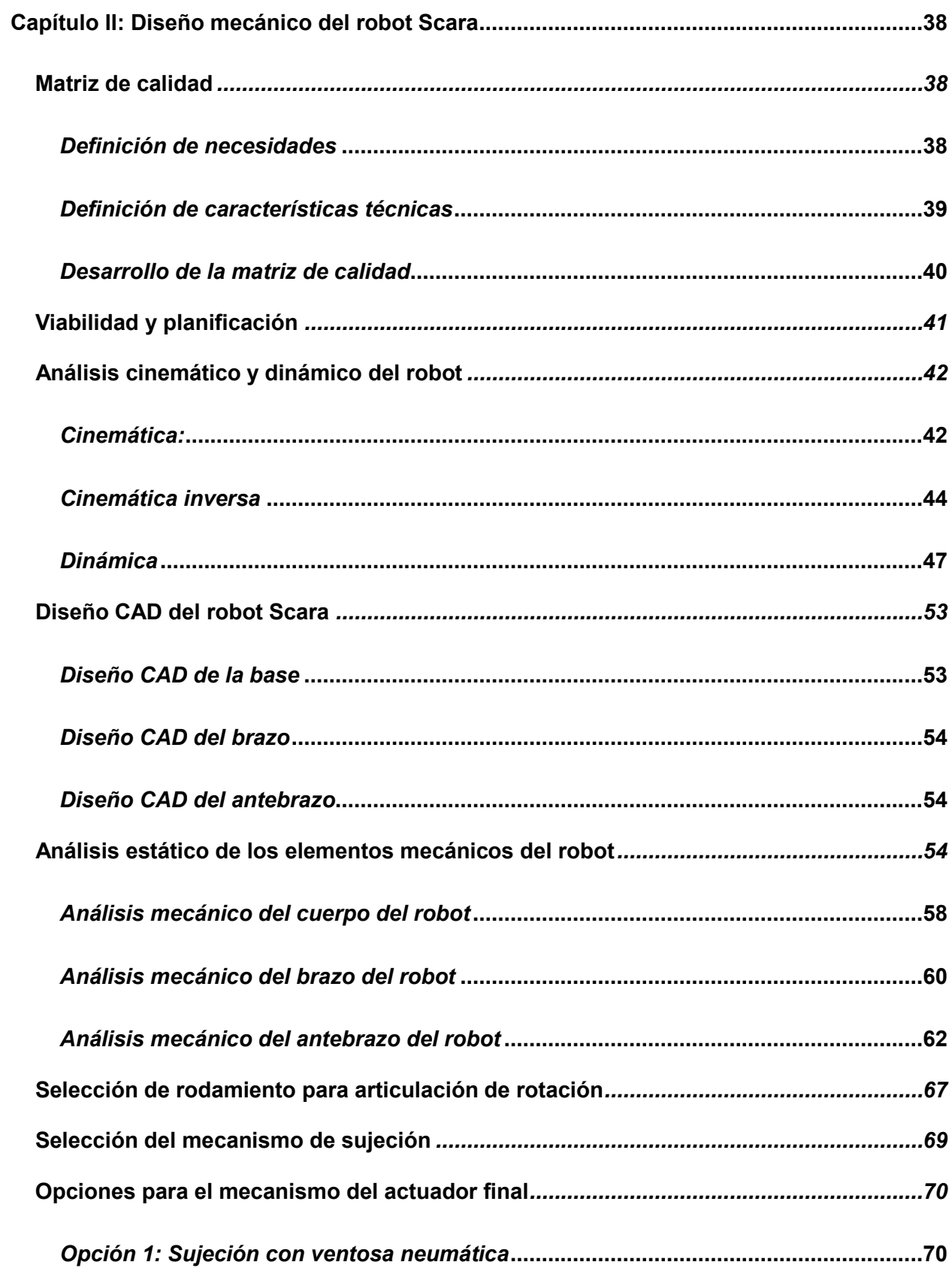

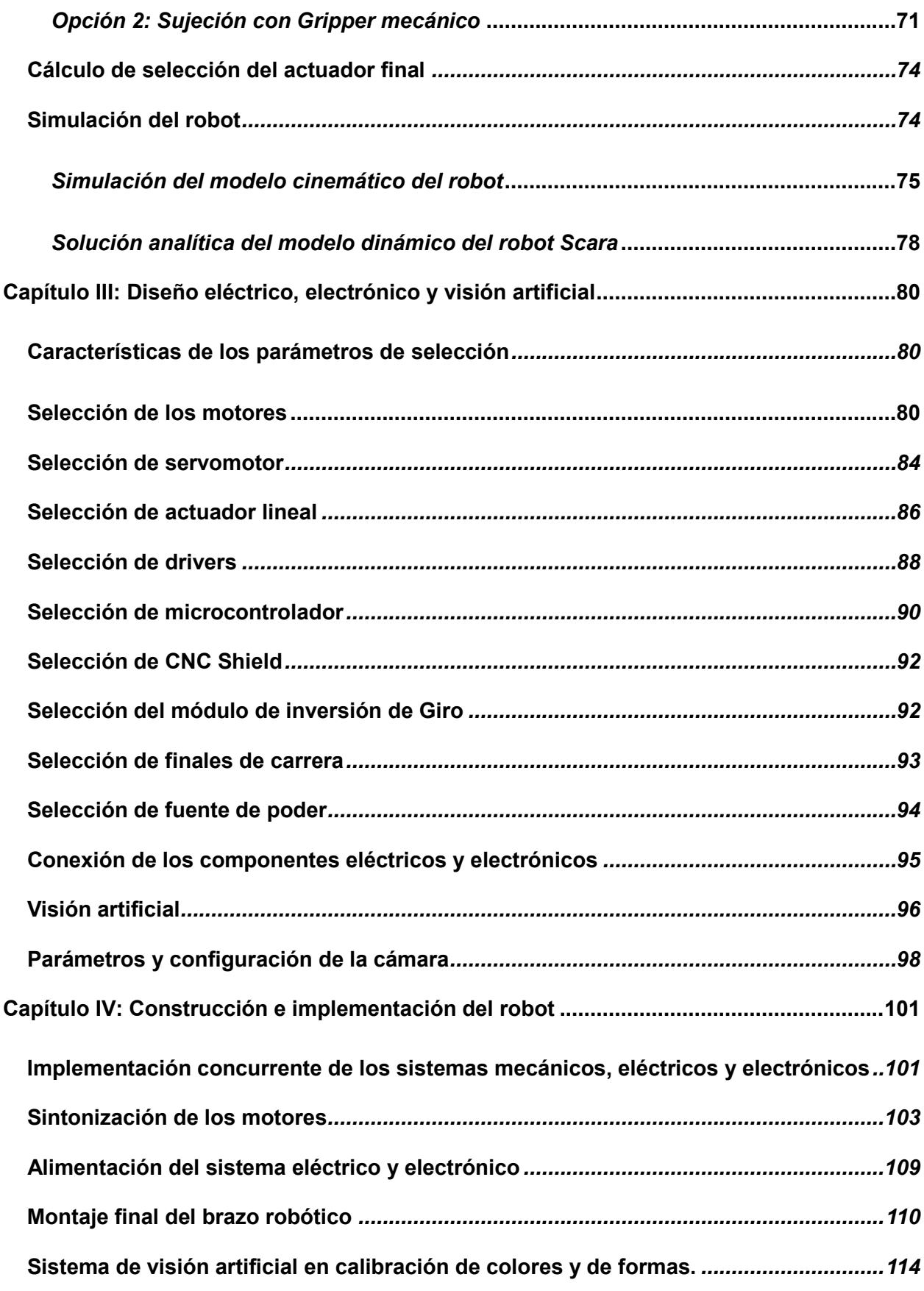

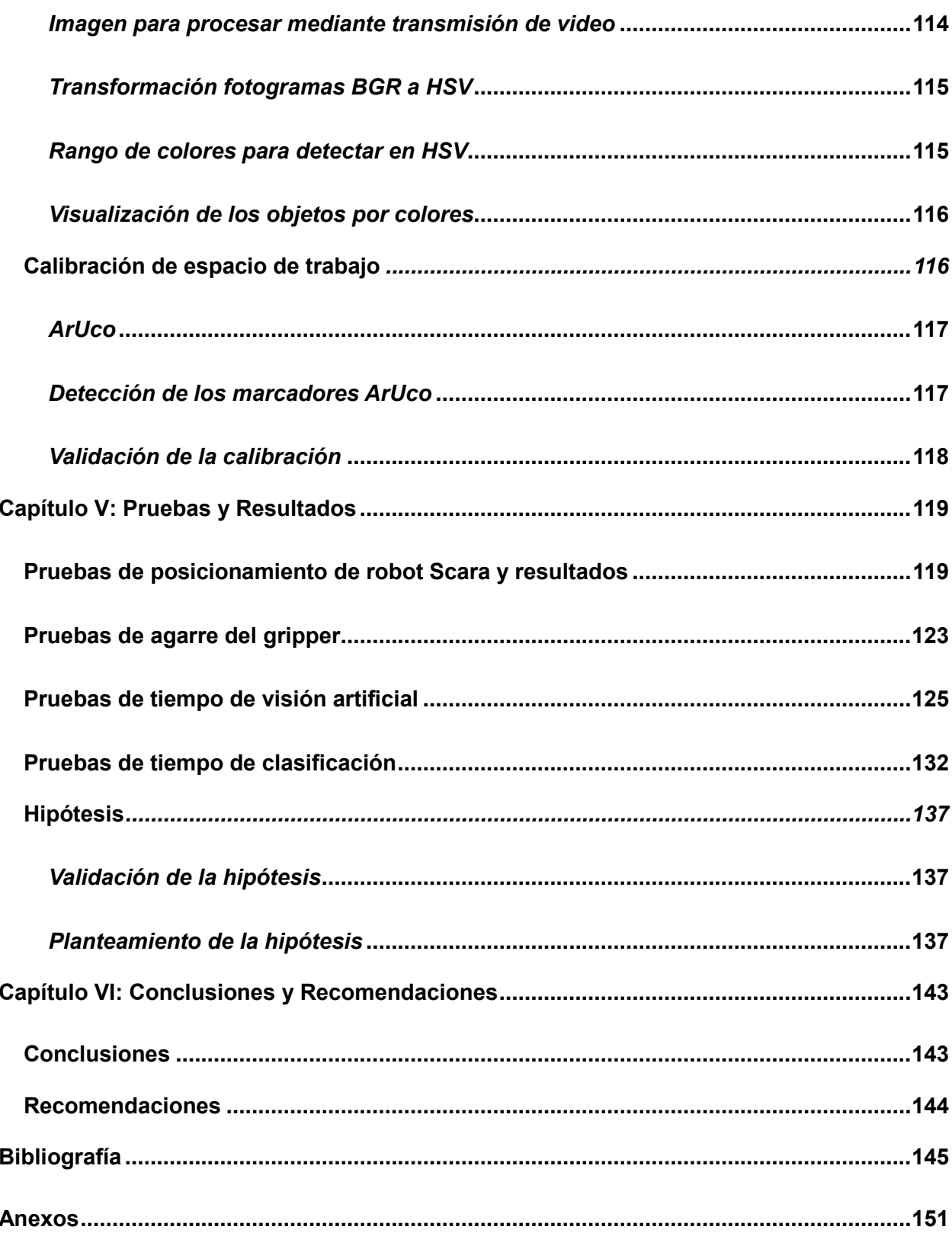

# <span id="page-12-0"></span>**ÍNDICE DE FIGURAS**

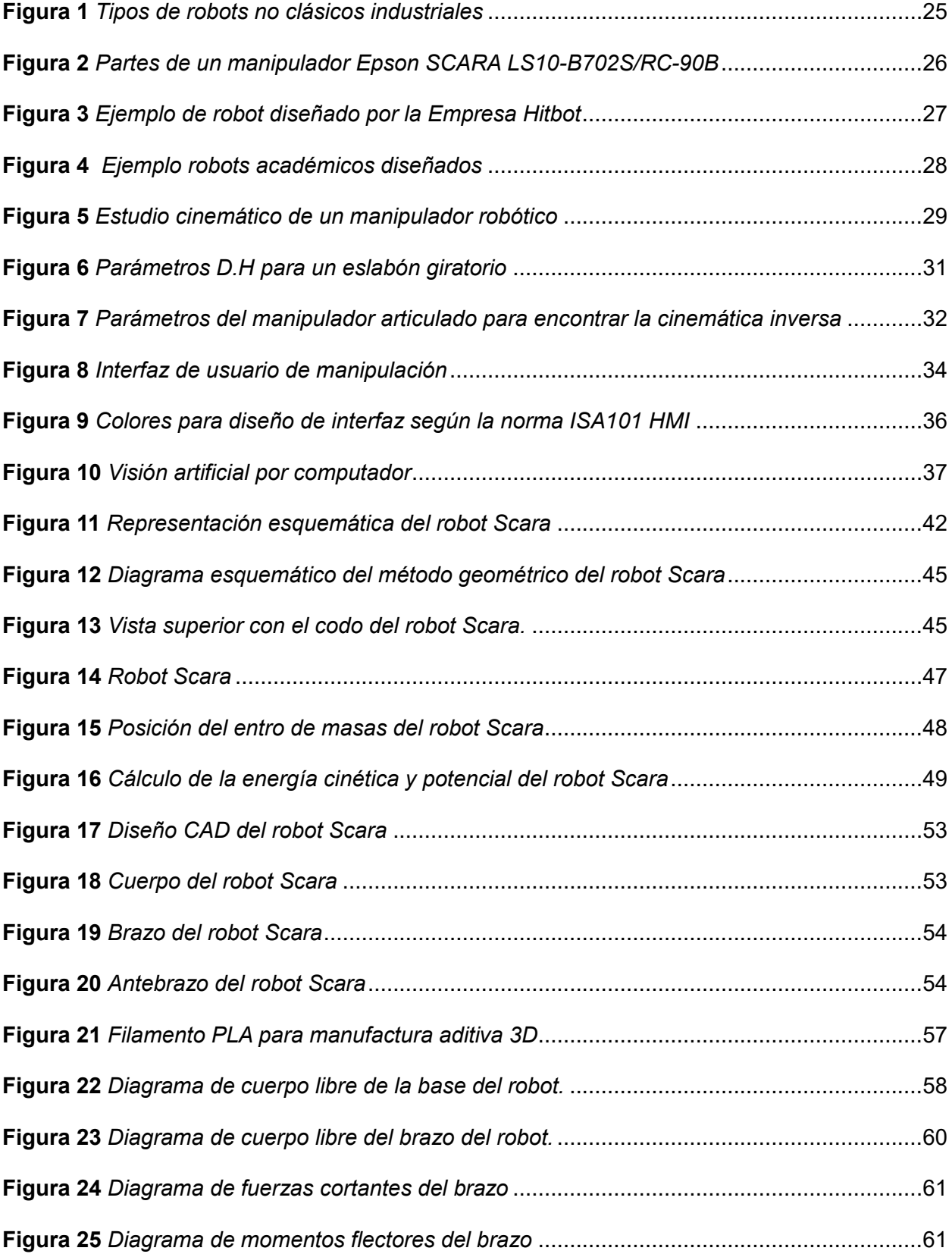

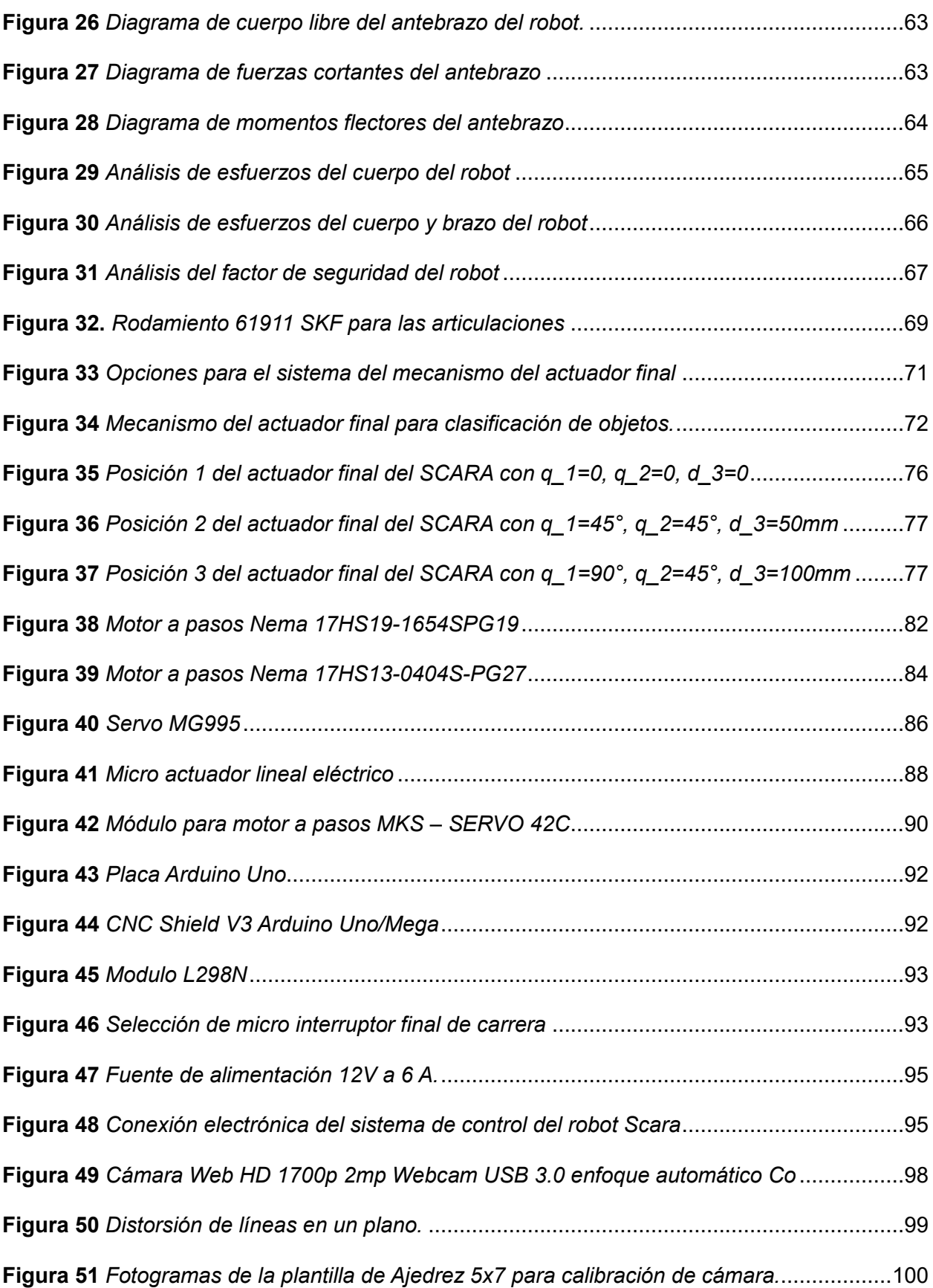

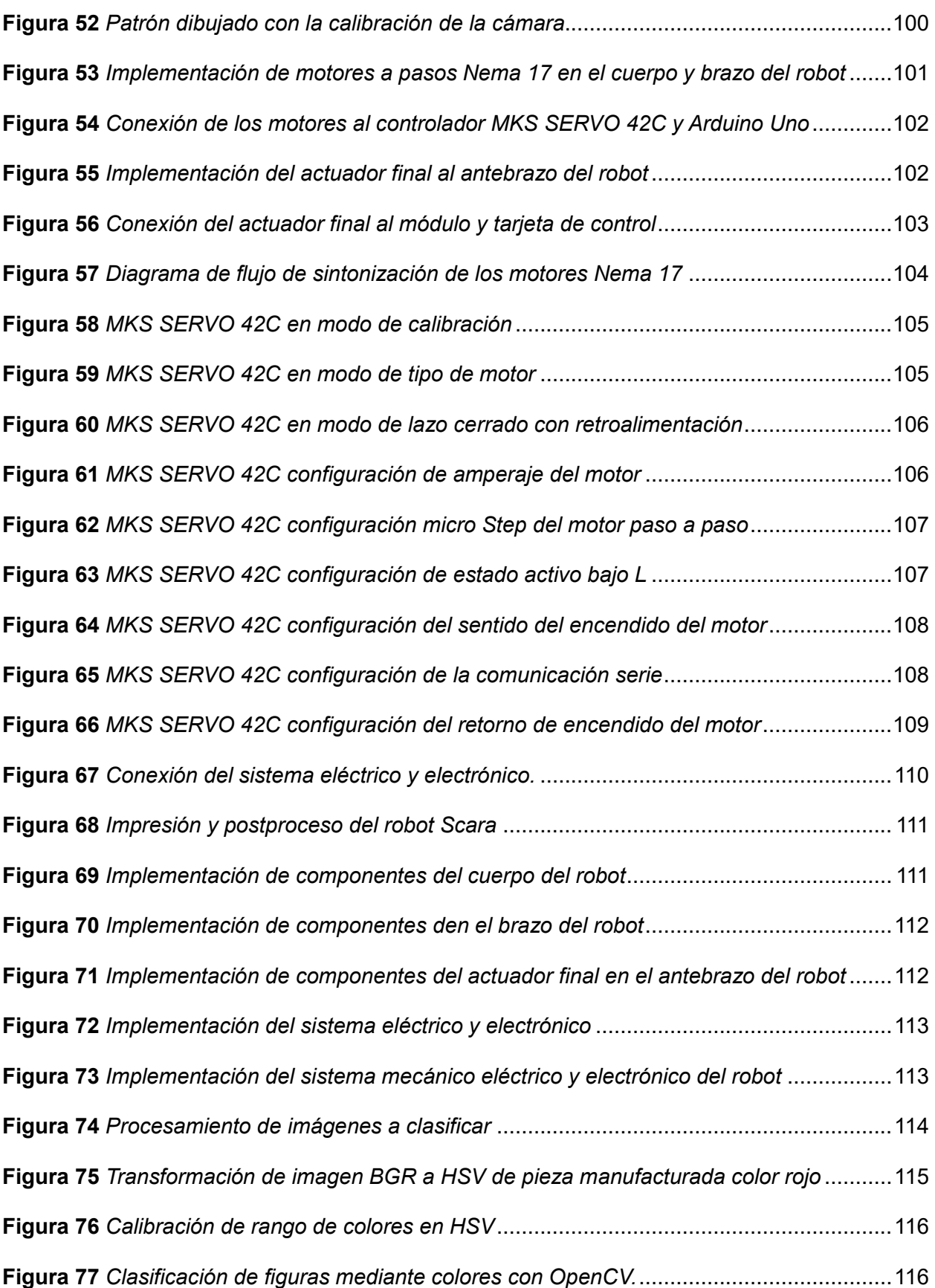

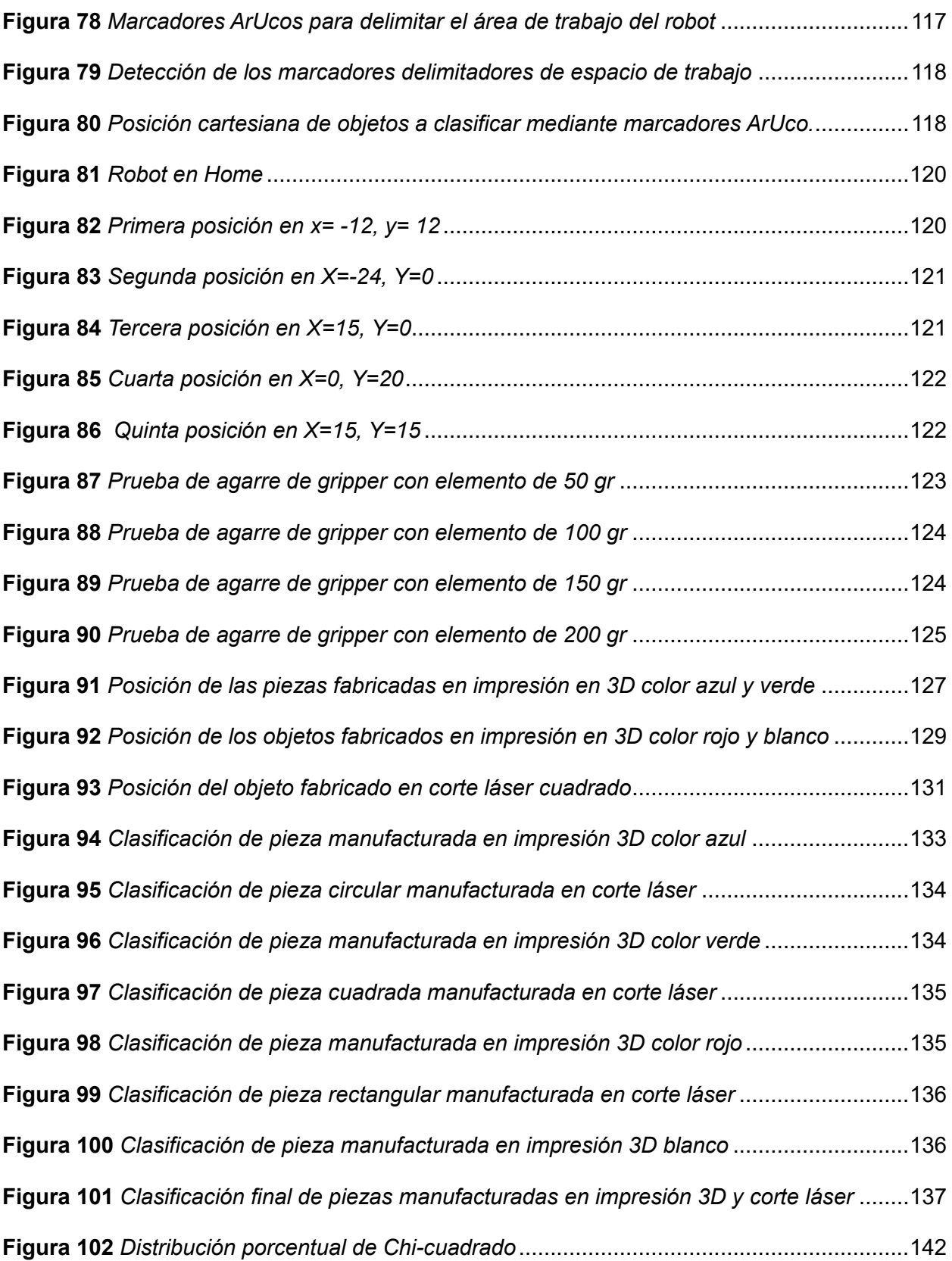

# <span id="page-16-0"></span>**ÍNDICE DE TABLAS**

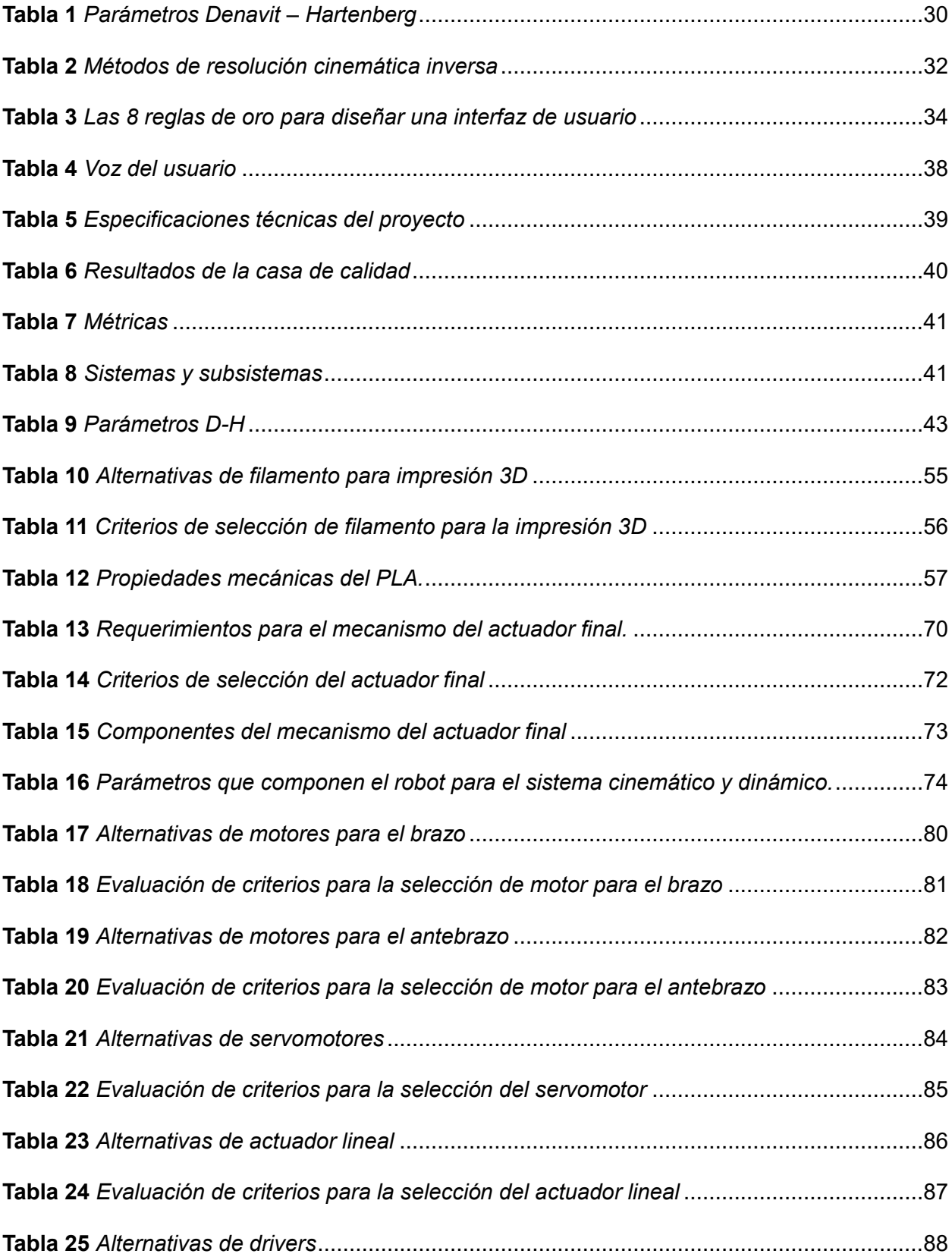

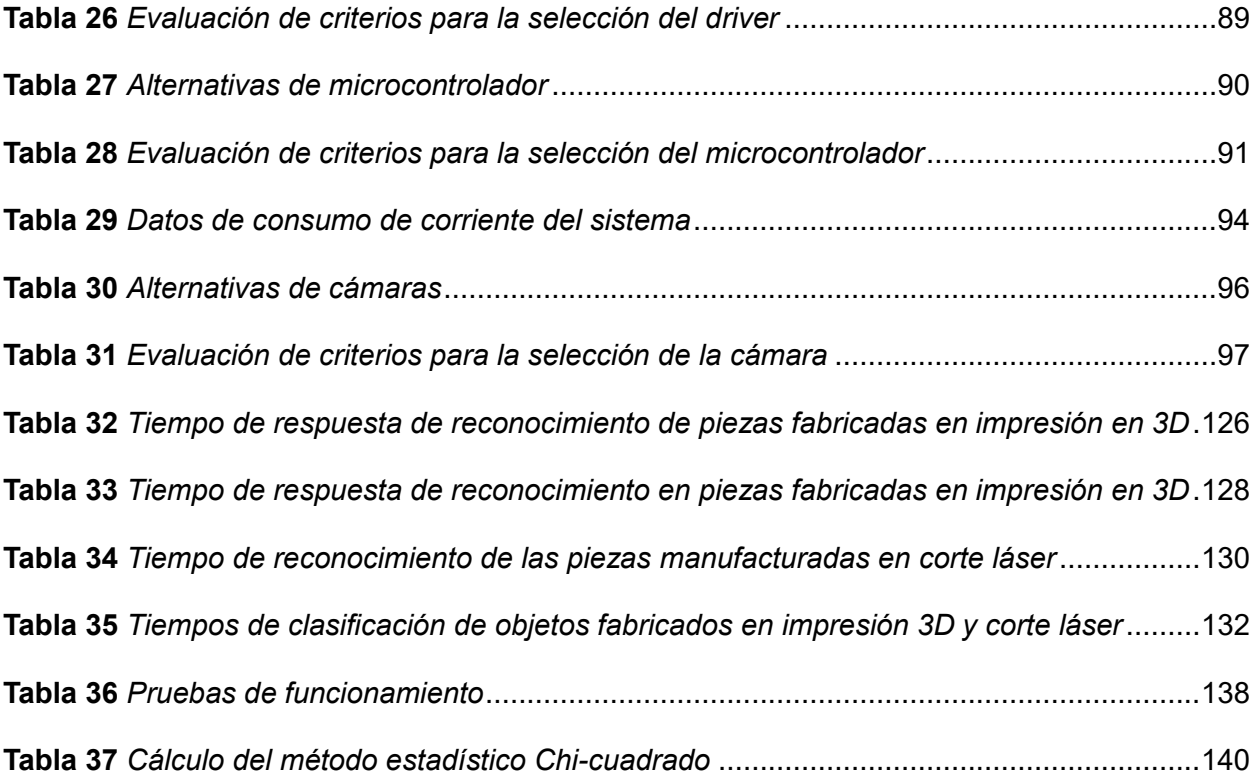

#### **Resumen**

<span id="page-18-0"></span>En este trabajo se diseñó, construyo y programó un robot Scara de dimensiones 330x95x410 para la clasificación de elementos manufacturados mediante visión artificial hacía un módulo de transporte, donde su objetivo principal es la de realizar prácticas educativas a los estudiantes de Mecatrónica permitiendo comprender, simular procesos de entornos industriales. Se ejecutó de forma secuencial el diseño y la selección de los componentes para el robot Scara, tomando en cuenta los criterios de diseño cinemático y dinámico para verificar su funcionamiento al momento de ejecutar el proceso de clasificación de elementos fabricados en impresión 3D y corte láser. El algoritmo de control de visión artificial se fundamentó en la discretización de colores para identificar y clasificar piezas manufacturadas resultando un óptimo funcionamiento con una iluminación adecuada, se realizan pruebas exhaustivas para evaluar la capacidad de agarre del Gripper utilizando elementos con forma cilíndrica y con pesos que oscila entre los 50 gr y 200 gr, de igual forma, se miden los tiempos de clasificación de elementos manufacturados en impresión 3D como corte láser, abarcando diversas formas y tamaños. No obstante, los resultados demuestran una optimización de tiempo de reconocimiento, permitiendo una clasificación precisa según el tipo de material y color. Este enfoque no solo muestra la optimización en la eficiencia del proceso de clasificación, sino que también se dirige a estudiantes de Mecatrónica quienes pueden realizar diversas aplicaciones didácticas relacionadas a procesos automáticos y entornos industriales.

*Palabras clave*: robot Scara, visión artificial, gripper, discretización de colores.

#### **Abstract**

<span id="page-19-0"></span>In this work a Scara robot of dimensions 330x95x410 was designed, built and programmed for the classification of manufactured elements through artificial vision to a transport module, where its main objective is to perform educational practices to mechatronics students allowing them to understand and simulate industrial environment processes. The design and selection of the components for the Scara robot was executed sequentially, taking into account the kinematic and dynamic design criteria to verify its operation at the time of executing the classification process of elements manufactured in 3D printing and laser cutting. The artificial vision control algorithm was based on the discretization of colors to identify and classify manufactured parts resulting in an optimal performance with adequate lighting, extensive tests are performed to evaluate the gripping capacity of the Gripper using cylindrical shaped elements with weights ranging between 50 gr and 200 gr, similarly, classification times of elements manufactured in 3D printing and laser cutting are measured, covering various shapes and sizes. However, the results show an optimization of recognition time, allowing an accurate classification according to the type of material and color. This approach not only shows the optimization in the efficiency of the classification process, but also addresses Mechatronics students who can perform various didactic applications related to automatic processes and industrial environments.

*Keywords*: Scara robot, artificial vision, gripper, color discretization.

#### **Capítulo I**

## **Marco Teórico**

## <span id="page-20-1"></span><span id="page-20-0"></span>**Introducción**

Los robots manipuladores se proyectaron para eliminar los esfuerzos por el levantamiento de la mercancía y están destinados a campos varios y diversificados. Se distinguen por la sencillez de uso y por su estructura resistente y sólida, características que otorgan a dichos productos un alto nivel de fiabilidad. (ABC pack, 2018)

La manipulación de objetos manufacturados en serie en diversas industrias, son procesos que requieren precisión en plantas automatizadas, lo que permite reducción de tiempo de trabajo y aumento de producción.

Un robot manipulador Scara según (Sinerges tecnom, s.a., 2017) es un robot de pequeñas dimensiones que ha sido diseñado para realizar [trabajos repetitivos a gran](https://www.youtube.com/watch?v=g1szswr1uv0&t=3s)  [velocidad](https://www.youtube.com/watch?v=g1szswr1uv0&t=3s) y con una alta precisión. Una de sus típicas aplicaciones es coger y dejar piezas de un punto A, a un punto B, lo que se conoce como "Pick & Place".

Los manipuladores Scara han demostrado su excelencia duradera a la hora de limitar el brazo humano, gracias a esta flexibilidad pueden realizar una amplia gama de operaciones, como mover objetos de un lugar a otro, recoger y colocar o posicionar componentes en conjuntos, siendo perfectos para realizar tareas repetitivas trabajando más rápido, durante más tiempo y con menos errores que los trabajadores humanos. (Interempresas, 2021)

En la actualidad, existe una gran variedad de robots Scara utilizados para realizar diversas tareas como, ensamblaje, clasificación de materiales, control de calidad etc. También son utilizados en el sector electrónico referente a la manipulación de elementos electrónicos, alimenticio, farmacéutico. Los manipuladores Scara van evolucionando significativamente dependiendo de las nuevas, tecnologías que se les va incorporando, los cuales ayudan a que estos sean más precisos y eficientes al realizar sus operaciones repetitivas lo que permite

mejorar los resultados de trabajo, en base a esta información, un módulo Scara didáctico con visión artificial de código abierto o "open source", el cual permitirá desarrollar guías de laboratorio para el aprendizaje y enseñanza, reforzando sus conocimientos prácticos y teóricos fomentando la creatividad e innovación de los estudiantes.

# <span id="page-21-0"></span>**Objetivos**

#### <span id="page-21-1"></span>*Objetivo General*

Diseñar y construir un robot Scara para la clasificación de elementos manufacturados mediante visión artificial hacia un módulo de transporte.

# <span id="page-21-2"></span>*Objetivos Específicos*

- Diseñar y seleccionar componentes para el robot Scara.
- Construir el robot Scara con verificación funcional de sus sistemas.
- Programar el sistema de clasificación de objetos mediante visión artificial.
- Implementar el brazo robótico con el sistema de visión artificial.
- Ejecutar pruebas de funcionamiento.

# <span id="page-21-3"></span>**Hipótesis**

¿Es posible mediante el diseño y construcción de un robot SCARA clasificar elementos

manufacturados hacían un módulo de transporte?

### <span id="page-21-4"></span>**Variable de investigación**

## <span id="page-21-5"></span>*Variable independiente*

Robot Scara

# <span id="page-21-6"></span>*Variables dependientes*

Clasificación de elementos manufacturados.

#### <span id="page-22-0"></span>**Historia**

El primer robot industrial apareció en 1961, un Unimate entregado a General Motors para trabajar con una máquina de modelo de inyección. El Unimate, creación de George C. Devol el "padre de los robots industriales", era de accionamiento hidráulico, tecnología que dominó el incipiente negocio de los robots industriales en su primera década. (David Marshall, 2008)

Devol y Engelberger unos años más tarde crearían la compañía que se dedique a la fabricación de robots, Unimation Inc. (Universal Automation), financiados por EE. UU. dando paso a los inicios de la nueva revolución industrial, que en ese entonces competían con países de Europa.

Por 1974, la compañía sueca ASEA desarrolló el IRB 6, el primer robot completamente eléctrico. Este dispositivo de 6 kg de capacidad era único, no sólo por su sistema de accionamiento, sino también por su configuración antropomorfa y su utilización de un sistema de control por microprocesador. (David Marshall, 2008)

La revolución del robot industrial crecía en auge gracias a la patente de Devol, a lo que diferentes empresas empezaron a implementar herramientas para trabajos específicos como soldadura, pintura, paletizado, ensamblaje entre otros.

En el año de 1978 Unimation adoptó mejoras tecnológicas, donde Unimate consiguió convertirse en un robot programable: PUMA. PUMA actualmente presenta las bases de la mayoría de los elementos electrónicos que se generan dentro del mundo de la robótica. (Robotsinaction, 2019)

# <span id="page-22-1"></span>**Tipos de manipuladores de robóticos industriales**

Según la [RIA \(Robotics Industries Association\),](https://www.robotics.org/) un robot es un manipulador multifuncional reprogramable, capaz de mover materias, piezas, herramientas o dispositivos

23

especiales, según trayectorias variables, programadas para realizar tareas diversas. (Alzira, 2023)

Depende de la aplicación y complejidad de la industria, pueden variar como si son de secuencia fija o modificativa o si son inteligentes, considerando su estructura y número de articulaciones necesarias para un mejor desempeño, ahorrando tiempo y dinero en su proceso de trabajo.

## <span id="page-23-0"></span>*Robots Scara*

El robot Scara, que se caracteriza por tener un brazo flexible en el plano horizontal, pero en eje Z es mucho más rígido. Este posee dos eslabones, una junta prismática y dos de revolución, todas ellas orientadas en el mismo eje. (The power business school, 2023)

## <span id="page-23-1"></span>*Robots cartesianos*

Este robot estos compuestos de los ejes X, Y, Z, siendo el más sencillo de todos los que existen en el mercado porque sus movimientos son solo de traslación. Por lo tanto, es fundamental para las tareas que solo requieren movimientos en ángulos rectos sin tener que darle dirección a la carga. (The power business school, 2023)

# <span id="page-23-2"></span>*Robots delta o robots araña*

El robot Delta se caracteriza por su forma redondeada y suspendido en altura, cuelgan tres patas gracias a esta configuración tiene enorme rapidez y agilidad cuando se requiera la manipulación de productos de tamaño y peso reducido con cierto grado de precisión. (Alzira, 2023)

## <span id="page-23-3"></span>*Robots antropomórficos*

El robot antropomórfico se parece a un hombre y lo constituye un cuerpo que puede rotar sobre sí mismo, que nace un brazo articulado, en el que puede dotarse de pinzas, equipos de soldadura o cualquier otro instrumento. Por su capacidad de movimiento de 6 ejes puede

situar la herramienta en cualquier posición del espacio (Alzira, 2023), y se presentan los tipos de robots no clásicos en la [Figura 1.](#page-24-2)

#### <span id="page-24-2"></span>**Figura 1**

*Tipos de robots no clásicos industriales*

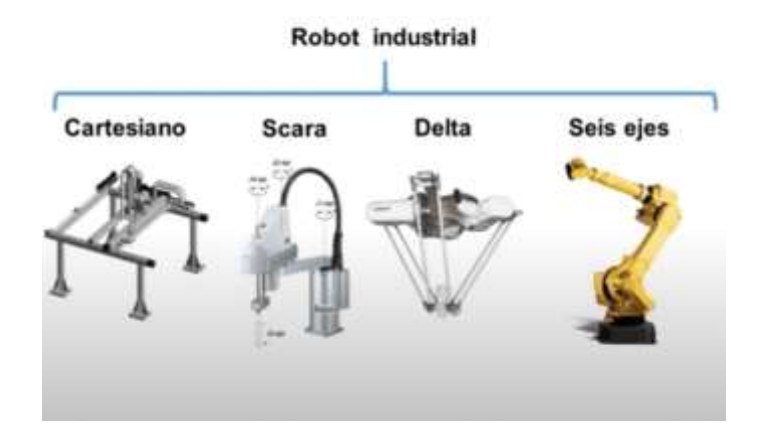

*Nota.* Tomado de (Sabrina, 2023)

## <span id="page-24-0"></span>**Robot Scara**

El primer manipulador fue creado en 1981, cuando unas compañías japonesas llamadas NEC, Pentel y Sankyo Seiki financiaron un robot totalmente innovador en el mercado. Hiroshi Makino, profesor de ingeniería de la Universidad de Yamanashi, dirigió el proyecto. Este robot destacaba porque era totalmente rígido en el eje Z, mientras tenía plan movilidad en los ejes X e Y. (Revista de Robots, 2023)

El Scara simula el brazo humano para poder mover vertical y horizontalmente permitiendo que el brazo se utilice para clasificación empaquetado y ensamblaje.

# <span id="page-24-1"></span>*Partes de un robot Scara*

Las partes de un robot manipulador Scara están en: cuerpo, brazo, antebrazo y muñeca y actuador final donde los ejes X e Y están en el plano horizontal de la base mientras que el eje Z está vertical. (Villacre y otros, 2019)

La configuración fisca del manipulador Scara depende de cada fabricante y la aplicación que este va a tener, siendo este más grande o pequeño.

El cuerpo alcanza el punto extremo, de su configuración mecánica con el eje Z retraído donde la muñeca orienta al actuador final en reposo, y su activación depende de la aplicación que se haga en su proceso.

En la [Figura 2,](#page-25-1) se observan las partes de un manipulador Scara EPSON.

# <span id="page-25-1"></span>**Figura 2**

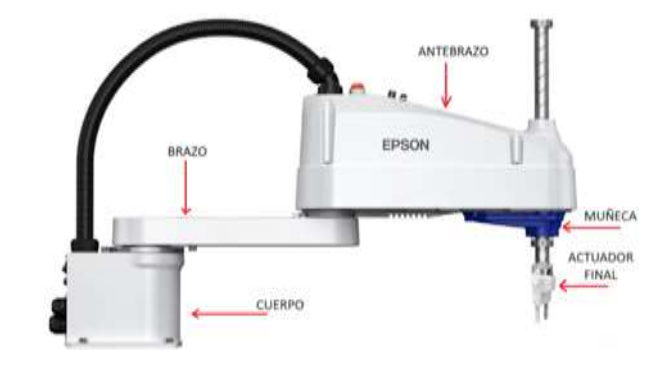

*Partes de un manipulador EPSON Scara LS10-B702S/RC-90B*

*Nota.* Tomado de (EPSON, 2022)

# <span id="page-25-0"></span>**Manipulador Scara industrial**

Los robots Scara gracias a su área de trabajo en forma de anillo son especialistas en movimientos laterales, utilizados especialmente para el ensamblaje debido a su alta velocidad, excelente repetibilidad y facilidad de programación se puede utilizar en tareas como: Manipulación de chips semiconductores, Ensamblaje de circuitos, Aplicación de adhesivos, Inspección, Aplicaciones biomédicas, Embalaje, Paletización, Carga de máquinas. (Robots, 2023)

Uno de los procesos más utilizados por el robot Scara es el Pick and place, que consiste en tomar objetos y transportarlos a otro lugar con una posición y orientación. Esta acción se utiliza con frecuencia para clasificar o colocar productos en una disposición

específica para un proceso posterior, como bandejas o cajas, donde la maquinaria fija u otro robot puede manipular adecuadamente los productos. (YASKAWA, 2023)

En la [Figura 3](#page-26-1) se puede visualizar el diseño de un robot realizado por la empresa Hitbot el cual es un robot industrial y comercial.

# <span id="page-26-1"></span>**Figura 3**

*Ejemplo de robot diseñado por la Empresa Hitbot*

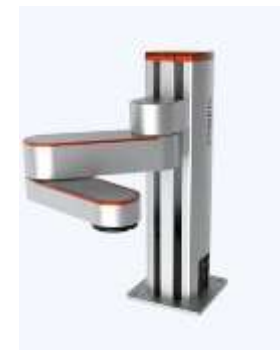

*Nota.* Tomado de (Hitbot, 2023)

# <span id="page-26-0"></span>**Manipulador Scara académico**

Según (Rivera y otros, 2020) describió el diseño y construcción de la estructura mecánica de un brazo robótico tipo Scara para aplicaciones didácticas. Desde el punto de vista mecánico, el equipo cumple con las especificaciones planteadas. El brazo robótico construido siempre sirvió de apoyo para cursos en carreras de ingeniería relacionados con robótica industrial, control de procesos y automatización industrial, tanto de movimiento, como de carga es reducida lo que no lo hace apto para aplicaciones industriales.

Los robots didácticos Scara se suelen utilizar como robots colaborativos en estaciones educativas para realizar actividades académicas. Al ser de código abierto u "open source", permiten reforzar tanto los conocimientos prácticos como los teóricos, lo que facilita la resolución de nuevos desafíos en diversas industrias de automatización.

La [Figura 4](#page-27-2) presenta el diseño de un robot académico son utilizados como una opción viable para poder realizar prácticas de laboratorio, relacionado con temas de automatización, por su gran parecido a los robots industriales y ser código abierto "open source", los cuales pueden ser programados para varias aplicaciones con ámbito educativo.

# <span id="page-27-2"></span>**Figura 4**

*Ejemplo robots académicos diseñados*

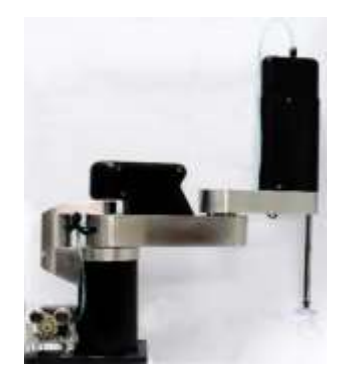

*Nota.* Tomado de (Rivera y otros, 2020)

## <span id="page-27-0"></span>**Cinemática y dinámica de manipuladores robóticos**

# <span id="page-27-1"></span>*Cinemática*

La cinemática del robot estudia el movimiento de este con respecto a un sistema de referencia. Así, la cinemática se interesa por la descripción analítica del movimiento espacial del robot como una función del tiempo, y en particular por las relaciones entre la posición y la orientación del extremo final del robot. (Barrientos, 2017), el diagrama de flujo del estudio de la cinemática del robot manipulador permitirá entender como es el estudio de la cinemática. Cómo se puede visualizar en la [Figura 5.](#page-28-1)

# <span id="page-28-1"></span>**Figura 5**

*Estudio cinemático de un manipulador robótico*

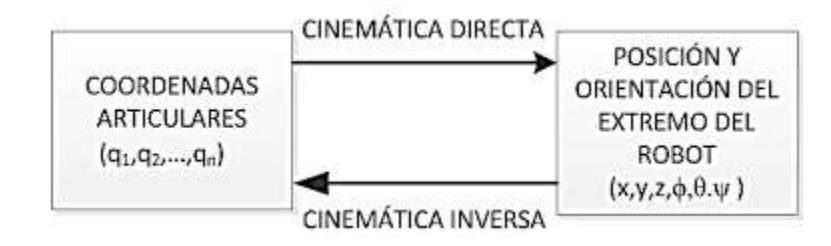

*Nota.* Tomando de (Barrientos, 2017)

<span id="page-28-0"></span>**Cinemática Directa.** La cinemática directa da a conocer la ubicación del robot (posición y orientación) Siempre y cuando se conozcan los parámetros que adoptaran las articulaciones. Para la obtención del modelo cinemático se utilizan métodos específicos, entre los cuales se pueden descartar dos: geométrico y basados en cambios de sistema de referencia (Denavit-Hartenberg). (Cordero & Torres, 2019)

<span id="page-28-2"></span>Para su análisis se toman las coordenadas cartesianas y ángulos de Euler, los cuales representan la posición y orientación del robot, en la Ecuación 1[.Para su análisis se toman las](#page-28-2)  [coordenadas cartesianas y ángulos de Euler, los cuales representan la posición y orientación](#page-28-2)  [del robot, en la Ecuación 1](#page-28-2)

$$
P(x, y, z, \alpha, \beta, \gamma) = f(q_1, q_2, q_3, q_4, q_5, q_6)
$$
\n(1)

Se define un sistema de coordenadas a cada eslabón, desde 0 que es la base fija del manipulador hasta n que es el efector final. La matriz de transformación viene dada por la posición y orientación del sistema representada en la Ecuación 2.

$$
T_n^0 = A_6^0 = A_1^0 x A_2^1 x \dots x A_n^{n-1}
$$
 (2)

La representación de una matriz de transformación homogénea viene estructurada como una matriz T de 4x4, donde intervienen sub - matrices correspondientes a: rotación, traslación, perspectiva, escala. (Barrientos, 2017), planteado en la Ecuación 3.

$$
T = \begin{bmatrix} R_{3x3} & p_{3x1} \\ f_{3x3} & w_{1x1} \end{bmatrix} = \begin{bmatrix} Rotación & Translación \\ Perspectiva & Escalado \end{bmatrix}
$$
 (3)

<span id="page-29-0"></span>*Algoritmo Denavit-Hartenberg.* Este método matricial se debe tener en cuenta la correcta elección del sistema de coordenadas que rigen a cada eslabón, la realización de cuatro transformaciones son rotaciones y traslaciones que relacionan al elemento (i-1) con el elemento (i) del sistema completo móvil. (Cordero & Torres, 2019)

Como se indican en la siguiente Tabla 1. Se realiza una compresión precisa de las direcciones y rotaciones ejecutadas por el manipulador, es esencial para evitar la introducción de parámetros incorrectos, lo cual podría resultar en una representación cinematográfica equivocada del robot.

## <span id="page-29-1"></span>**Tabla 1**

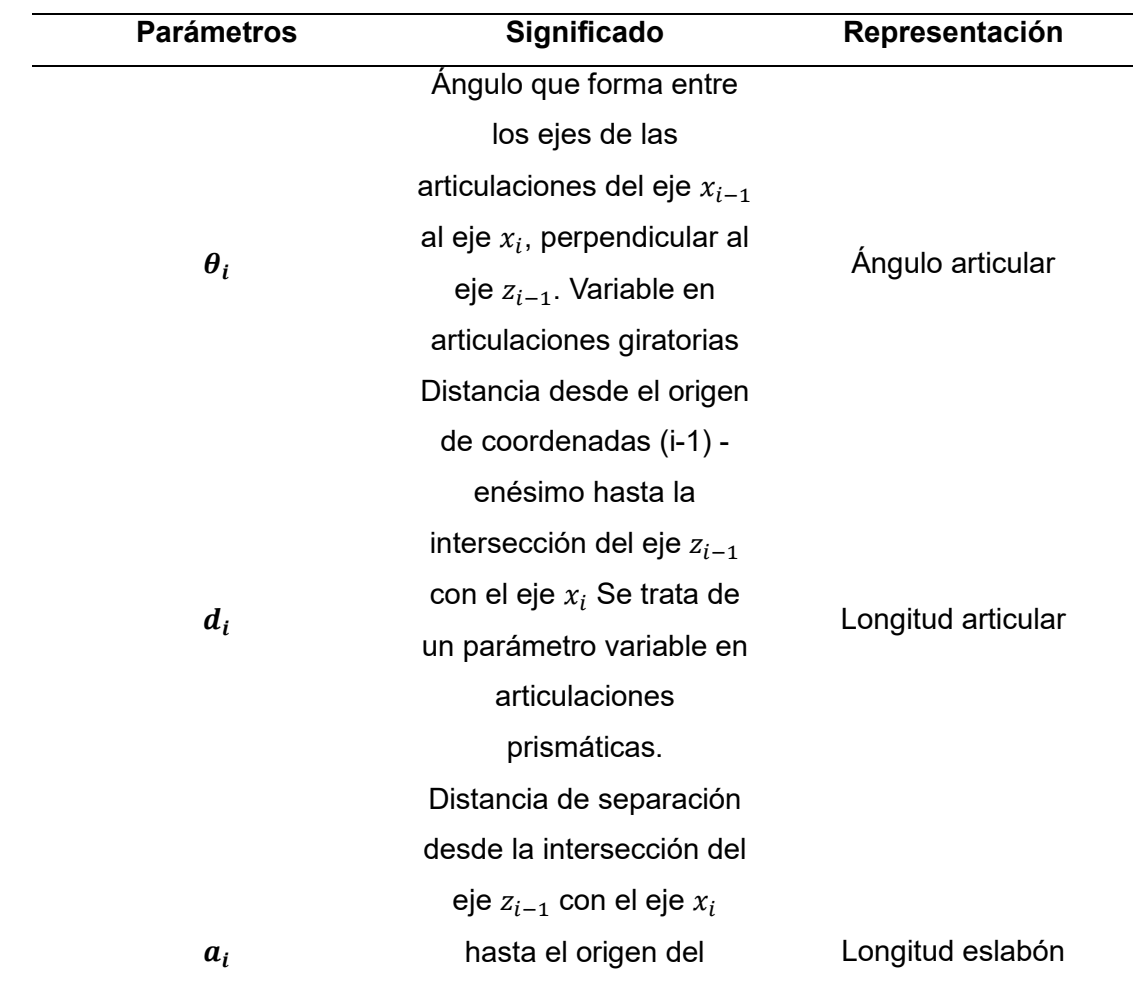

*Parámetros Denavit – Hartenberg*

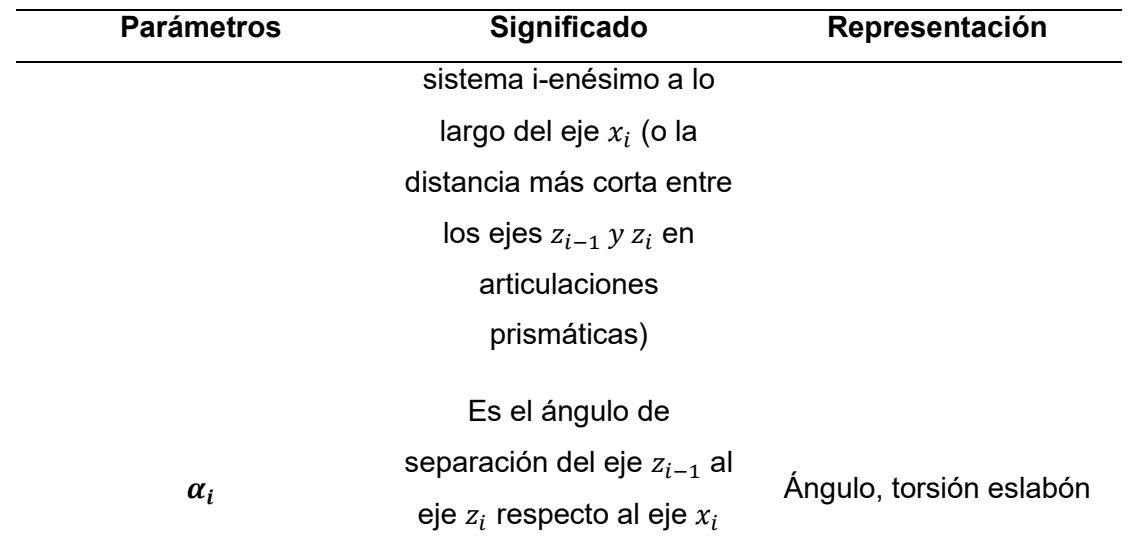

*Nota.* Tomado de (Barrientos, 2017).

La [Figura 6](#page-30-0) muestra los parámetros D-H para un eslabón rotacional.

# <span id="page-30-0"></span>**Figura 6**

*Parámetros D.H para un eslabón giratorio*

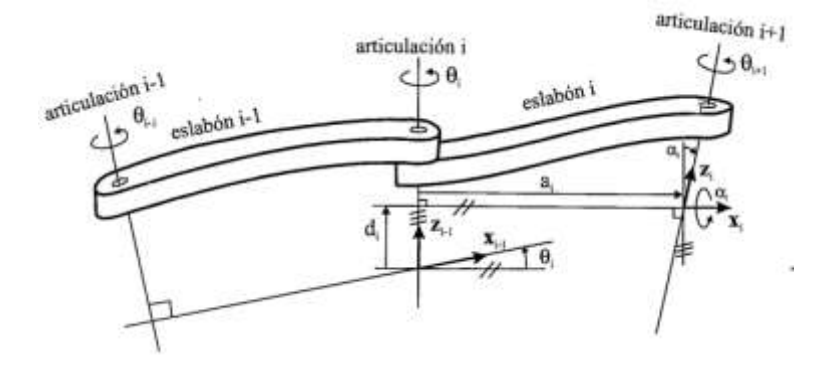

*Nota.* Tomado de (Barrientos, 2017)

Cuando se establecen los parámetros de Denavit-Hartenberg (DH), es posible realizar el cálculo de la matriz A**.** Esta matriz refleja la posición del extremo del manipulador en relación con el sistema de referencia base del robot del Ecuación 4

$$
A_i^{i-1} = \begin{bmatrix} C\theta_i & -C\alpha_i S\theta_i & S\alpha_i S\theta_i & a_i C\theta_i \\ S\theta_i & C\alpha_i C\theta_i & -S\alpha_i C\theta_i & a_i S\theta_i \\ 0 & S\alpha_i & C\alpha_i & d_i \\ 0 & 0 & 0 & 1 \end{bmatrix}
$$
 (4)

# <span id="page-31-0"></span>*Cinemática inversa*

La cinemática inversa consiste en encontrar los valores que se deben adoptar las coordenadas articulares del robot  $q = [q_1, q_2, ..., q_n]$  para que su extremo se posicione y oriente según una determinada localización espacial, como se visualiza en la [Figura 7](#page-31-2) (Barrientos, 2017), expone la cinemática inversa según los parámetros del manipulador articular.

# <span id="page-31-2"></span>**Figura 7**

*Parámetros del manipulador articulado para encontrar la cinemática inversa*

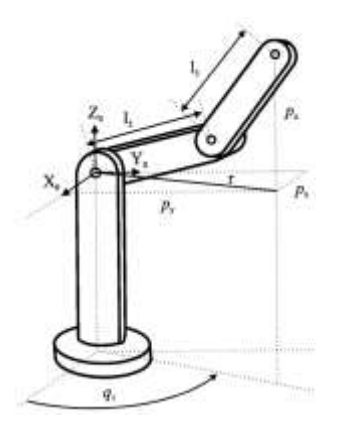

# *Nota.* Tomado de (Barrientos, 2017)

<span id="page-31-1"></span>**Métodos de Resolución Cinemática Inversa.** El problema cinemático inverso se obtiene de ecuaciones no lineales, que dan varias soluciones, para lo que se usan métodos para solucionar las ecuaciones planteadas por el modelo cinemático inverso, los métodos mencionados en la Tabla 2 son los más utilizados dependiendo del número de grados de libertad estos se hacen más complejos de determinar, esos casos se hace uso de un software matemático para ayudar en el proceso de resolución del problema cinemático a resolver.

# <span id="page-31-3"></span>**Tabla 2**

*Métodos de resolución cinemática inversa*

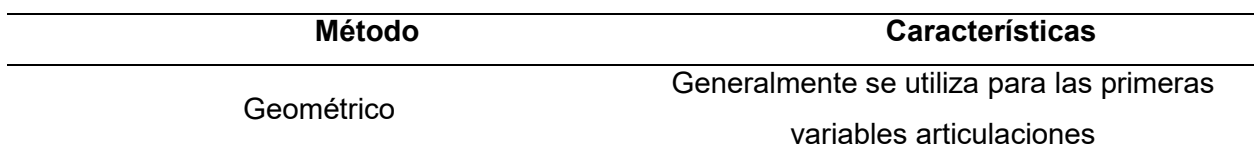

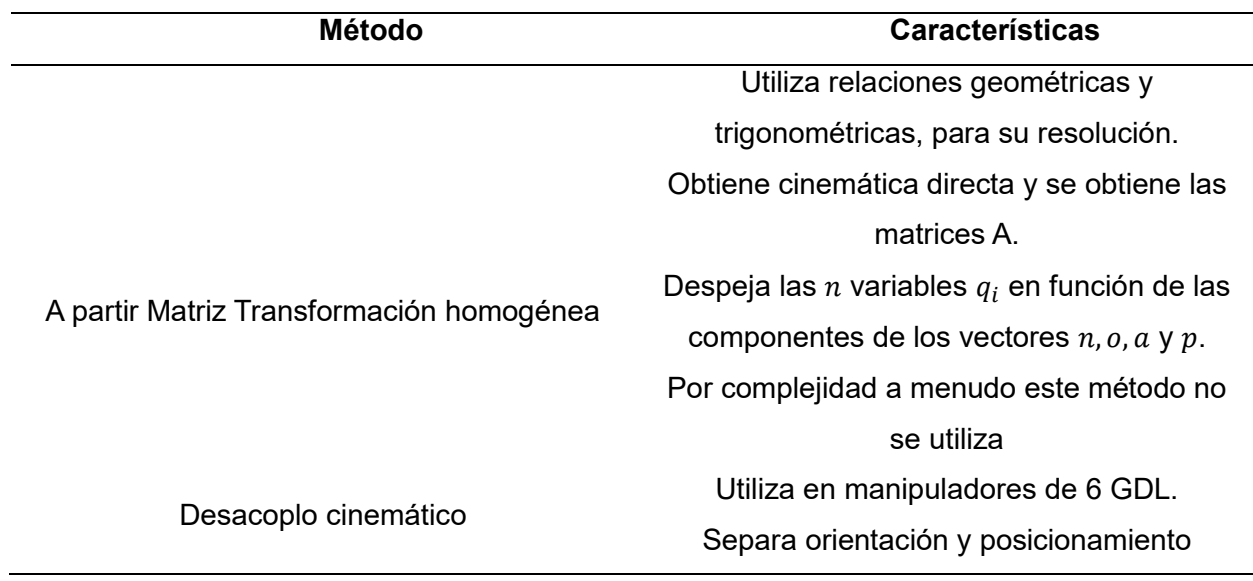

*Nota.* Tomado de (Barrientos, 2017)

# <span id="page-32-0"></span>*Dinámica de robots manipuladores*

La dinámica se ocupa de la relación entre las fuerzas que actúan sobre un cuerpo. El modelo dinámico de un robot pretende conocer la relación entre el movimiento del robot y las fuerzas implícitas en este. (Barrientos, 2017)

# <span id="page-32-1"></span>**Procesos de clasificación de un Scara**

Los robots pueden clasificar dependiendo su estructura mecánica y su libertad de movimiento para cumplir con los objetivos, para realizar tareas específicas garantizando un rendimiento optimo. Permitiendo que este se enfoque en los varios parámetros que los componentes poseen. (Cózar, 2023)

La configuración del manipulador Scara permite que este se adapte a sectores industriales que necesiten, una aplicación especifica que requiera como: clasificar objetos por su peso, dependiendo de su color, tamaño y la orientación de ciertos objetos en aplicaciones de ensamblaje.

# <span id="page-33-0"></span>**Interfaz de usuario**

La interfaz de usuario es un medio de comunicación entre el operador con la máquina mediante el cual se puede conocer el funcionamiento de un sistema en tiempo real.

Según (HubSpot, 2023) es un medio el cual una persona controla una aplicación de software o dispositivo hardware, es decir el programa incluye controles gráficos que optimizan la experiencia del usuario al emplear un mouse o teclado, como se puede visualizar en la [Figura 8](#page-33-1) una interfaz de control sencilla de entender.

# <span id="page-33-1"></span>**Figura 8**

*Interfaz de usuario de manipulación*

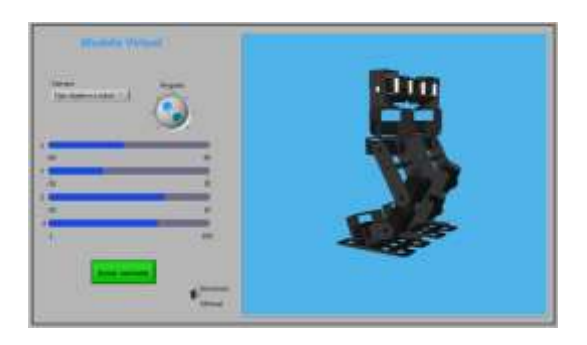

*Nota.* Tomado de (R y otros, 2011)

Para diseñar una interfaz de usuario se debe seguir unos principios los cuales son conocidos como las 8 reglas de oro para el diseño de interfaces, según (Kassandra, 2023) que los 8 principios deben interpretarse, refinarse y extenderse según el contexto de cada proyecto. En la siguiente [Tabla 3](#page-33-2) se visualizan los parámetros para tener en cuenta.

# <span id="page-33-2"></span>**Tabla 3**

*Las 8 reglas de oro para diseñar una interfaz de usuario*

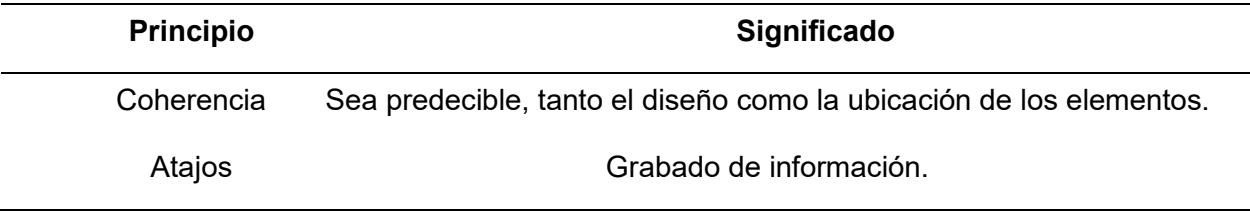

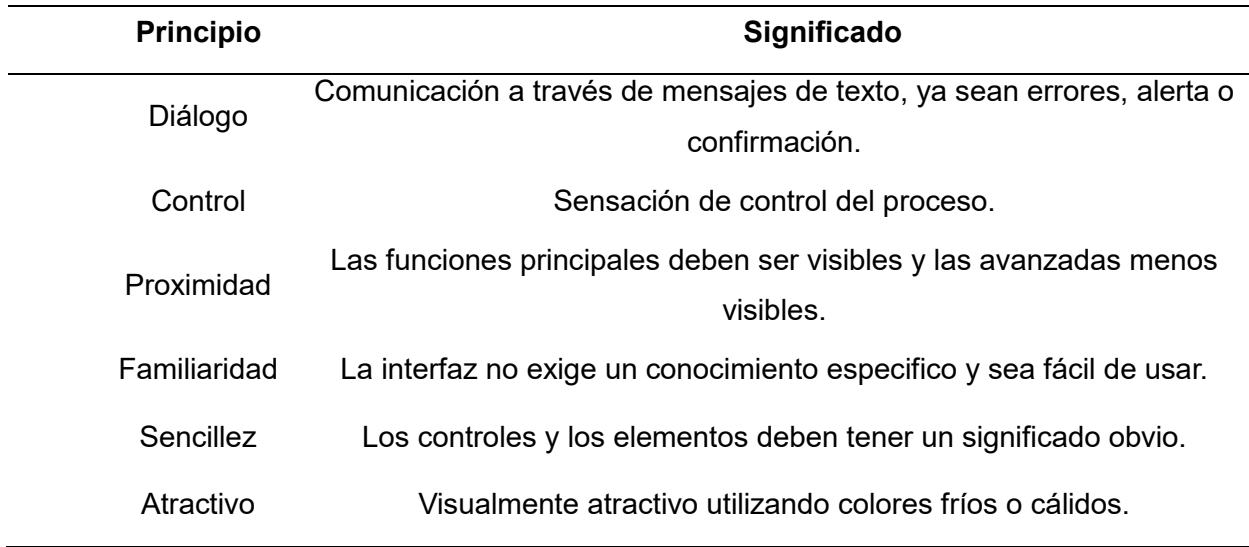

## *Nota.* Tomado de (DocPath, 2018)

Según la norma ISO 9241-210 DCU (Diseño Centrado en las Personas) nos da una pauta de como especificar el contexto del uso y los requisitos del usuario, en el evalué el proceso frente a la solución planteada, (Nacho Madrid | UX - Investigación y Diseño Centrado en el Usuario, 2020)

Para el diseño visual y armonía con la interfaz la norma ISA101 HMI, recomienda que para la interacción entre hombre y máquina se deben considerar colores suaves y que sean neutrales de fondos grises y un color primario como, (rojo, azul, verde) permitiendo tener una mejor armonía con el usuario, a excepción de los colores brillantes que deben evitarse o utilizarse para simular una señalética, (InfoPLC, 2015) en la [Figura 9](#page-35-2) se puede visualizar la combinación de los colores recomendados por la norma.

# <span id="page-35-2"></span>**Figura 9**

*Colores para diseño de interfaz según la norma ISA101 HMI*

*Nota.* Tomado de (María & Ana, 2020)

#### <span id="page-35-0"></span>**Visión artificial**

Se trata de un conjunto de tecnologías que permite adquirir, gestionar y analizar información visual. La visión artificial, que enseña a los ordenadores a 'ver' y entender el contenido de las imágenes digitales. Pretende dar a las computadoras una comprensión visual del mundo. Donde dicho análisis se puede hacer con el machine learning (ML) y Deep learning (DL). Aplicar ML y DL a imágenes digitales y videos para clasificar (reconocer) los objetos que aparecen en ellas. (Diaz, 2021)

El propósito de incorporar la visión artificial en la clasificación de productos manufacturados radica en la búsqueda de eficiencia y ahorro de tiempo que esta tecnología proporciona. Una opción sobresaliente para optimizar procesos de automatización y tareas repetitivas, mejorando así la productividad y la precisión en la identificación y clasificación de elementos manufacturados.

# <span id="page-35-1"></span>*Pasos a realizar visión por computador*

El propósito de seguir los siguientes pasos básicos para realizar visión por el computador es la de mantener una secuencia ordenada. Al contar con la información
necesaria, al realizar de forma ordenada no se tendrá dificultades al aplicarlo en el proceso de clasificación de elementos manufacturados

## *Adquisición de imágenes*

Para la adquisición de imágenes, se deben adquirir en tiempo real con una cámara digital o un sensor captura la imagen o los datos y se almacena como números binarios; unos y ceros. A esto se le llama datos brutos para su poder analizarlos. (Duckerman, 2021)

## *Procesando de imágenes.*

Para entender como es el proceso de aprendizaje de la red de procesamiento de imágenes se entrenan, primero con miles de imágenes etiquetadas o identificadas previamente. (Diaz, 2021)

## *Análisis de las imágenes.*

En este punto, la imagen procesada se analiza mediante algoritmos de alto nivel. Se pueden usar redes neuronales capacitadas para identificar los objetos y tomar decisiones. (Duckerman, 2021), en la [Figura 10](#page-36-0) podemos observar el porcentaje de reconocimiento mediante visión artificial.

## <span id="page-36-0"></span>**Figura 10**

*Visión artificial por computador*

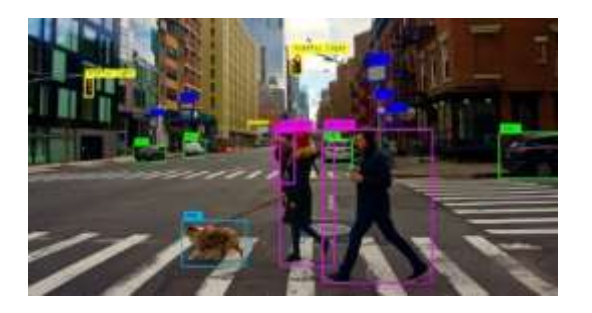

*Nota.* Tomado de (ALGOTIVE, 2022)

#### **Capítulo II**

#### **Diseño mecánico del robot Scara**

En este capítulo, se aborda el diseño mecánico del robot Scara, comenzando con la formulación de la matriz de calidad que resume las solicitudes del usuario y los requisitos técnicos del robot. A partir de ello, se describen los pasos a seguir para diseñar cada componente, incluyendo una evaluación exhaustiva de sus ventajas y desventajas. Una vez identificada la opción óptima, se lleva a cabo un análisis matemático y dimensionamiento preciso de las partes que integran el robot Scara.

#### **Matriz de calidad**

En el QFD se detallan, todas las necesidades y demandas de la voz del usuario, el cual se analizan las especificaciones funcionales y técnicas del sistema priorizando las necesidades planteadas con el propósito de establecer los módulos y subsistemas que debe cumplir el proyecto.

#### *Definición de necesidades*

Como primer paso de la matriz, se analizan las necesidades y peticiones del usuario, la cuales son de vital importancia para obtener un producto de calidad, en el cual se debe evitar malas interpretaciones por parte de la voz del ingeniero. En la [Tabla 4](#page-37-0) se plantean los requisitos que el proyecto debe cumplir.

#### <span id="page-37-0"></span>**Tabla 4**

*Voz del usuario*

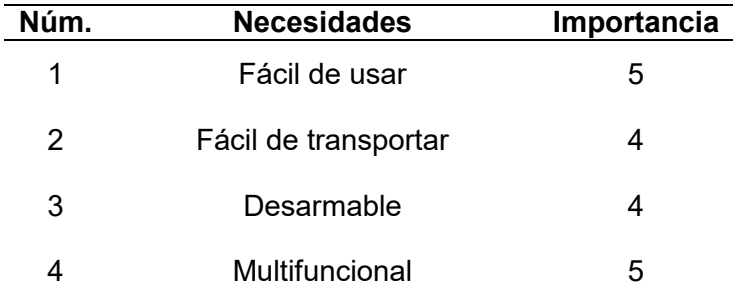

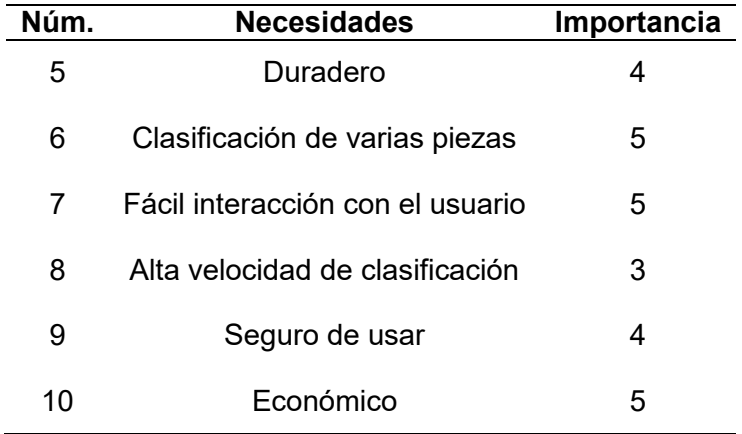

## *Definición de características técnicas*

En este punto se hace uso de la voz del ingeniero para el proyecto, en el que se planteara de forma técnica las necesidades requeridas en la [Tabla 4.](#page-37-0) Para lo cual las especificaciones técnicas se detallan en la [Tabla 5](#page-38-0) de acuerdo con lo pedido.

## <span id="page-38-0"></span>**Tabla 5**

*Especificaciones técnicas del proyecto*

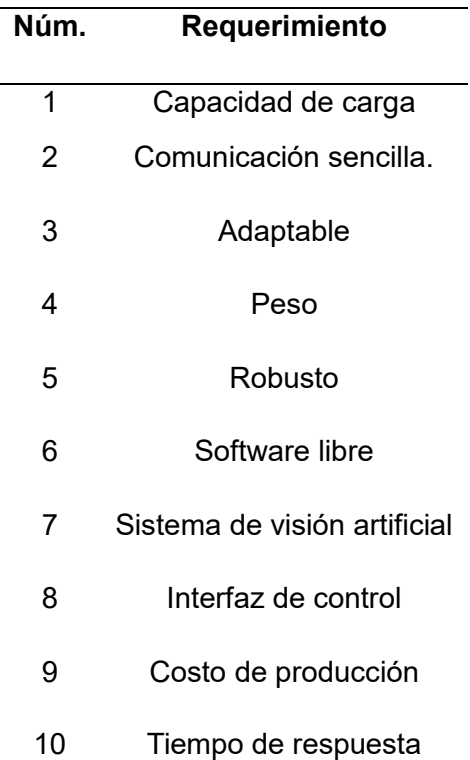

## *Desarrollo de la matriz de calidad*

La casa de la calidad es una herramienta en la que los requerimientos de la voz del usuario se traducen a especificaciones técnicas planteadas por el ingeniero donde, estas características se usan según las tecnologías utilizadas actualmente, para dar forma técnica al proyecto cumpliendo los requerimientos del cliente, el Anexo 1 presenta el enfoque de la "casa de la calidad" para el proyecto en construcción, donde se atiende las necesidades y preferencias del usuario. Al considerar las relaciones técnicas previamente mencionadas, donde se procede a evaluar la puntuación asignada a cada característica expresada por la voz del ingeniero. Referente a peticiones del usuario y productos similares en el mercado. Esto permite ordenar las puntuaciones de mayor a menor relevancia, para obtener una óptima solución a los objetivos planteados, como se detalla en la [Tabla](#page-39-0) 6 en que la se expresan las características técnicas con sus respectivos pesos y porcentajes de importancia para realizar el proyecto.

#### <span id="page-39-0"></span>**Tabla 6**

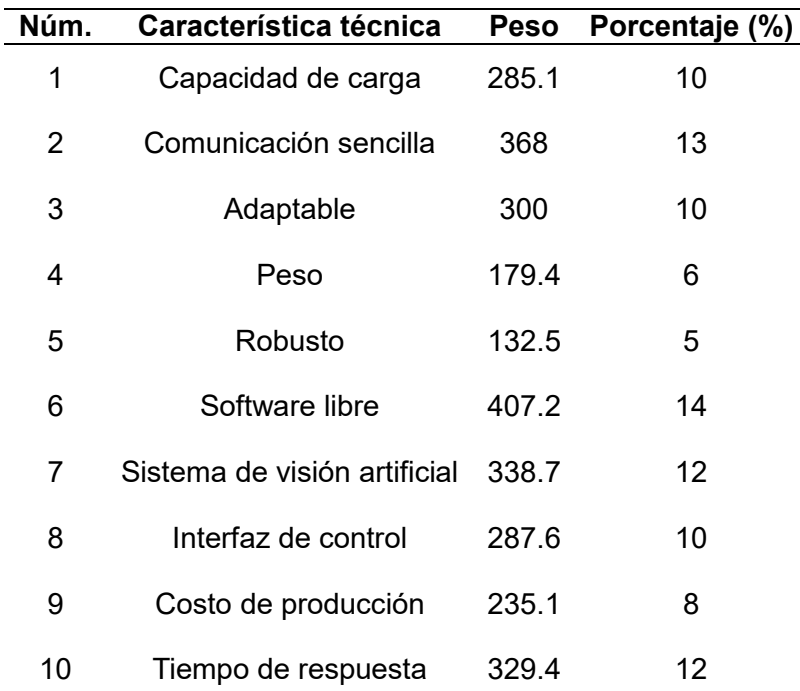

#### *Resultados de la casa de calidad*

Según los requisitos establecidos en la Tabla 7, se realiza un diseño secuencial para reducir la complejidad del proyecto. Esto facilita el control del desarrollo del robot, minimizando así los riesgos asociados. La ejecución secuencial contribuye a una gestión más eficiente y manejable del proceso lo que permite identificar de forma clara las métricas a ser evaluadas e importancia.

# **Tabla 7**

### *Métricas*

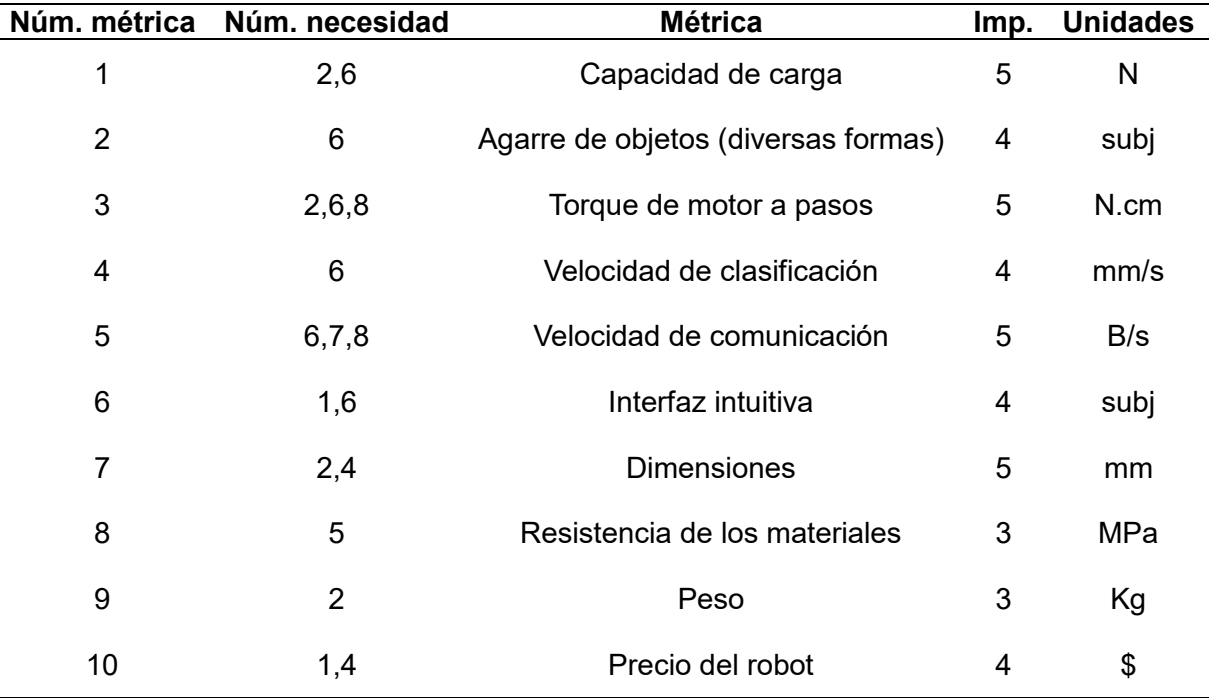

# **Viabilidad y planificación**

La viabilidad del proyecto depende de las características técnicas y del desempeño de los parámetros escogidos, plasmados en el Anexo 1, que permitirá clasificar en sistema y dividirlos en subsistemas permitiendo tener una estructura más fácil de resolver abarcando las necesidades del usuario en la [Tabla 8](#page-40-0) se explica los subsistemas que debe seguir el proyecto.

### <span id="page-40-0"></span>**Tabla 8**

## *Sistemas y subsistemas*

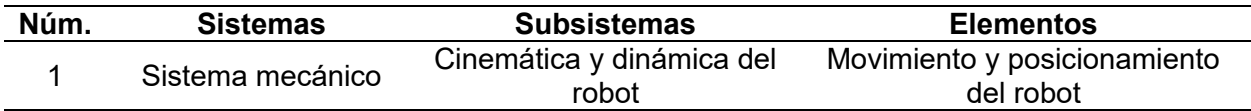

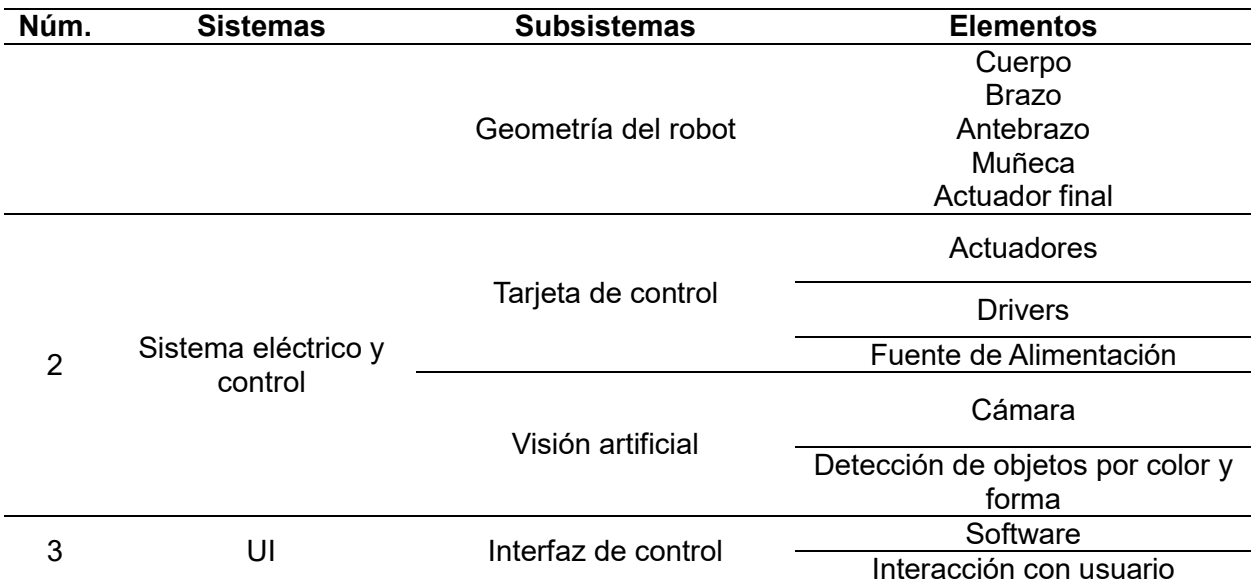

### **Análisis cinemático y dinámico del robot**

# *Cinemática:*

Para interpretar el análisis matemático del robot Scara, se define el esquema cinemático de forma que se puedan definir los parámetros de Denavit -Hartenberg. En el que se consideran 4 articulaciones y 3 eslabones, para la cinemática directa, donde a cada conjunto entre articulación-eslabón se le asigna un grado de libertad y se define un sistema de referencia en cada articulación. como se muestra en la [Figura 11,](#page-41-0) el esquema del robot.

## <span id="page-41-0"></span>**Figura 11**

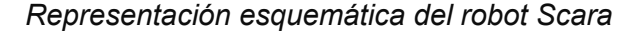

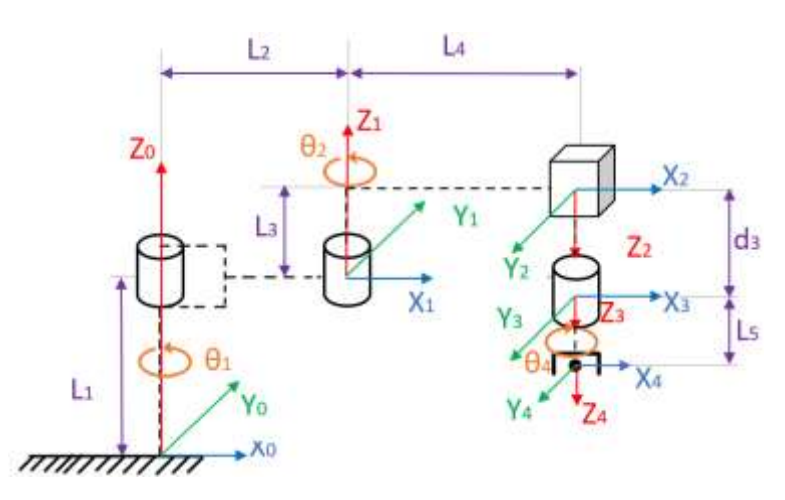

El desplazamiento rotacional en los cilindros permite dar movimientos entre los eslabones, se consideran como las articulaciones  $\theta_1$ ,  $\theta_2$  y  $\theta_4$  que representan giro en el eje Z, el cubo representa el deslazamiento prismático del eslabón final considerado como  $d_3$ , siendo la cuarta variable articulada. De igual forma,  $L_1, L_2, L_3, L_4$  y  $L_5$  representan las longitudes de los eslabones. Cada sistema de coordenadas se establece en relación con el sistema de coordenadas previo y los ejes de articulación, siguiendo los procedimientos delineados por la convención DH., son determinados los parámetros presentados en la [Tabla 9.](#page-42-0)

#### <span id="page-42-0"></span>**Tabla 9**

*Parámetros D-H*

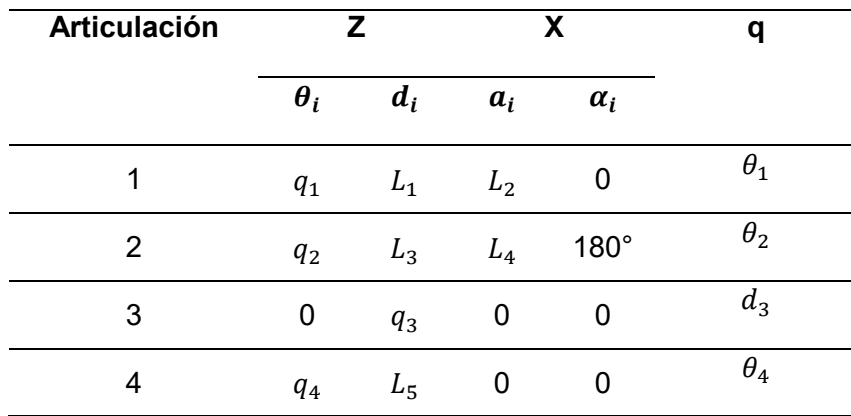

Los valores correspondientes a cada componente, detallados en la [Tabla 9,](#page-42-0) son insertados en

la matriz de transformación homogénea DH indicada en la Ecuación 5.

$$
A_{i} = \begin{bmatrix} cos(\theta_{i}) & -sen(\theta_{i})cos(\alpha_{i}) & sen(\theta_{i})sen(\alpha_{i}) & a_{i}cos(\theta_{i}) \\ sen(\theta_{i}) & cos(\theta_{i})cos(\alpha_{i}) & -cos(\theta_{i})sen(\alpha_{i}) & a_{i}sen(\theta_{i}) \\ 0 & sen(\alpha_{i}) & cos(\alpha_{i}) & d_{i} \\ 0 & 0 & 0 & 1 \end{bmatrix}
$$
(5)

Remplazando los parámetros de la [Tabla 9](#page-42-0) en la Ecuación 5 se generan las matrices homogéneas correspondientes a cada articulación, las cuales se expresan desde la Ecuación 6 hasta la Ecuación 6.

$$
A_1 = \begin{bmatrix} \cos(\theta_1) & -\sin(\theta_1) & 0 & L_2 \cos(\theta_1) \\ \sin(\theta_1) & \cos(\theta_1) & 0 & L_2 \sin(\theta_1) \\ 0 & 0 & 1 & L_1 \\ 0 & 0 & 0 & 1 \end{bmatrix}
$$
 (6)

$$
A_2 = \begin{bmatrix} \cos(\theta_2) & -\sin(\theta_2) & 0 & L_4 \cos(\theta_2) \\ \sin(\theta_2) & \cos(\theta_2) & 0 & L_4 \sin(\theta_2) \\ 0 & 0 & -1 & L_3 \\ 0 & 0 & 0 & 1 \end{bmatrix}
$$
(7)

$$
A_3 = \begin{bmatrix} 1 & 0 & 0 & 0 \\ 0 & 1 & 0 & 0 \\ 0 & 0 & 1 & d_3 \\ 0 & 0 & 0 & 1 \end{bmatrix}
$$
 (8)

$$
A_4 = \begin{bmatrix} \cos(\theta_4) & -\sin(\theta_4) & 0 & 0\\ \sin(\theta_4) & \cos(\theta_4) & 0 & 0\\ 0 & 0 & 1 & L_5\\ 0 & 0 & 0 & 1 \end{bmatrix}
$$
 (9)

Al haber determinado las matrices homogéneas mediante, los parámetros de DH, se determina que la cinemática directa del sistema resultante de la multiplicación entre las matrices 6, 7, 8 y 9, que relaciona la base del robot y el elemento final, permitiendo ser calculada mediante la Ecuación 7.

$$
T_0^4 = A_1 \cdot A_2 \cdot A_3 A_4 \tag{10}
$$

Al desarrollar la operación entre matrices de transformación homogénea se obtiene.

$$
T_0^4 = \begin{bmatrix} \cos(\theta_1 + \theta_2 - \theta_4) & \sin(\theta_1 + \theta_2 - \theta_4) & 0 & L_4 \cos(\theta_1 + \theta_2) + L_2 \cos(\theta_1) \\ \sin(\theta_1 + \theta_2 - \theta_4) & -\cos(\theta_1 + \theta_2 - \theta_4) & 0 & L_4 \sin(\theta_1 + \theta_2) + L_2 \sin(\theta_1) \\ 0 & 0 & -1 & L_1 + L_3 - L_5 - d_3 \\ 0 & 0 & 0 & 1 \end{bmatrix}
$$
 (11)

De la Ecuación 8 que contiene la matriz de transformación homogénea, se determina la posición del efector final del robot Scara de 4 DGL, la cual se expresa desde la Ecuación 12 hasta la Ecuación 15.

$$
\begin{bmatrix} P_x \\ P_y \\ P_z \end{bmatrix} = T_0^4 = \begin{bmatrix} L_4 \cos(\theta_1 + \theta_2) + L_2 \cos(\theta_1) \\ L_4 \sin(\theta_1 + \theta_2) + L_2 \sin(\theta_1) \\ L_1 + L_3 - L_5 - d_3 \end{bmatrix}
$$
(12)

$$
\begin{array}{ccc} \n\cdot & \left[ & L_1 + L_3 - L_5 - d_3 & \right] \\
P_x = L_4 \cos(\theta_1 + \theta_2) + L_2 \cos(\theta_1) & \n\end{array} \tag{13}
$$

$$
P_y = L_4 \operatorname{sen}(\theta_1 + \theta_2) + L_2 \operatorname{sen}(\theta_1) \tag{14}
$$

$$
P_z = L_1 + L_3 - L_5 - d_3 \tag{15}
$$

# *Cinemática inversa*

Para la aplicar de la cinemática inversa y obtener los valores de las articulaciones,

partiendo de la posición del efector final. Se empleo el método geométrico se utiliza relaciones

geométricas y trigonométricas por los pocos grados de libertad que el robot posee, y se presenta en la [Figura 12](#page-44-0) el diagrama esquemático del robot Scara.

#### <span id="page-44-0"></span>**Figura 12**

*Diagrama esquemático del método geométrico del robot Scara*

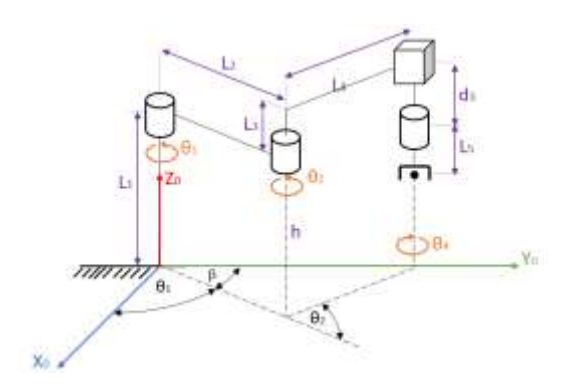

Analizando la [Figura 12](#page-44-0) se define el componente del efector final vertical Pzel cual se obtiene de la articulación prismática y tercer grado de libertad del robot Ecuación 16

$$
d_3 = L_1 + L_3 - L_5 - P_z \tag{16}
$$

Para realizar el análisis en el plano de los dos eslabones y sus respectivos grados de libertad, se proyecta el robot Scara en el plano  $(x_o, y_o)$ . Esta proyección proporciona una representación visual planar del manipulador, permitiendo una mejor comprensión de su estructura y movimiento, como se ilustra en la Figura 13.

#### **Figura 13**

*Vista superior con el codo del robot Scara.*

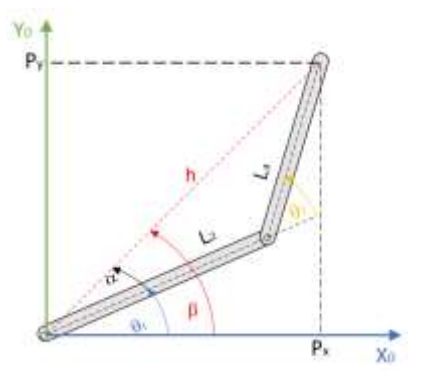

Dada la vista planar superior de la [Figura 12](#page-44-0) se plantea la siguiente relación geométrica en la Ecuación 17.

$$
h^2 = P_x^2 + P_y^2 \tag{17}
$$

Aplicando la ley de cosenos en los eslabones  $L_2$   $y$   $L_3$  de la [Figura 12,](#page-44-0) se obtiene la

Ecuación 18 y 19.

$$
h^2 = L_2^2 + L_4^2 - 2L_2L_4\cos(\theta_2)
$$
\n(18)

$$
\cos(\theta_2) = \frac{h^2 - L_2^2 - L_4^2}{2L_2 L_4}
$$
\n(19)

$$
r = \cos(\theta_2) = \frac{P_x^2 + P_y^2 - L_2^2 - L_4^2}{2L_2L_4}
$$

Planteando las siguientes identidades trigonométricas procedemos a remplazar en la

Ecuación 20 y 21.

$$
\tan(\theta_2) = \frac{\text{sen}(\theta_2)}{\cos(\theta_2)}\tag{20}
$$

$$
sen(\theta_2) = \pm \sqrt{1 - \cos^2(\theta_2)}\tag{21}
$$

Remplazando la Ecuación 19 y 21, en la Ecuación 20 se obtiene:

$$
\theta_2 = \tan^{-1}\left(\frac{\pm\sqrt{1-\cos^2(\theta_2)}}{\cos(\theta_2)}\right)
$$

$$
\theta_2 = \tan^{-1}\left(\frac{\pm\sqrt{1-r^2}}{r}\right)
$$

Realizando diferencia de ángulos de la [Figura 12](#page-44-0) obtenemos la Ecuación 22.

$$
\theta_1 = \beta - \alpha \tag{22}
$$

Desde la vista planar, el valor de  $\beta$  se obtiene mediante la propiedad trigonométrica

relacionando  $P_x$  y  $P_y$  obteniendo Ecuación 23.

$$
\beta = \tan^{-1}\left(\frac{P_y}{P_x}\right) \tag{23}
$$

Para hallar el ángulo  $\theta_1$  y obtener  $\alpha$ , se aplica identidades geométricas para obtener la Ecuación 24.

$$
\alpha = \tan^{-1} \left( \frac{L_4 \sin(\theta_2)}{L_2 + L_4 \cos(\theta_2)} \right)
$$
 (24)

Remplazando los valores de  $\beta$  y  $\alpha$  en la Ecuación 22 se obtiene:

$$
\theta_1 = \tan^{-1}\left(\frac{P_y}{P_x}\right) - \tan^{-1}\left(\frac{L_4 \sin(\theta_2)}{L_2 + L_4 \cos(\theta_2)}\right)
$$

Los valores angulares del modelo cinemático inverso para el robot SCARA son Ecuación 25 hasta la 27.

$$
\theta_1 = \tan^{-1}\left(\frac{P_y}{P_x}\right) - \tan^{-1}\left(\frac{L_4 \sin(\theta_2)}{L_2 + L_4 \cos(\theta_2)}\right)
$$
(25)

$$
\theta_2 = \tan^{-1}\left(\frac{\pm\sqrt{1-r^2}}{r}\right) \tag{26}
$$

$$
d_3 = L_1 + L_3 - L_5 - P_z \tag{27}
$$

# *Dinámica*

El método que se utilizara para determinar la simulación del modelo dinámico es el método de Euler LaGrange, mediante el cual se determina el balance de energías utilizando la formulación del Lagrangiano. Donde se considerará la energía cinética y potencial almacenada en el sistema, que se explicará secuencial y puntualmente en cada ítem representado con sangrías.

#### **Figura 14**

*Robot Scara*

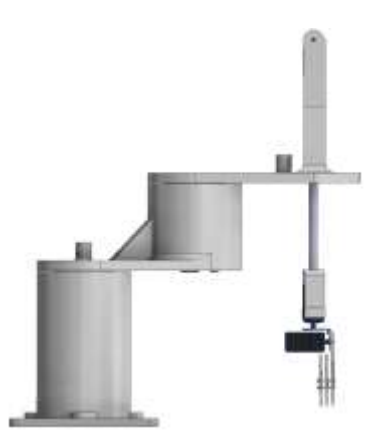

 Se determina la posición de los centros de masas de los eslabones mediante el cálculo de la cinemática directa para encontrar el centro de masas.

## <span id="page-47-0"></span>**Figura 15**

*Posición del entro de masas del robot Scara*

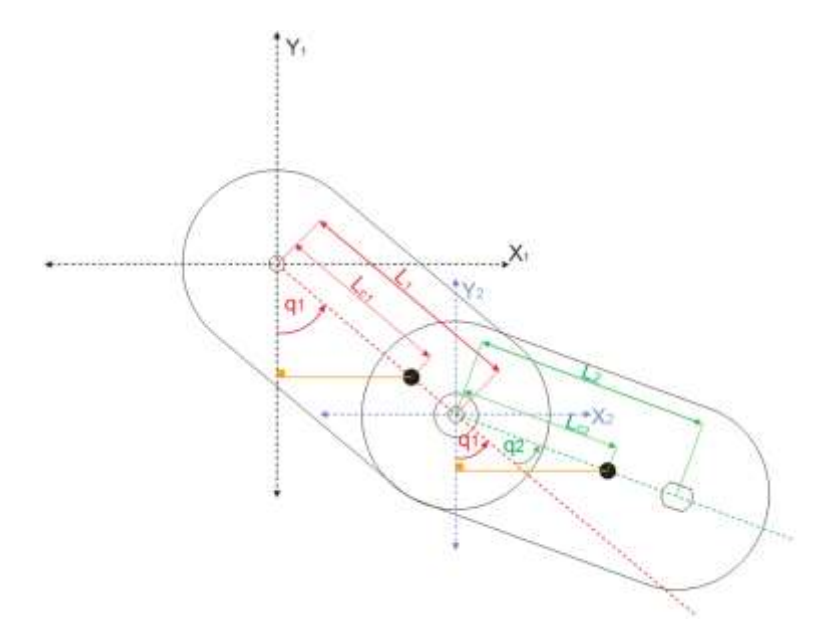

Para encontrar las componentes del centro de masa de la [Figura 15](#page-47-0) se realiza mediante el método geométrico generando un triángulo referente a sus ángulos de trabajo.

$$
\cos(q_1) = -\frac{y_1}{l_{c1}}
$$

$$
y = -l_{c1}\cos(q_1)
$$

$$
\text{sen}(q_2) = \frac{x_1}{l_{c1}}
$$

$$
x = l_{c1}\text{sen}(q_2)
$$

Posición del centro de masas del primer eslabón Ecuación 28.

$$
r_1 = \begin{bmatrix} l_{c1}sen(q_1) \\ -l_{c1}cos(q_1) \end{bmatrix}
$$
 (28)

Para encontrar las componentes del centro de masa del segundo eslabón de la [Figura](#page-47-0)  [15](#page-47-0) se lo hace mediante el método geométrico considerando el ángulo del anterior eslabón sumándole el peso del actuador final al eslabón 2.

$$
\cos(q_1 + q_2) = -\frac{y_2}{l_{c2}}
$$
  
\n
$$
y_2 = -l_{c2}\cos(q_1 + q_2)
$$
  
\n
$$
\sin(q_1 + q_2) = \frac{x_2}{l_{c2}}
$$
  
\n
$$
x_2 = l_{c2}\sin(q_1 + q_2)
$$
  
\n
$$
x = x_1 + x_2
$$
  
\n
$$
y = y_1 + y_2
$$
  
\n
$$
x = l_1 \sin(q_1) + l_{c2} \sin(q_1 + q_2)
$$
  
\n
$$
y = -l_1 \cos(q_1) - l_{c2} \cos(q_1 + q_2)
$$

Posición del centro de masas del segundo eslabón Ecuación 29.

$$
r_2 = \begin{bmatrix} l_1sen(q_1) + l_{c2}sen(q_1 + q_2) \\ -l_1cos(q_1) - l_{c2}cos(q_1 + q_2) \end{bmatrix}
$$
 (29)

 Se procede a hacer el cálculo de la energía cinética y potencial del primer eslabón en el que se consideran las variables de estudio y las fuerzas externas que influyen en su estructura como es la gravedad y el peso del mismo cuerpo y los componentes que tiene en los extremos de su articulación de acople, de esta manera se considera el peso del motor y las articulaciones del antebrazo del esquema planteado del robot en la [Figura 16.](#page-48-0)

### <span id="page-48-0"></span>**Figura 16**

*Cálculo de la energía cinética y potencial del robot Scara*

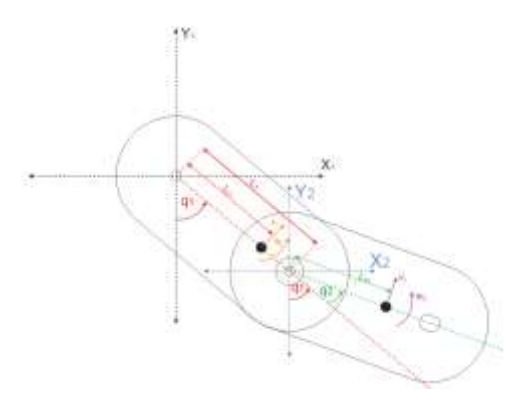

Se parte de la ecuación de la Energía Cinética tomando en cuenta los parámetros plasmados en la Figura 16, para el primer eslabón se obtiene la Ecuación 30.

$$
K_1 = \frac{1}{2} m_1 v_1^2 + \frac{1}{2} l_1 w_1^2
$$
  
\n
$$
w_1 = \dot{q}_1
$$
  
\n
$$
w_1 = l_{c1} \dot{q}_1
$$
  
\n
$$
K_1 = \frac{1}{2} m_1 l_{c1}^2 \dot{q}_1^2 + \frac{1}{2} l_1 \dot{q}_1^2
$$
\n(30)

Para determinar la energía potencial se toman en cuenta los parámetros plasmados en la Figura 16, para el primer eslabón se obtiene la Ecuación 31.

$$
U_1 = m_1 g h_1 \tag{31}
$$

Energía Cinética considerando los parámetros plasmados en la [Figura 15,](#page-47-0) para el segundo eslabón se obtiene la Ecuación 32.

$$
K_2 = \frac{1}{2}m_2v_2^2 + \frac{1}{2}I_2w_2^2\tag{32}
$$

Se deriva con respecto al tiempo la Ecuación 29 para obtener la velocidad del eslabón 2, donde se realiza un cambio de variable para realizar operaciones matriciales se obtiene la Ecuación 33.

$$
\frac{d_{r2}}{dt} = v_2 = \begin{bmatrix} l_1 cos(q_1) \cdot \dot{q}_1 + l_{c2} sen(q_1 + q_2)(\dot{q}_1 + \dot{q}_2) \\ l_1 sen(q_1) \cdot \dot{q}_1 + l_{c2} sen(q_1 + q_2)(\dot{q}_1 + \dot{q}_2) \end{bmatrix}
$$
  
\n
$$
a = l_1 cos(q_1)\dot{q}_1
$$
  
\n
$$
b = l_{c2} sen(q_1 + q_2)(\dot{q}_1 + \dot{q}_2)
$$
  
\n
$$
c = l_1 sen(q_1)\dot{q}_1
$$
  
\n
$$
d = l_{c2} sen(q_1 + q_2)(\dot{q}_1 + \dot{q}_2)
$$
  
\n
$$
v_2 = \begin{bmatrix} a + b \\ c + d \end{bmatrix}
$$
  
\n
$$
A = a + b
$$
  
\n
$$
B = c + d
$$
  
\n(33)

Para obtener la velocidad al cuadrado se procede a realizar la siguiente

operación como se visualiza en el Ecuación 34.

$$
v_2^2 = v_2^T v_2
$$
  
\n
$$
v_2^2 = [AB] \begin{bmatrix} A \\ B \end{bmatrix}
$$
  
\n
$$
v_2^2 = [A^2 + B^2]
$$
\n(34)

Al resolver las expresiones de la Ecuación 34 se obtiene con la condición rapidez al cuadrado del eslabón 2, considerando la condición inicial de  $q_1 = 0$ , dando como resultado la Ecuación 35

$$
v_2^2 = A^2 + B^2 = l_1^2 \dot{q}_1^2 + l_{c2}^2 (\dot{q}_1 + \dot{q}_2)^2 + 2l_1 l_{c2} \dot{q}_1 (\dot{q}_1 + \dot{q}_2) \cos(q_2)
$$
(35)

Al remplazar la Ecuación 35 en la Ecuación 32, de la Energía Cinemática del eslabón 2 se obtiene la Ecuación 36.

$$
K_2 = \frac{1}{2} m_2 [l_1^2 q_1^2 + l_{c2}^2 (q_1 + q_2)^2 + 2l_1 l_{c2} q_1 (q_1 + q_2) \cos(q_2)] + \frac{1}{2} l_2 (q_1 + q_2)^2
$$
 (36)

Para encontrar la Energía Potencial del segundo eslabón, se suma el peso del actuador final en su extremo como una un peso extra, como se representa en la Figura 16 obteniendo la Ecuación 37.

$$
U_2 = (m_2 + m_a)gh_2
$$
 (37)

 Se procede a calcular la función de Lagrange del robot tomando en cuenta las energías cinéticas y potenciales de los dos eslabones, como se visualiza en el Ecuación 38.

$$
L = K - U
$$
  
\n
$$
L = (K_1 + K_2) - (U_1 + U_2)
$$
  
\n
$$
L = \left[\frac{1}{2}m_1l_{c1}^2 + \frac{1}{2}l_1 + \frac{1}{2}m_2l_1^2 + \frac{1}{2}m_2l_{c2}^2 + 2m_2l_1l_{c2}\cos(q_2) + \frac{1}{2}l_2\right]q_1^2
$$
  
\n
$$
+ [m_2l_{c2}^2 + m_2l_1l_{c2}\cos(q_2) + l_2]q_1q_2
$$
  
\n
$$
+ \left[\frac{1}{2}m_2l_{c2}^2 + \frac{1}{2}l_2\right]q_2^2
$$
  
\n
$$
+ [m_1h_1 + (m_2 + m_a)h_2]g
$$
  
\n(38)

Con las ecuaciones obtenidas se realiza el cálculo de Euler–Lagrange, un vector de fuerzas y torques aplicadas en las articulaciones de los eslabones, como se visualiza en la Ecuación 39.

$$
\tau = \frac{d}{dt} \left[ \frac{\partial L}{\partial \dot{q}_i} \right] - \frac{\partial L}{\partial q_i} \tag{39}
$$

Al resolver para  $q_1$ ,  $q_2$  en la Ecuación 39 obtenemos  $\tau_1, \tau_2$  el cual es un vector 2x1 con sus componentes de torsión, derivando referente a su primera y segunda coordenada geométrica generalizada se expresan de la Ecuación 40 hasta la 41.

$$
\tau_1 = [m_1 l_{c1}^2 + m_2 l_1^2 + m_2 l_{c2}^2 + 2m_2 l_1 l_{c2} \cos(q_2) + l_1 + l_2] \ddot{q}_1 \n+ [m_2 l_{c2}^2 + m_2 l_1 l_{c2} \cos(q_2) + l_2] \ddot{q}_2 \n- [2m_2 l_1 l_{c2} \text{sen}(q_2) \dot{q}_1] \dot{q}_2 - [m_2 l_1 l_{c2} \text{sen}(q_2) \dot{q}_2] \dot{q}_2
$$
\n(40)

$$
\tau_2 = [m_2 l_{c2}^2 + m_2 l_1 l_{c2} \cos(q_2) + l_2] \ddot{q_1} \n+ [m_2 l_{c2}^2 + l_2] \ddot{q_2} \n- [m_2 l_1 l_{c2} \sin(q_2) \dot{q_1}] \dot{q_2}
$$
\n(41)

De los pares aplicados del robot de sus 2 eslabones, se considera como una masa en el extremo al manipulador 2 el peso del actuador final, obteniendo los siguientes parámetros la ecuación dinámica, como se visualiza en la Ecuación 42.

$$
\begin{bmatrix} M_{11(q)} & M_{12(q)} \\ M_{21(q)} & M_{22(q)} \end{bmatrix} \ddot{q} + \begin{bmatrix} C_{11(q,\dot{q})} & C_{12(q,\dot{q})} \\ C_{21(q,\dot{q})} & C_{22(q,\dot{q})} \end{bmatrix} \dot{q} + G = \tau
$$
\n(42)

Donde la matriz de inercias está dada por la Ecuación 43.

$$
M = \begin{bmatrix} m_1 l_{c1}^2 + m_2 l_1^2 + m_2 l_{c2}^2 + 2 m_2 l_1 l_{c2} \cos(q_2) + l_1 + l_2 & m_2 l_{c2}^2 + m_2 l_1 l_{c2} \cos(q_2) + l_2 \ m_2 l_{c2}^2 + m_2 l_1 l_{c2} \cos(q_2) + l_2 & m_2 l_{c2}^2 + l_2 \end{bmatrix} \ddot{q}
$$
(43)

Y sus componentes son las siguientes:

$$
m_{11} = m_1 l_{c1}^2 + m_2 l_1^2 + m_2 l_{c2}^2 + 2 m_2 l_1 l_{c2} \cos(q_2) + l_1 + l_2
$$
  
\n
$$
m_{12} = m_2 l_{c2}^2 + m_2 l_1 l_{c2} \cos(q_2) + l_2
$$
  
\n
$$
m_{21} = m_2 l_{c2}^2 + m_2 l_1 l_{c2} \cos(q_2) + l_2
$$
  
\n
$$
m_{22} = m_2 l_{c2}^2 + l_2
$$

La matriz de fuerzas centrípetas y de Coriolis está dada por la Ecuación 44.

$$
C = \begin{bmatrix} -2m_2l_1l_{c2}sen(q_2)q_1 & -m_2l_1l_{c2}sen(q_2)q_2 \\ m_2l_1l_{c2}sen(q_2)q_1 & 0 \end{bmatrix}
$$
(44)

Y sus componentes de Coriolis son las siguientes:

$$
c_{11} = -2m_2l_1l_{c2}sen(q_2)\dot{q_1}
$$
  
\n
$$
c_{12} = -m_2l_1l_{c2}sen(q_2)\dot{q_2}
$$
  
\n
$$
c_{21} = m_2l_1l_{c2}sen(q_2)\dot{q_1}
$$
  
\n
$$
c_{22} = 0
$$

El vector de pares gravitacionales esta dado por la Ecuación 45.

$$
G = \begin{bmatrix} W_1 \\ W_2 \end{bmatrix} \tag{45}
$$

## **Diseño CAD del robot Scara**

Para el diseño mecánico del robot, se utilizó el Software CAD Autodesk Inventor 2024, mediante el cual se procedió a diseñar los elementos que lo conforman, teniendo en cuenta que el número de articulaciones es igual al número de los grados de libertad, tratando de tener una morfología de un robot Scara industrial el cual cuenta con una estructura robusta para trabajo en serie, los planos de este se encuentran en el Anexo 2. La [Figura 17,](#page-52-0) muestra el robot Scara en CAD.

## <span id="page-52-0"></span>**Figura 17**

*Diseño CAD del robot Scara*

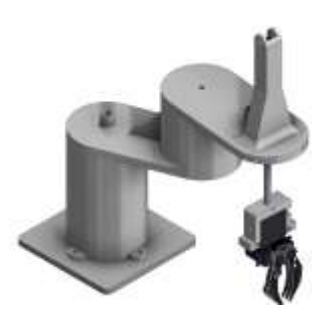

# *Diseño CAD de la base*

En la [Figura 18](#page-52-1) se presenta el diseño del cuerpo del robot Scara, quien tiene como función la de soportar y mantener fijo el sistema mecánico de todos los componentes de la articulación del brazo los mismo que estarán sometidos a mayor carga y esfuerzos.

### <span id="page-52-1"></span>**Figura 18**

*Cuerpo del robot Scara*

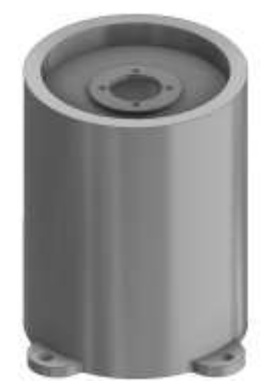

# *Diseño CAD del brazo*

En la [Figura 19](#page-53-0) se diseñó el brazo del robot el cual es la segunda articulación de control el cual permite posicionar el sistema mecánico.

# <span id="page-53-0"></span>**Figura 19**

*Brazo del robot Scara*

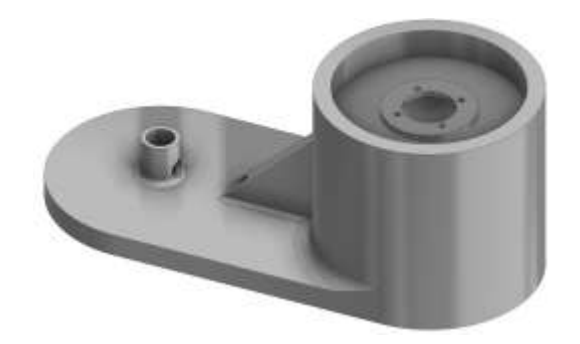

# *Diseño CAD del antebrazo*

La [Figura 20](#page-53-1) se presenta el diseño de la tercera articulación de control el cual permite tener un mayor alcance y área de trabajo al posicionar el sistema mecánico.

<span id="page-53-1"></span>**Figura 20**

*Antebrazo del robot Scara*

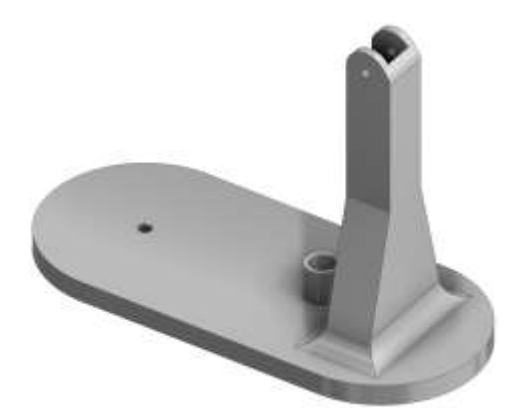

## **Análisis estático de los elementos mecánicos del robot**

Para el análisis mecánico estructural del robot, se debe determinar las dimensiones de los elementos en donde se encuentran aplicados los esfuerzos y cargas mecánicas, permitiendo tener un sistema que trabaje a condiciones óptimas y sea seguro para su uso.

Es de suma importancia para la estructura considerar las propiedades del material con que el sistema mecánico del robot está fabricado, pues que se utilizará el proceso de manufactura adictiva (3D), ante lo expuesto según la norma ASTM F2792-12 (Terminología Estándar para Tecnologías de Fabricación Aditiva), menciona que para crear objetos para ciertas aplicaciones específicas como las propiedades mecánicas, calidad superficial y calidad del proceso según su aplicación.

Por lo tanto, según la Norma ASTM F2792-12 recomienda utilizar PLA para la estructura robótica, al tratarse de una estructura que no está sometida a un ámbito industrial. En la se exponen los parámetros físicos del material a usarse.

Según los criterios de selección para la selección de filamento 3D, depende de los pesos y parámetros que más destacan para considerar su lesión como se plantea los criterios de selección para el filamento. Los criterios de selección para el filamento 3D, depende de los pesos y los parámetros que más destacan para considerar su elección como se plantea en la Tabla 11, la mejor opción para la manufactura aditiva del robot es el PLA, resaltando por su bajo costo y fácil impresión como se puede visualizar en la [Figura 21.](#page-56-0)

#### **Tabla 10**

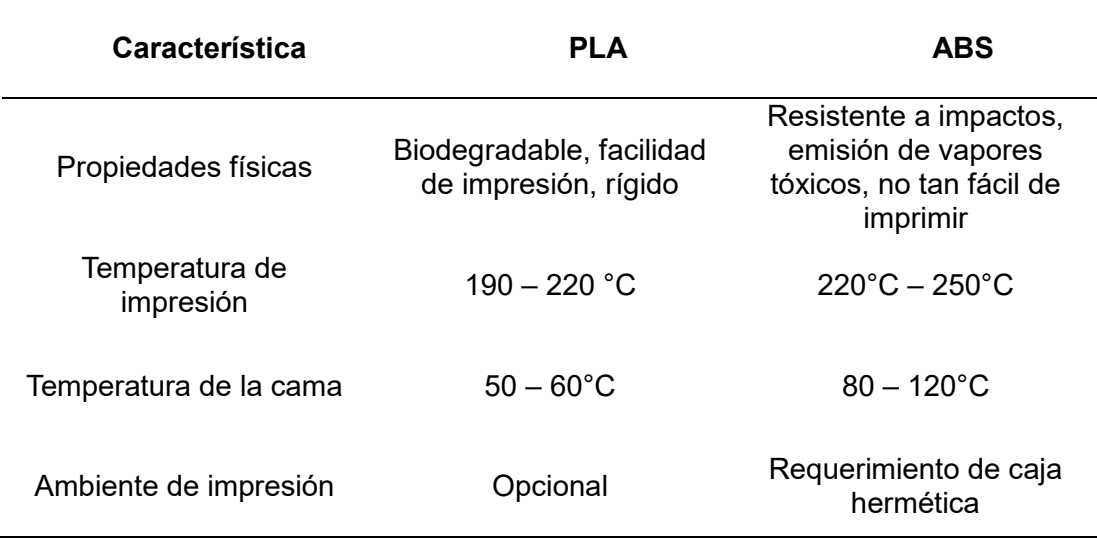

*Alternativas de filamento para impresión 3D*

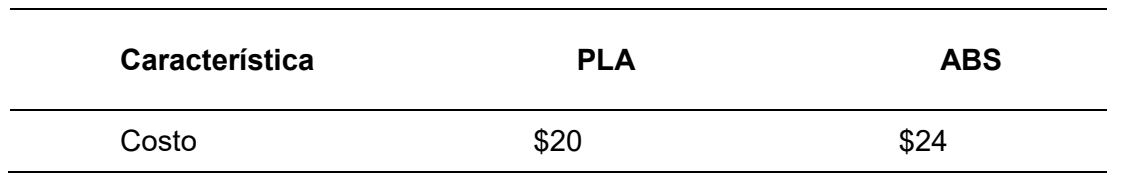

Los criterios de selección para el filamento 3D, depende de los pesos y los parámetros que más destacan para considerar su elección como se plantea en la Tabla 11.

# **Tabla 11**

*Criterios de selección de filamento para la impresión 3D*

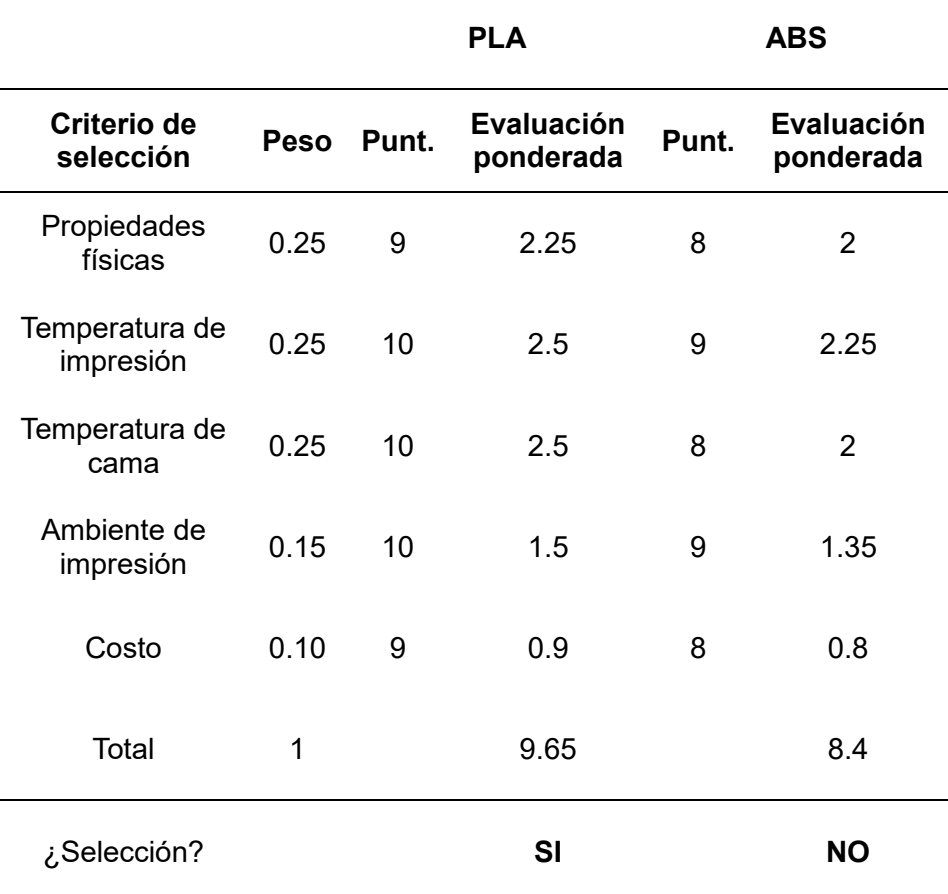

# <span id="page-56-0"></span>**Figura 21**

*Filamento PLA para manufactura aditiva 3D*

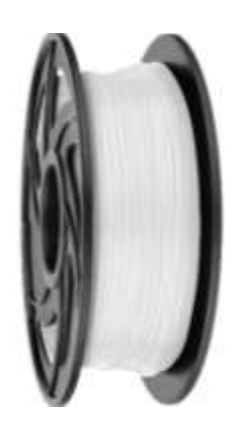

## *Nota.* Tomado de (SUNLU, 2024)

En la [Tabla 12,](#page-56-1) se presentan las propiedades mecánicas del PLA para su evaluación en aplicaciones en estructuras robóticas. Este material, usado en robots didácticos, está muy disponible en el mercado. Para el análisis mecánico, se consideran las propiedades de resistencia del material en cada eslabón del robot, equitativo a columnas y vigas en voladizo empotradas de sección rectangular y circular [Tabla 12.](#page-56-1) Ante lo propuesto para el diseño se utilizará referencias técnicas y fórmulas de diseño tomando como referencia según el libro de (Mott, 2009).

## <span id="page-56-1"></span>**Tabla 12**

*Propiedades mecánicas del PLA.*

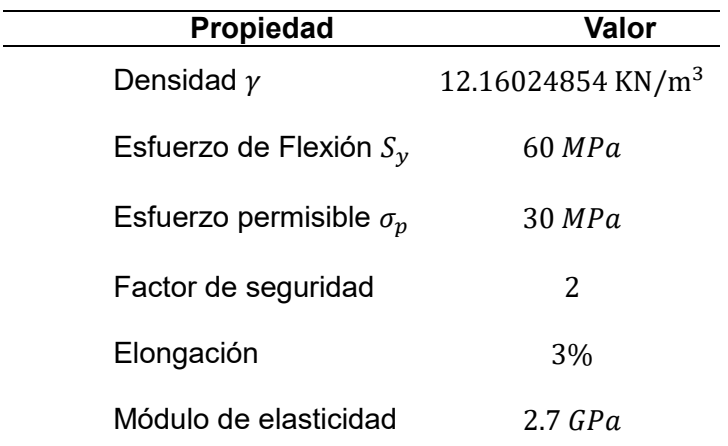

*Nota.* Tomado de (Plásticos brello, s.a., 2022)

#### *Análisis mecánico del cuerpo del robot*

Para el estudio mecánico se realiza el diagrama de cuerpo libre del cuerpo del robot, como se visualiza en la [Figura 22.](#page-57-0)

Para analizar la carga permisible que soporta la base del robot según (Mott, 2009), se utiliza un factor de diseño  $N = 2$ , para el estudio de cargas estáticas. Donde los datos para su análisis mecánico son: L =  $0.15$  m. El diámetro exterior D =  $0.095$  m. El diámetro interior d = 0.072 m. El Área de la sección transversal  $A = 4.15x10^{-4}m^2$  y la carga aplicada es  $P_1 =$  $7.742 N.$ 

#### <span id="page-57-0"></span>**Figura 22**

*Diagrama de cuerpo libre de la base del robot.*

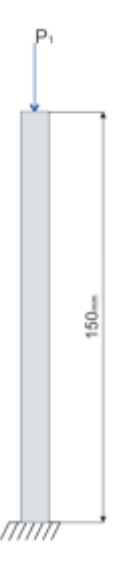

Se determina la fijación en un extremo fijo y el otro libre de  $K = 2.1$  y se calcula la longitud efectiva, mediante la Ecuación 46.

$$
L_e = KL
$$
  
\n
$$
L_e = 2.1(0.15m)
$$
  
\n
$$
L_e = 0.315 m
$$
 (46)

Se calcula el radio de giro de una sección circular hueca, mediante la Ecuación 47.

$$
r = \frac{D - d}{4}
$$
  
\n
$$
r = \frac{0.023 \, m}{4} = 5.75 \, \times 10^{-3} \, m
$$
\n(47)

Se analiza la relación de esbeltez de la DCL de la [Figura 22,](#page-57-0) y se calcula mediante la Ecuación 48.

$$
SR = \frac{L_e}{r}
$$
  

$$
SR = \frac{0.315 \, m}{5.75 \, x 10^{-3} \, m} = 54.78
$$
 (48)

Para determinar si la columna es largo o corta se calcula la constante  $\mathcal{C}_{c}$ , mediante la Ecuación 49.

$$
C_c = \sqrt{\frac{2\pi^2 E}{S_y}}
$$
  
\n
$$
C_c = \sqrt{\frac{2\pi^2 (2.7GPa)}{60MPa}} = 29.80
$$
\n(49)

Por lo tanto, es una columna larga, se procede a calcular la carga critica de la columna, mediante la Ecuación 50.

$$
P_{cr} = \frac{\pi^2 EA}{(SR)^2}
$$
  
\n
$$
P_{cr} = \frac{\pi^2 (2.7GPa)(4.15 * 10^{-4} m^2)}{54.78^2}
$$
  
\n
$$
P_{cr} = 3.689 kN
$$
 (50)

Al encontrar la carga critica se puede determinar la carga permisible en condiciones normales que soporta el eslabón antes que este falle, mediante la Ecuación 51.

$$
P_a = \frac{P_{cr}}{N}
$$
  
\n
$$
P_a = \frac{3.689 \text{ kN}}{2}
$$
  
\n
$$
P_a = 1.844 \text{ kN}
$$
 (51)

El momento máximo que soporta el cuerpo del robot se calcula, mediante la Ecuación 52.

$$
M_{\text{max}} = \sigma_p \frac{\pi}{32D} (D^4 - d^4)
$$
\n
$$
M_{\text{max}} = 30 \, MPa \frac{\pi}{32(0.095m)} (0.095m^4 - 0.072m^4)
$$
\n
$$
M_{\text{max}} = 1692.019 \, MPa
$$
\n(52)

### *Análisis mecánico del brazo del robot*

Para diseñar el brazo del brazo se toma como cuenta su centro de gravedad y la carga concentrada en su extremo junto con los componentes que lo componen, se realiza un diagrama de cuerpo libre del brazo para analizar los esfuerzos y momentos que actúan sobre él. Donde se toma los parámetros mecánicos del material mencionados en la [Tabla 12,](#page-56-1) donde se presenta las propiedades mecánicas proceder a analizar su aplicación en estructuras robóticas, la cual al ser un robot de aprendizaje su material de construcción es el que se puede adquirir en el mercado.

#### **Figura 23**

*Diagrama de cuerpo libre del brazo del robot.*

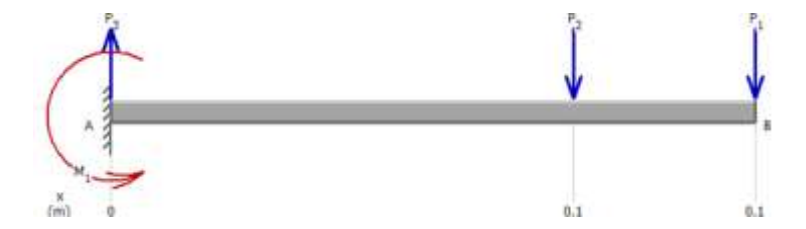

El momento que se genera en el brazo del robot, es producido por los esfuerzos que se generan en ese momento, por lo que se calcula dicho momento de la siguiente forma. Donde los datos son: él peso en el cg es  $w = 4.4786N$  la carga  $P = 8.183 N$ , longitud al cg  $L_{c1} =$ 0.106 m y longitud del eslabón  $L = 0.1475$  m, mediante la Ecuación 53.

$$
M_{\text{max}} = PL + wL_{c1}
$$
\n
$$
M_{\text{max}} = 8.183 \, N(0.1475 \, m) + 4.4786 N(0.106 \, m)
$$
\n
$$
M_{\text{max}} = 1.6817 \, Nm
$$
\n(53)

Como a toda acción hay una reacción se calcula la reacción que generada en el eslabón aplicando la segunda Ley de Newton.

$$
\Sigma F_y = 0
$$
  

$$
R_y = P + w
$$
  

$$
R_y = 8.183 N + 4.4786 N
$$
  

$$
R_y = 12.6616 N
$$

# <span id="page-60-0"></span>**Figura 24**

*Diagrama de fuerzas cortantes del brazo*

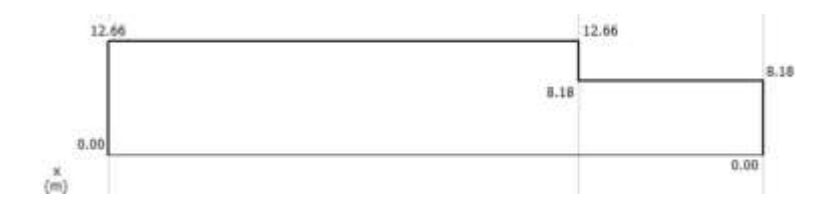

En el diagrama de fuerzas de la [Figura 24](#page-60-0) se puede ver cómo actúan las cargas en el

## brazo del robot.

## **Figura 25**

*Diagrama de momentos flectores del brazo*

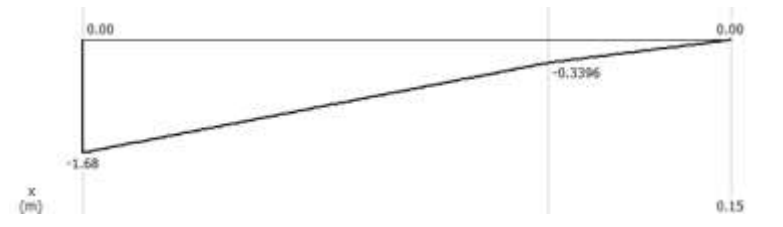

Para obtener el esfuerzo máximo se procede a hacer el cálculo de la inercia del brazo el cual se le considera como una barra rectangular que tiene unas dimensiones  $b = 0.095 m$ ,  $h =$  $0.01$   $m$ , mediante la Ecuación 54.

$$
I = \frac{bh^3}{36}
$$
  
\n
$$
I = \frac{(0.095 \text{ m})(0.01 \text{ m})^3}{36}
$$
  
\n
$$
I = 2.6388 \times 10^{-9} \text{ m}^4
$$
 (54)

El cálculo del esfuerzo de flexión depende del valor obtenido de la inercia, mediante la Ecuación 55.

$$
\sigma_{flex} = \frac{Mc}{I}
$$
\n
$$
\sigma_{flex} = \frac{1.6817 \, Nm(0.005 \, m)}{2.6388 \, x \, 10^{-9} \, m^4}
$$
\n
$$
\sigma_{flex} = 3.186 \, MPa
$$
\n(55)

Para determinar si el brazo es seguro se utiliza la resistencia máxima  $S_u = 55 MPa$  de los termoplásticos empleados para el diseño, según (Beer y otros, 2010) cumpliendo la siguiente condición, mediante la Ecuación 56.

$$
\sigma_{flex} < \frac{S_u}{6}
$$
\n
$$
3.186 \, MPa < \frac{55 \, MPa}{6} \tag{56}
$$

$$
3.186
$$
 MPa  $< 9.16$  MPa (Diseño Seguro)

Frente al análisis mecánico ante el resultado obtenido, se concluye que el diseño es seguro frente al esfuerzo de flexión, por lo que resulta menor que el esfuerzo de diseño.

## *Análisis mecánico del antebrazo del robot*

Para diseñar el antebrazo del brazo se toma como cuenta su centro de gravedad y la carga concentrada en su extremo junto con los componentes que lo componen. Se realiza un diagrama de cuerpo libre del brazo para analizar los esfuerzos y momentos que actúan sobre él. Donde se toma los parámetros mecánicos del material mencionados en la [Tabla 12,](#page-56-1) se presenta las propiedades mecánicas para proceder a analizar su aplicación en estructuras robóticas, la cual al ser un robot de aprendizaje su material de construcción es el que se puede adquirir en el mercado

# **Figura 26**

*Diagrama de cuerpo libre del antebrazo del robot.*

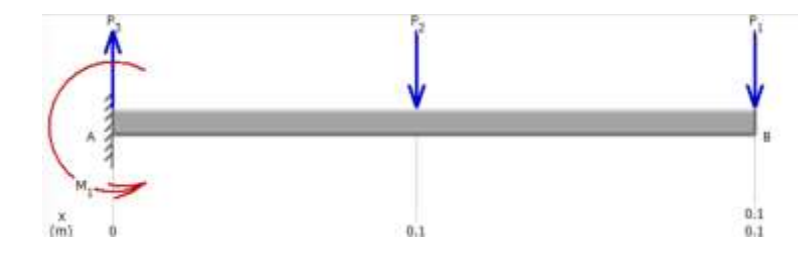

El momento que se genera en el brazo del robot es el que producen los esfuerzos de entonces, para lo que se calcula ese momento de la siguiente forma. Donde los datos son: él peso en el cg  $w = 2.5872 N$  la carga  $P = 3.3614 N$ , longitud al cg  $L_{c2} = 0.07 m$  y longitud del eslabón  $L = 0.147916 m$ , mediante la Ecuación 57.

$$
M_{\text{max}} = PL + wL_{c2}
$$
  
\n
$$
M_{\text{max}} = 3.3614 N(0.147916 m) + 2.5872N(0.07 m)
$$
  
\n
$$
M_{\text{max}} = 0.6783 Nm
$$
\n(57)

Como a toda acción hay una reacción se calcula la reacción que generada en el eslabón aplicando la segunda Ley de Newton.

 $\Sigma F_y = 0$  $R_y = P + w$  $R_y = 3.3614 N + 2.5872 N$  $R_y = 5.9486 N$ 

<span id="page-62-0"></span>**Figura 27**

*Diagrama de fuerzas cortantes del antebrazo*

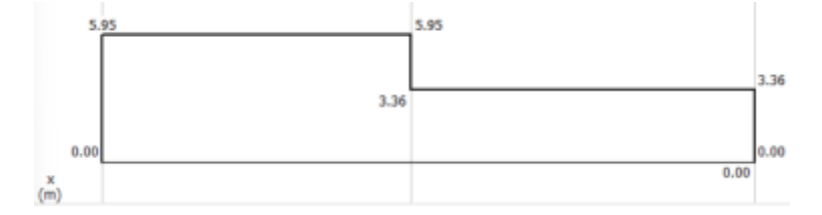

En el diagrama de fuerzas de la [Figura 27](#page-62-0) se puede ver cómo actúan las cargas en el antebrazo del robot.

#### **Figura 28**

*Diagrama de momentos flectores del antebrazo*

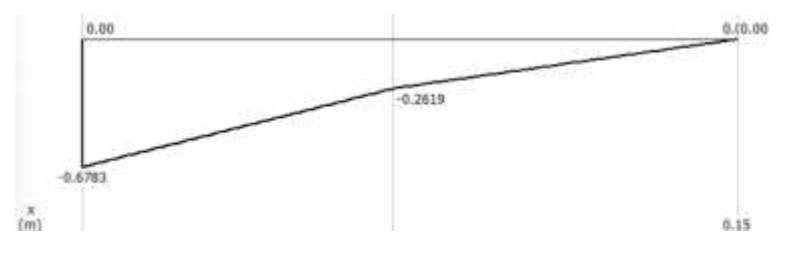

Para obtener el esfuerzo máximo se procede a hacer el cálculo de la inercia del antebrazo el cual se le considera como una barra rectangular que tiene unas dimensiones  $b =$  $0.095$  m,  $h = 0.01$  m, utilizando la Ecuación 54

$$
I = \frac{bh^3}{36}
$$

$$
I = \frac{(0.095 \, m)(0.01 \, m)^3}{36}
$$

$$
I = 2.6388x10^{-9} \, m^4
$$

El cálculo del esfuerzo de flexión depende del valor obtenido de la inercia, utilizando la Ecuación 55

$$
\sigma_{flex} = \frac{Mc}{I}
$$

$$
\sigma_{flex} = \frac{0.6783 \, Nm(0.005 \, m)}{2.6388 \, x \, 10^{-9} \, m^4}
$$

$$
\sigma_{flex} = 1.2852 \, MPa
$$

Para determinar si el antebrazo es seguro se utiliza la resistencia máxima  $S_u = 55 MPa$ de los termoplásticos empleados para el diseño, según (Beer y otros, 2010) cumpliendo la siguiente condición, utilizando la Ecuación 56.

$$
\sigma_{flex} < \frac{S_u}{6}
$$

$$
1.2852 MPa < \frac{55 MPa}{6}
$$

#### $1.2852$  MPa  $< 9.16$  MPa (Diseño Seguro)

Frente al análisis mecánico ante el resultado obtenido, se concluye que el diseño es seguro frente al esfuerzo de flexión, por lo que resulta menor que el esfuerzo de diseño.

Para comprobar que el diseño es seguro y no fallará, se realizará mediante el análisis de esfuerzo que los componentes del robot que más estén sometidas a cargas y estos no fallen en sus puntos más críticos.

Como se puede visualizar en la [Figura 29](#page-64-0) los esfuerzos que soporta el cuerpo son menores a los calculados, se analiza este componente del robot por ser la pieza que soporta todo el peso del brazo y del antebrazo como los momentos que generan tenido un esfuerzo máximo de  $0.0045$  kPa y un esfuerzo mínimo de  $0.00119$  KPa no superando la carga admisible de  $Pa = 1.84 KPa$ .

#### <span id="page-64-0"></span>**Figura 29**

*Análisis de esfuerzos del cuerpo del robot*

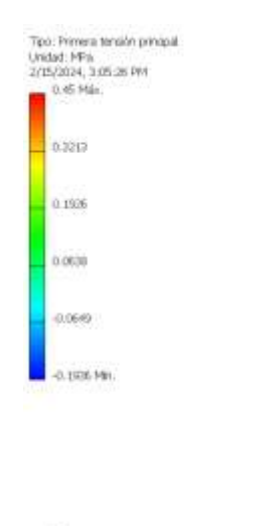

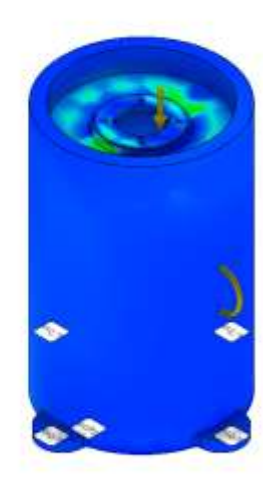

*Nota.* Análisis realizado en Autodesk Inventor 2024

ų

Para visualizar cómo se comporta el cuerpo del robot con el brazo este se simula, y el análisis de esfuerzo nos permite comprobar los parámetros que se calcularon anteriormente y verificar que el diseño es seguro como se visualiza en la Figura 30 [los cuales son los](#page-65-0)  [elementos sujetos a mayor esfuerzo en sus extremos por lo que se consideran todos los pesos](#page-65-0) que esta carga [en su estructura como lo son los rodamientos y los motores.](#page-65-0)

**[Figura 30](#page-65-0)**, del cuerpo y brazo los cuales son los elementos sujetos a mayor esfuerzo en sus extremos por lo que se consideran todos los pesos que esta carga en su estructura como lo son los rodamientos y los motores.

### **Figura 30**

*Análisis de esfuerzos del cuerpo y brazo del robot*

<span id="page-65-0"></span>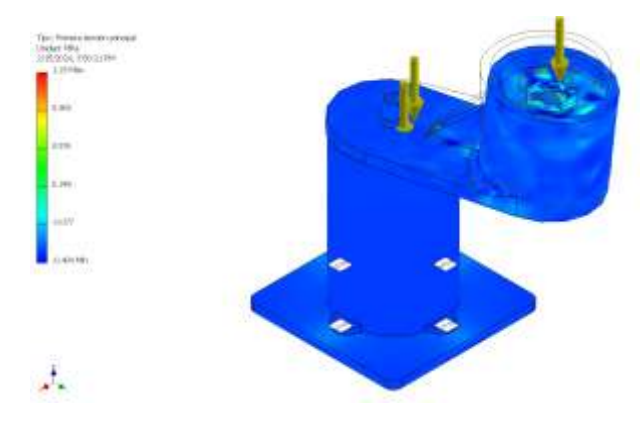

*Nota.* Análisis realizado en Autodesk Inventor 2024

Para poder conocer como influyen las cargas en todo el sistema y comprobar los datos se procede a analizar el factor de seguridad en todo el sistema ensamblado permitiendo conocer el factor de seguridad el cual es de  $F_s = 2.72$  la cual relaciona la carga ultima y carga admisible y carga de trabajo por lo que se puede comprobar que el sistema soporta los pesos que debe levantar.

## **Figura 31**

*Análisis del factor de seguridad del robot*

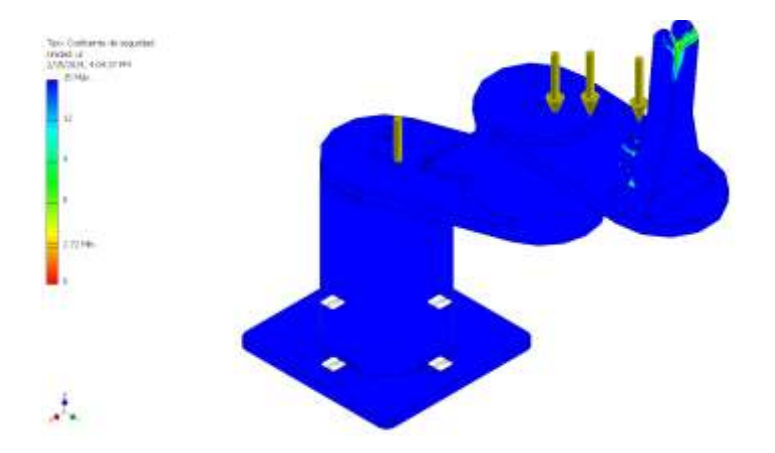

*Nota.* Análisis realizado en Autodesk Inventor 2024

### **Selección de rodamiento para articulación de rotación**

La selección de un rodamiento es importante, por lo que se deben considerar las cargas que influyen en la articulación, ya que, si no se tienen en cuenta las cargas que este debe soportar, el rodamiento fallaría. Por lo cual se seleccionará un rodamiento de bolas el cual está diseñado para cargas axiales y se utilizan comúnmente en motores en aplicaciones de automatización.

Para su diseño se tomará en cuenta un diámetro interno  $\varphi_i = 55 \, mm$  y un diámetro externo de  $\varnothing_e = 80mm$  con un espesor de  $e = 13mm$ , con el cual fue diseñado la articulación del brazo y Anexo 3del antebrazo y para lo cual utilizamos un rodamiento comercial SKF como se indica en él, se detalla la selección del rodamiento.

 Se calcula el tipo de lubricación que debe de tener y su viscosidad nominal que se encuentra en el Anexo 4 el cual nos da una viscosidad de norma ISO VG 150, mediante la Ecuación 58.

$$
dm = 0.5(\phi_i + \phi_e) dm = 0.5(55mm + 80mm)
$$
 (58)

 $dm = 67.5mm$ 

$$
V = 180 \frac{mm^2}{s}
$$

 Se determina la vida útil del rodamiento en horas mediante la Ecuación 59, donde sus ecuaciones son proporcionadas por el fabricante SKF. Donde  $n = 39$   $rpm$  proporcionado por el fabricante del motor,  $C = 16.5 kN$  Capacidad de carga dinámica del rodamiento, la fuerza axial es la que se produce en el cuerpo del robot  $F_{axial} = 1.844 kN$ .

$$
L_{10}h = \left(\frac{10^6}{60n}\right)\left(\frac{C}{F_{axial}}\right)^3
$$
  
\n
$$
L_{10}h = \left(\frac{10^6}{60(39rpm)}\right)\left(\frac{16.5 kN}{1.844 kN}\right)^3
$$
  
\n
$$
L_{10}h = 306163.3668 h
$$
 (59)

 Se determina las condiciones de lubricación en el cual se toma el dato de la viscosidad cinemática limite que se encuentra en el Anexo 5, mediante la Ecuación 60.

$$
K = \frac{v}{v_1}
$$
  
\n
$$
K = \frac{180 \frac{mm^2}{s}}{150 \frac{mm^2}{s}} = 1.2
$$
\n(60)

Se calcula el factor  $a_{SKF}$ , para el rodamiento para eso se hace uso del coeficiente de fatiga que se encuentra en el Anexo 6, y se selecciona del Anexo 7, el valor  $n_c$ , para poder seleccionar el valor de  $a_{SKF}$ , mediante la Ecuación 61.

$$
Fc = n_c \frac{P_u}{F_{axial}}
$$
  
\n
$$
Fc = 0.55 \frac{0.6 \ kN}{1.844 \ kN}
$$
  
\n
$$
Fc = 0.1789
$$
  
\n
$$
a_{SKF} = 1.5
$$
 (61)

 Se procede a calcular la vida nominal del rodamiento según SKF, mediante la Ecuación 62.

$$
L_{10}mh = a_{SKF}L_{10}h\tag{62}
$$

$$
L_{10}mh = 1.5(306163.3668h)
$$

$$
L_{10}mh = 459245.0502h
$$

 Se determina la carga mínima que debe ser aplicada en el rodamiento antes de que este falle, donde el factor de carga mínima  $k_r = 0.02$ , mediante la Ecuación 63.

$$
F_{rm} = k_r \left( 6 + \frac{4n}{n_{rodamiento}} \right) \left( \frac{dm}{100} \right)^2
$$
  
\n
$$
F_{rm} = 0.02 \left( 6 + \frac{4(39 \text{ rpm})}{5000 \text{ rpm}} \right) \left( \frac{dm}{100} \right)^2
$$
  
\n
$$
F_{rm} = 0.549 \text{ kN}
$$
 (63)

Se obtiene el valor de  $F_{rm} = 0.549 kN$  cumpliendo la condición de sea menor que el esfuerzo axial por lo que el rodamiento no fallara por la carga que a este se le aplica.

### **Figura 32.**

*Rodamiento 61911 SKF para las articulaciones*

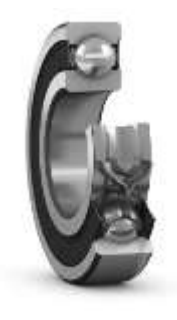

*Nota.* Tomado de (SKF, 2024)

#### **Selección del mecanismo de sujeción**

La función primordial del mecanismo del actuador final es sujetar y transportar objetos o materiales, lo que implica la necesidad de un eficiente sistema capaz de sujetar solidos manufacturados con geometrías irregulares. En la [Tabla 13,](#page-69-0) se detallan los requisitos específicos junto con su respectiva ponderación, evaluada en una escala del 1 al 5, asignándose prioridades de menor a mayor. Este análisis permite identificar y destacar ln rendimiento óptimo del actuador en diversas condiciones.

### <span id="page-69-0"></span>**Tabla 13**

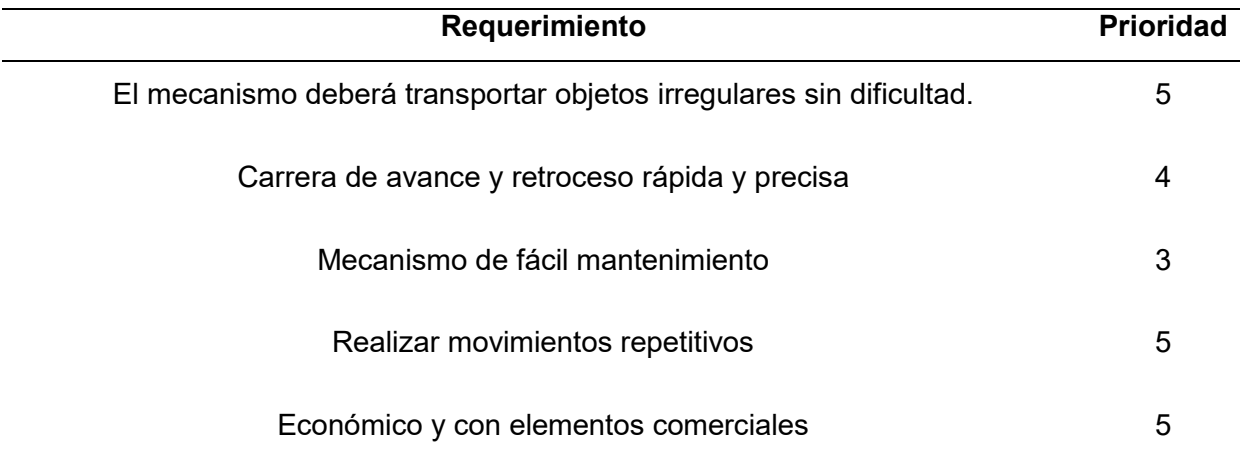

*Requerimientos para el mecanismo del actuador final.*

Al analizarlos requerimientos, se constata que la prioridad para transportar piezas del robot es un mecanismo que permita transportar sin dificultad realizando movimientos repetitivos con objetos de diversos pesos y formas irregulares.

#### **Opciones para el mecanismo del actuador final**

Para la selección del sistema del mecanismo del actuador final que realizará el transporte de objetos manufacturados con geometrías irregulares, se toman los requerimientos primordiales los cuales son transporte sin dificultad, repetibilidad y costo. Los requisitos mencionados permiten reducir el número de opciones a dos tipos de sistema de actuadores los cuales son ventosa y pinza mecánica.

#### *Opción 1: Sujeción con ventosa neumática*

En el mercado hay muchos cilindros, pero se debe considerar la estética y funcionalidad, por eso se pretende utilizar cilindros compactos planos que facilitan su sujeción y su ubicación en espacios reducidos. Se debe tener en cuenta que el cilindro neumático debe tener la fuerza necesaria para levantar el peso de la pieza ( $W p$ ), el peso de la ventosa ( $W v$ ) y de la válvula de vacío ( $W v a c$ ). (Eduardo, 2022).

$$
W_{TV} = W_p + W_v + W_{va} \tag{64}
$$

## *Opción 2: Sujeción con Gripper mecánico*

Este es el sistema de agarre más empleado para el agarre de piezas, son pinzas que se adaptan fácilmente a la geometría de los objetos y generalmente tienen formas geométricas irregulares. Siendo una de las más utilizadas por su fácil control. (Revista de Robots, 2023), la [Figura 33](#page-70-0) muestra las opciones del mecanismo de sujeción.

## <span id="page-70-0"></span>**Figura 33**

*Opciones para el sistema del mecanismo del actuador final*

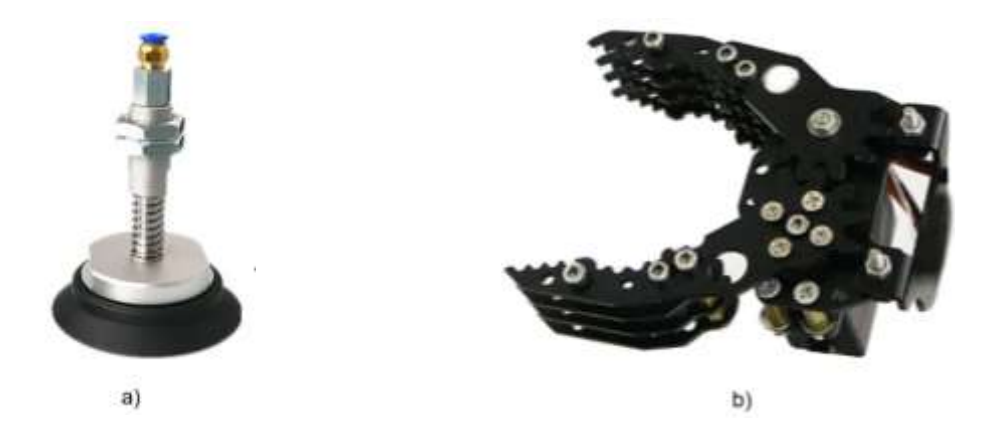

*Nota.* La [Figura 33,](#page-70-0) expone las opciones de actuador final a) Ventosa neumática, b) gripper mecánico y para determinar la mejor opción del actuador final de evalúa cada actuador bajo los siguientes criterios.

Los criterios para evaluar la mejor opción de sistema del mecanismo del actuador final son expuestos y se presenta a detalle:

- + "mejor que"
- 0 "igual que"
- "peor que"

# <span id="page-71-0"></span>**Tabla 14**

#### *Criterios de selección del actuador final*

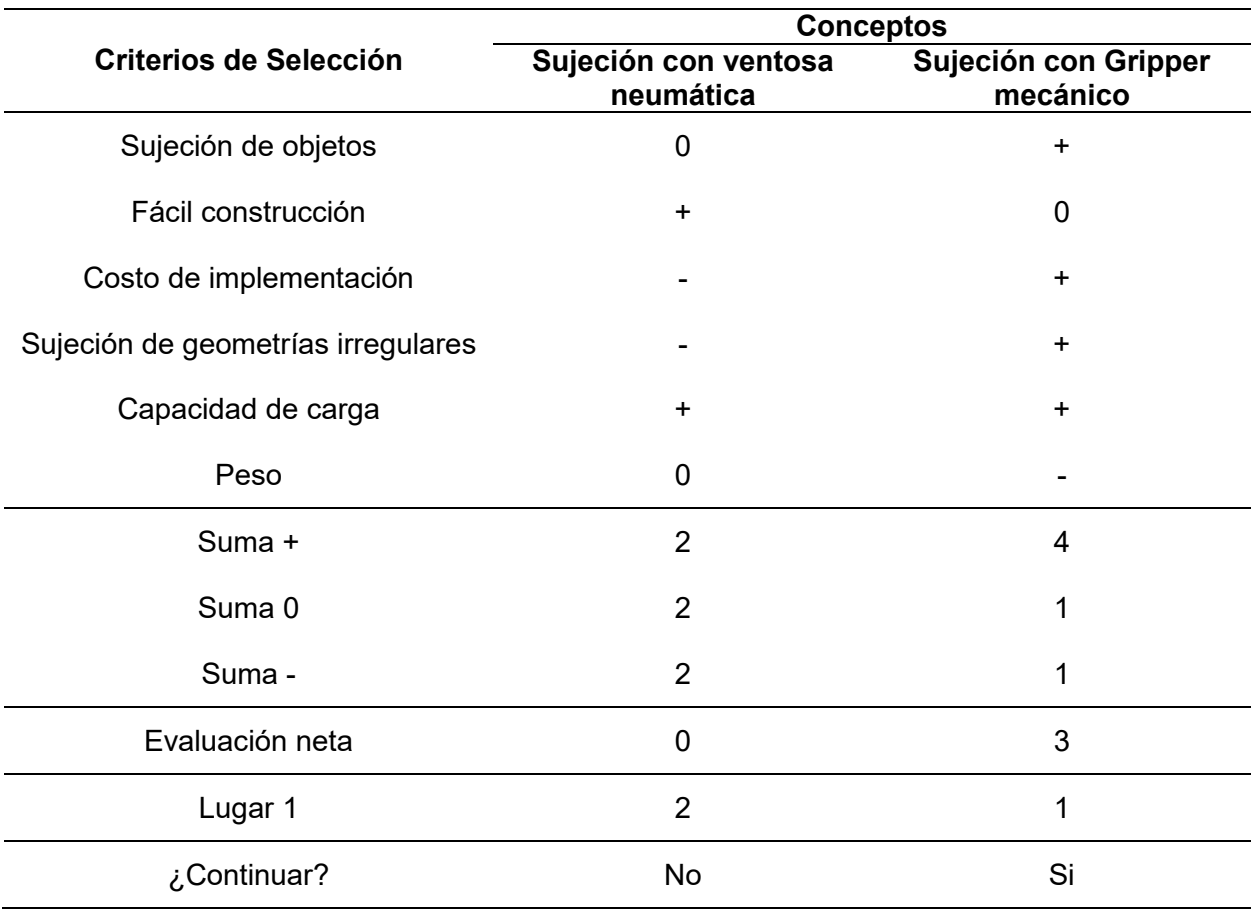

Para el sistema del actuador final de la [Tabla 14](#page-71-0) se optó por la mejor opción, el cual es el Gripper mecánico es utilizado en el robot y es el que dispone el laboratorio de Mecatrónica de la Universidad de las Fuerzas Armadas Espe-L con el objetivo de abaratar costos utilizando herramientas que el laboratorio dispone para realización de proyectos,

## **Figura 34**

*Mecanismo del actuador final para clasificación de objetos.*

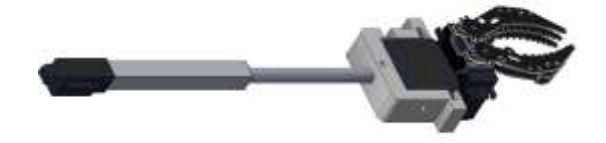
El mecanismo del actuador final está constituido por un actuador lineal eléctrico cual tiene la función de desplazar el Gripper y un servomotor el cual permitirá girar la herramienta en la orientación de mejor agarre del objeto. Todos los detalles de los elementos serán expuestos en la [Tabla 15](#page-72-0) del mecanismo de efector final. En el Anexo 2, se ilustran los planos que conforman el sistema mecánico del robot Scara.

### <span id="page-72-0"></span>**Tabla 15**

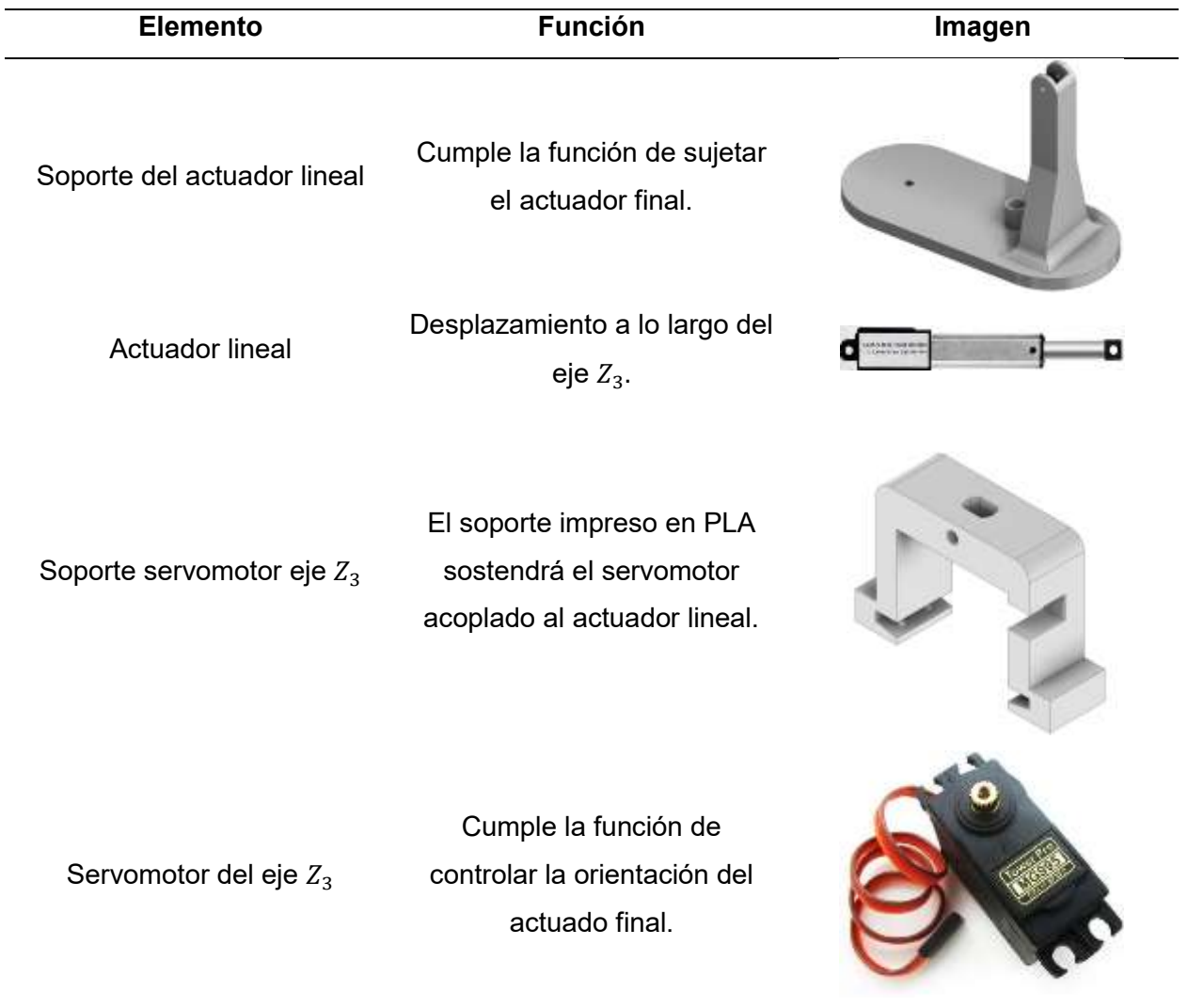

*Componentes del mecanismo del actuador final*

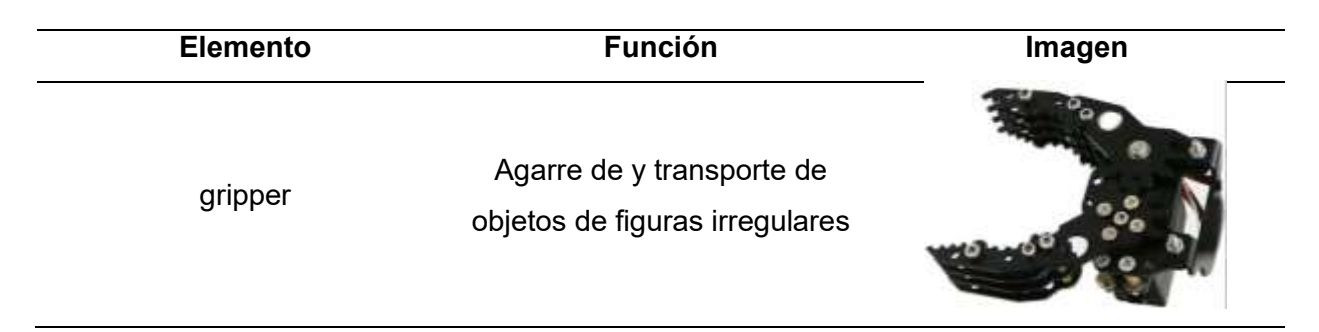

#### **Cálculo de selección del actuador final**

La fuerza de carga que debe tener el actuador final debe ser mayor o igual a la carga que levanta conjuntamente considerando el peso de los elementos de su sistema. Por lo cual se realizan una sumatoria de fuerzas, se toma como referencia los datos de las cargas proporcionadas en la [Tabla 16](#page-73-0)  $m_{caraa}$  se toma un peso de 0.2kg.

$$
\Sigma F_y = 0
$$
  

$$
F = [2(m_{ser}) + m_{gr} + m_{carga}]g
$$
  

$$
F = (0.1100kg + 0.09kg + 0.2kg) (9.81 \frac{m}{s})
$$
  

$$
F = 3.9240 N
$$

La fuerza necesaria para levantar el peso junto con los componentes del mismo sistema es necesaria para transportar elementos de una posición a otra. Para lo cual se utilizará un actuador lineal con una fuerza de carga de 4N o mayor.

#### **Simulación del robot**

Para verificar que el diseño del robot es fundamental que se recojan todos los parámetros físicos que contiene el robot Scara encontrados en los mismo y datasheets de ciertos componentes.

#### <span id="page-73-0"></span>**Tabla 16**

*Parámetros que componen el robot para el sistema cinemático y dinámico.*

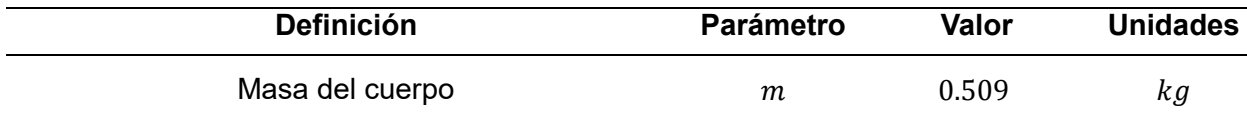

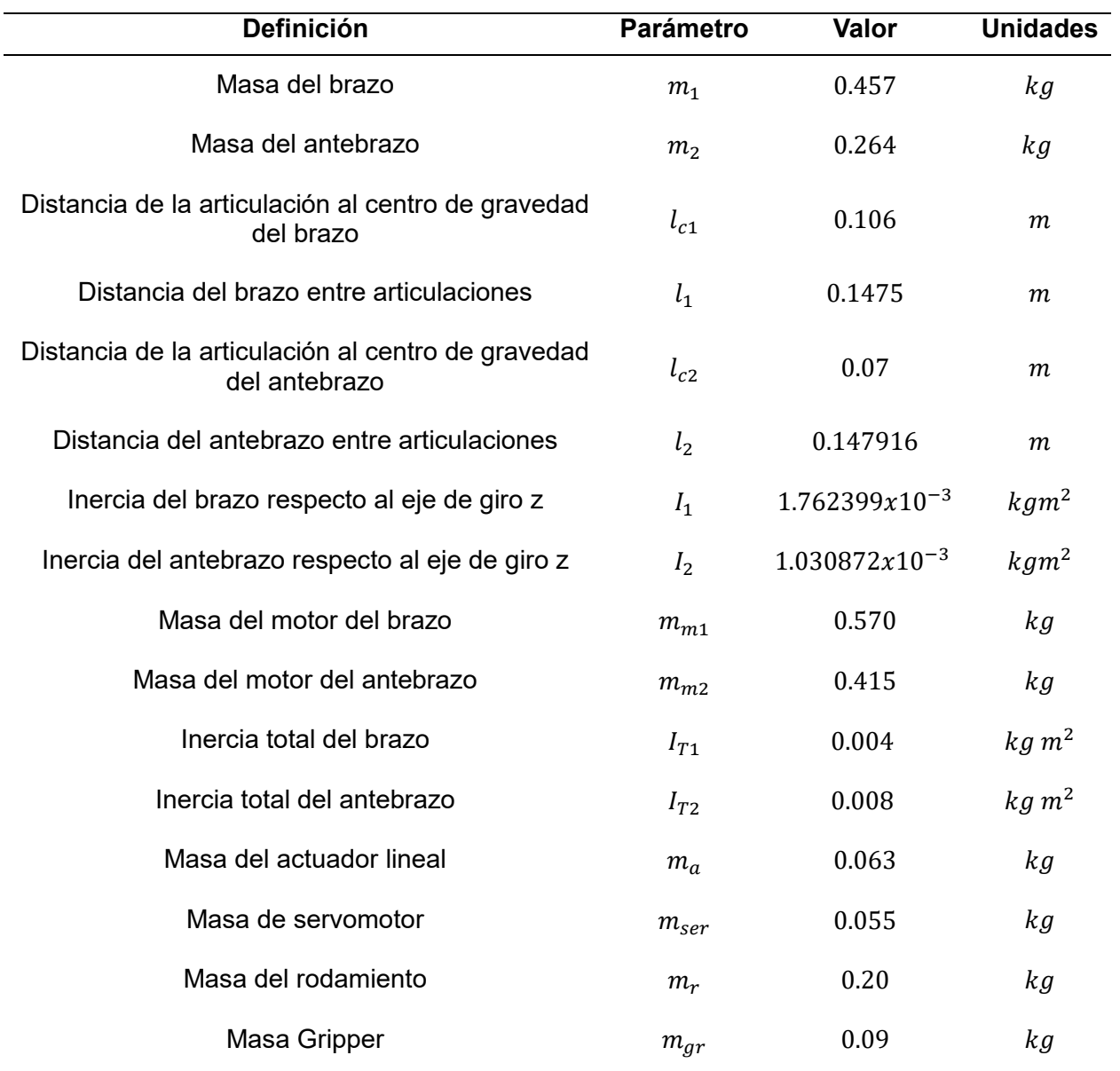

### *Simulación del modelo cinemático del robot*

Para comprobar que el diseño cumple con los parámetros de diseño establecidos, se comprueba gráficamente mediante la librería de robotics toolbox de Matlab, el cual permite analizar el comportamiento de un robot y comprobar el modelo matemático.

Se presentan tres posiciones en la que el actuador final del robot debe posicionar de acuerdo con las variables de control obtenidas en la matriz de parámetros de D – H obtenidas en la [Tabla 9.](#page-42-0)

El modelo cinemático permite posicionar al mismo y su actuador final, según los valores que se les dan a las variables de control, visualizando su comportamiento y analizando los puntos de singularidad que el robot puede tener y evitarlos permitiendo que el Robot SCARA se desenvuelve en distintas áreas de aplicación.

### **Figura 35**

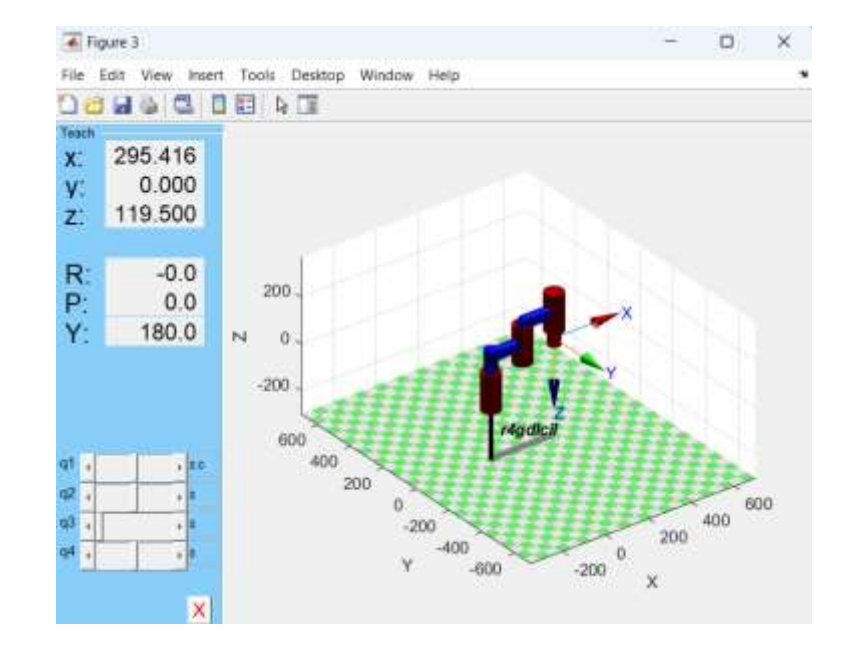

*Posición 1 del actuador final del SCARA con q\_1=0, q\_2=0, d\_3=0*

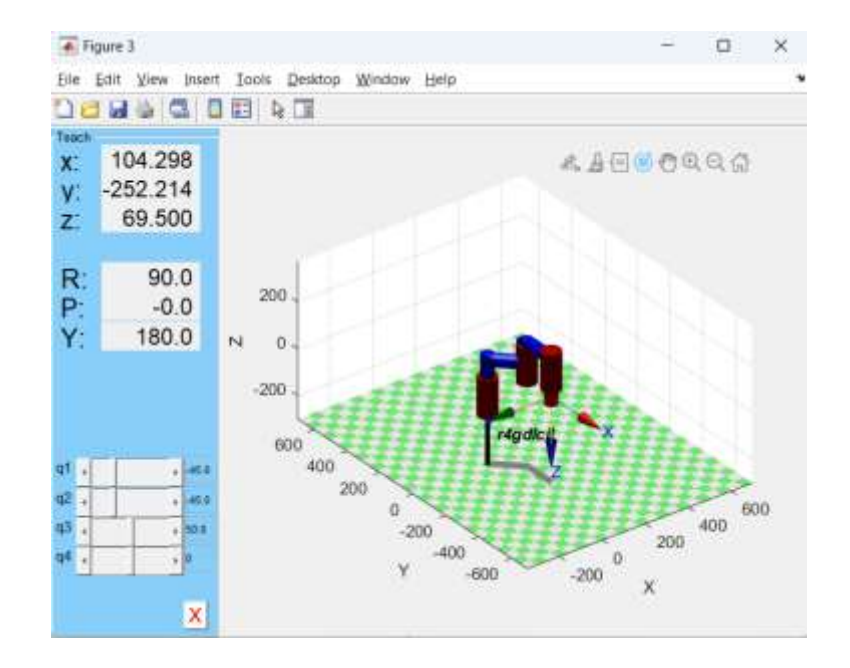

*Posición 2 del actuador final del SCARA con q\_1=45°, q\_2=45°, d\_3=50mm*

## **Figura 37**

*Posición 3 del actuador final del SCARA con q\_1=90°, q\_2=45°, d\_3=100mm*

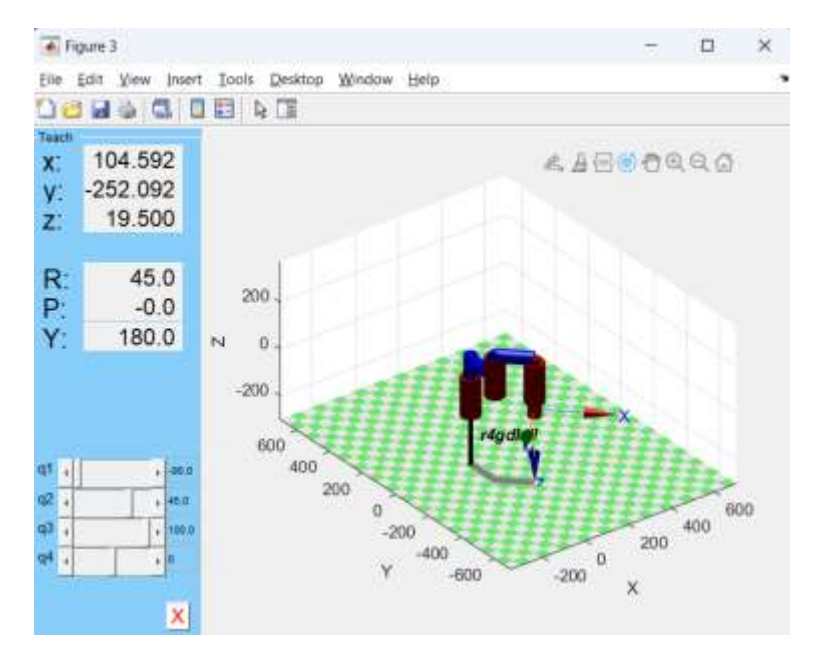

#### *Solución analítica del modelo dinámico del robot Scara*

Para determinar el torque requerido que lo eslabones del brazo y antebrazo del robot Scara, se realiza su análisis matemático cuanto este se encuentra a  $q_1 = 0^\circ$  y  $q_2 = 45^\circ$  de la posición en la que los motores ejercen el mayor esfuerzo, para lo cual se calcula su torque con la velocidad que ejerce mayor torque y aceleración óptima para que el movimiento sea suave los cuales se presentan los valores que se tomaron para encontrar la solución analítica representados en la [Tabla 16](#page-73-0) los que son obtenidos del diseño CAD del robot Scara , se toma las Ecuaciones 40 y 41 para remplazar los valores analíticos.

Cálculo del torque del motor del cuerpo.

$$
\tau_1 = [m_1 l_{c1}^2 + m_2 l_1^2 + m_2 l_{c2}^2 + 2m_2 l_1 l_{c2} \cos(q_2) + l_1 + l_2] \ddot{q_1} + [m_2 l_{c2}^2 + m_2 l_1 l_{c2} \cos(q_2) + l_2] \ddot{q_2} - [2m_2 l_1 l_{c2} \text{sen}(q_2) \dot{q_1}] \dot{q_2} - [m_2 l_1 l_{c2} \text{sen}(q_2) \dot{q_2}] \dot{q_2}
$$

$$
\tau_{1} = \begin{bmatrix} (1.0720kg)(0.106m)^{2} + (0.5270kg)(0.12m)^{2} + (0.5270kg)(0.07m)^{2} + \\ 2(0.5270kg)(0.12m)(0.07m)\cos(0.754rad) + 0.004kgm^{2} + 0.008kgm^{2} \end{bmatrix} \begin{pmatrix} 0.00087266 \frac{rad}{s^{2}} \\ 0.00087266 \frac{rad}{s^{2}} \end{pmatrix}
$$
  
+ 
$$
\begin{bmatrix} (0.5270kg)(0.07m)^{2} + (0.5270kg)(0.12m)(0.07m)\cos(0.754rad) \\ + 0.008kgm^{2} \end{bmatrix} \begin{pmatrix} 0.00087266 \frac{rad}{s^{2}} \\ 0.00087266 \frac{rad}{s^{2}} \end{pmatrix}
$$
  
+ 
$$
\begin{bmatrix} - \begin{bmatrix} 2(0.5270kg)(0.12m)(0.07m)\sin(0.754rad) \\ - \begin{bmatrix} (0.5270kg)(0.12m)(0.07m)\sin(0.754rad) \\ 0.07m)\sin(0.754rad) \end{bmatrix} \begin{pmatrix} 17.6104 \frac{rad}{s} \\ 17.6104 \frac{rad}{s} \end{pmatrix} \end{bmatrix}
$$
  

$$
\tau_{1} = -2.8949 Nm
$$

Se obtiene un  $\tau_1 = 2.8949$  *Nm* dónde el signo indica que el sentido de giro es el contrario por lo tanto el torque necesario que necesita el motor del cuerpo para mover el brazo y antebrazo del robot. Para lo cual se utilizará un motor con un torque de 3 Nm o mayor.

$$
\tau_2 = [m_2 l_{c2}^2 + m_2 l_1 l_{c2} \cos(q_2) + l_2] \ddot{q_1} \n+ [m_2 l_{c2}^2 + l_2] \ddot{q_2} \n- [m_2 l_1 l_{c2} \sin(q_2) \dot{q_1}] \dot{q_2}
$$

$$
\tau_2 = \left[ \frac{(0.5270kg)(0.07m)^2 + (0.5270kg)(0.12m)(0.07m)\cos(0.754rad)}{+0.008kgm^2} \right] \left( 0.00087266 \frac{rad}{s^2} \right)
$$
  
+ 
$$
\left[ (0.5270kg)(0.07m)^2 + 0.008kgm^2 \right] \left( 0.00087266 \frac{rad}{s^2} \right)
$$
  
- 
$$
\left[ (0.5270kg)(0.12m)(0.07m)\sin(0.754rad) \left( 17.4533 \frac{rad}{s} \right) \right] \left( 17.6104 \frac{rad}{s} \right)
$$
  

$$
\tau_2 = -1.9621 Nm
$$

Se obtiene un  $\tau_2 = 1.9621$  Nm dónde el signo indica que el sentido de giro es el contrario por lo tanto el torque necesario que necesita el motor brazo para mover el antebrazo y el actuador final juntamente con la carga que esta debe transportar. Para lo cual se utilizará un motor con un torque de 3 Nm o mayor.

#### **Capítulo III**

#### **Diseño eléctrico, electrónico y visión artificial**

En el capítulo se plantean los parámetros que deben cumplir los componentes que forman parte del diseño eléctrico y electrónico. Para lo cual se toma en cuenta los detalles técnicos tomados de los datasheets de cada uno y se los compara con las posibles opciones que se disponen en el mercado, con el propósito de cumplir el objetivo de tener un sistema estable, acorde a los objetivos planteados en el proyecto.

#### **Características de los parámetros de selección**

Para la selección de los parámetros que deben cumplir los motores en el funcionamiento del robot se debe tener en cuenta el torque que este necesita para mover la carga al que estará conectado. El cual se obtuvo con el modelo cinemático del robot que nos permite tener un valor aproximado al torque necesario para mover cada articulación. Como se menciona en la [Tabla 17.](#page-79-0)

#### **Selección de los motores**

#### <span id="page-79-0"></span>**Tabla 17**

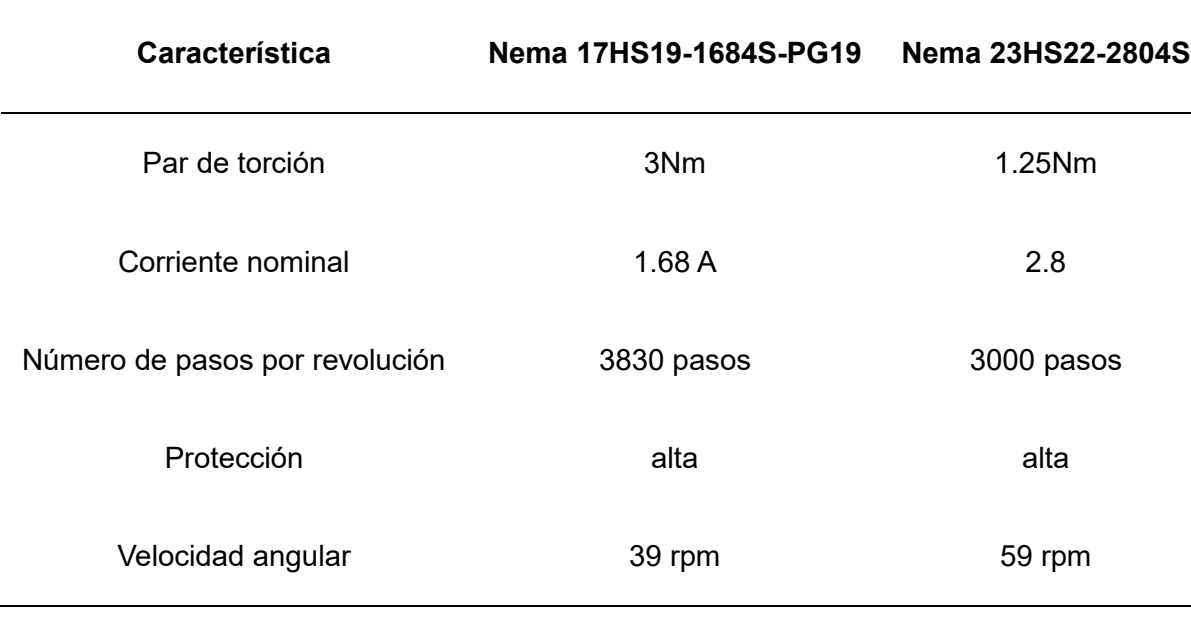

*Alternativas de motores para el brazo*

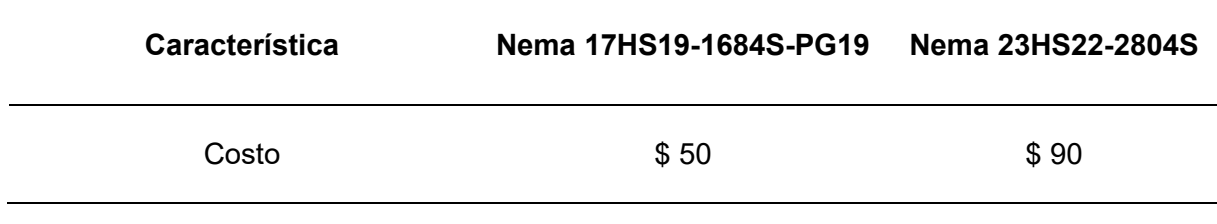

Los criterios de selección para el motor del brazo, depende de los pesos y los

parámetros que más destacan para considerar su elección como se plantea en la [Tabla 18.](#page-80-0)

# <span id="page-80-0"></span>**Tabla 18**

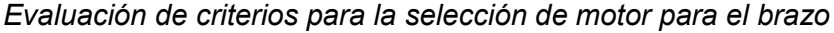

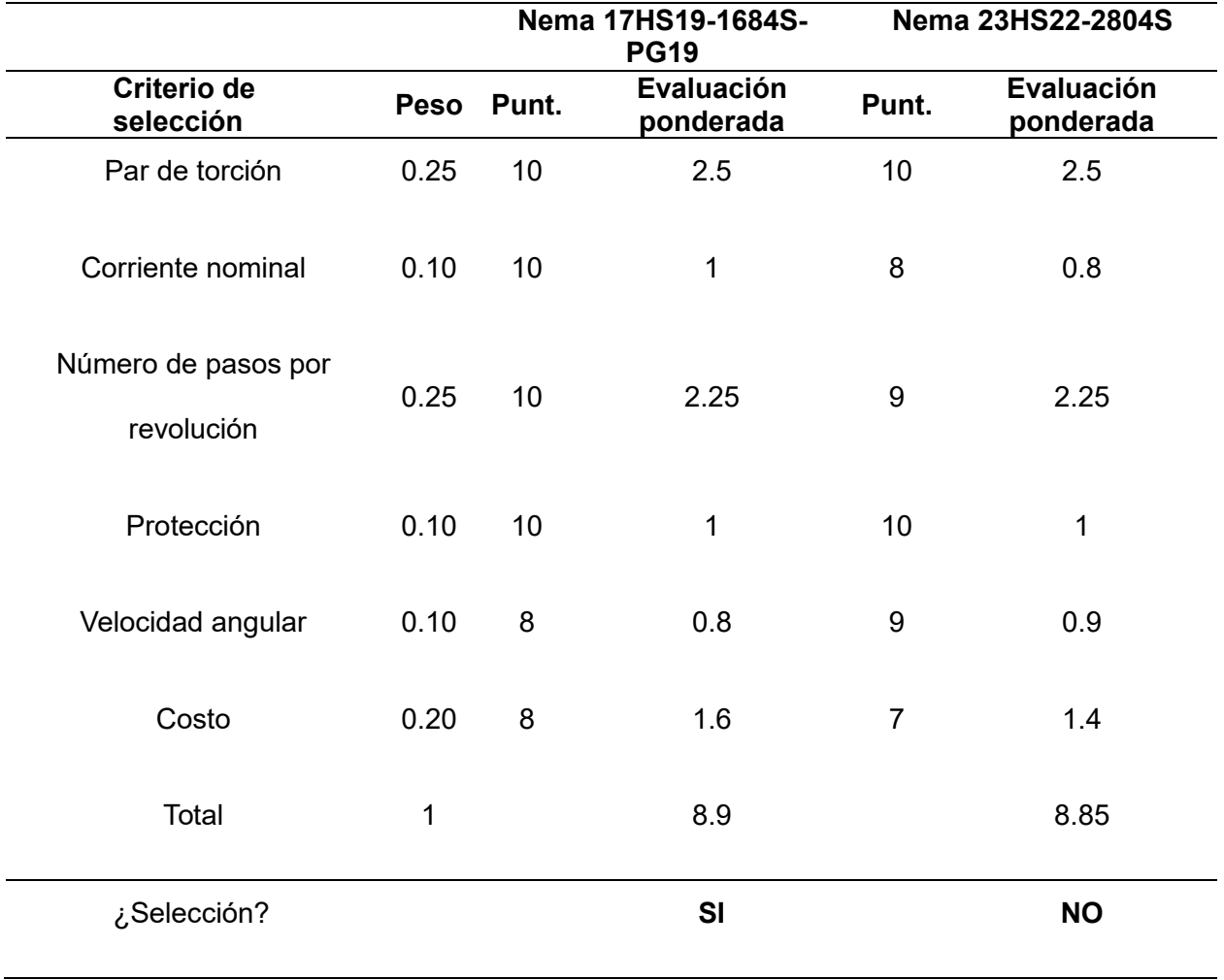

De la Tabla 18 se optó, por el motor a pasos Nema 17HS19-1654SPG19 el cual cuenta con el torque requerido para mover el peso de las articulaciones destacando en su par nominal y su resolución de pasos y sobre todo por el su costo en el mercado.

## **Figura 38**

*Motor a pasos Nema 17HS19-1654SPG19*

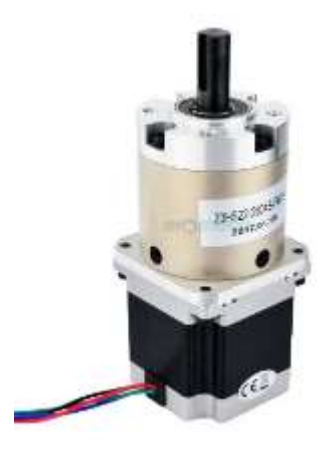

*Nota.* Tomado de (STEPPERONLINE, 2024)

Para la Selección del antebrazo del robot se tomará en cuenta dos motores para su evaluación como se muestra en la [Tabla 19.](#page-81-0)

## <span id="page-81-0"></span>**Tabla 19**

*Alternativas de motores para el antebrazo*

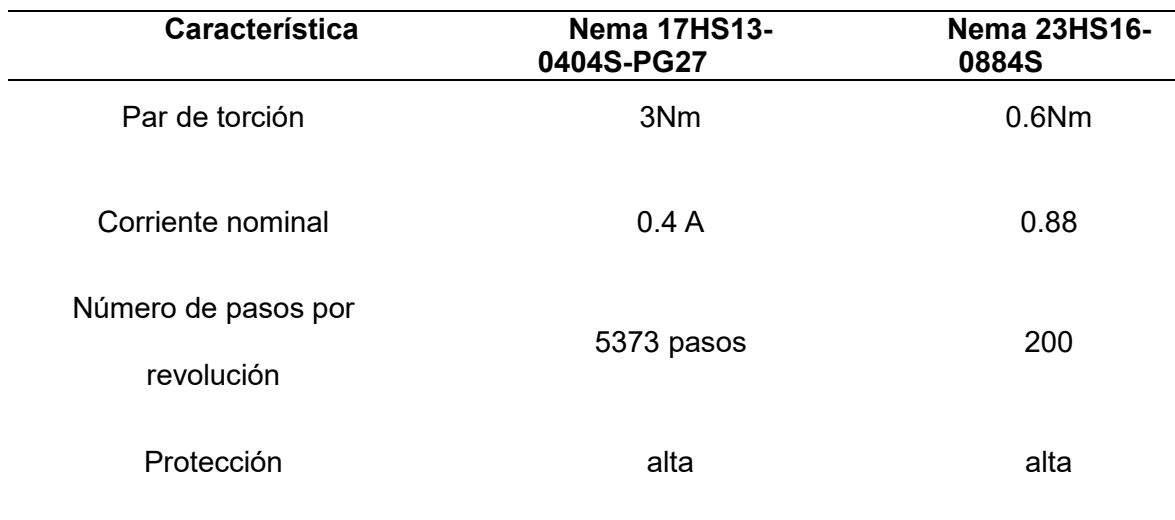

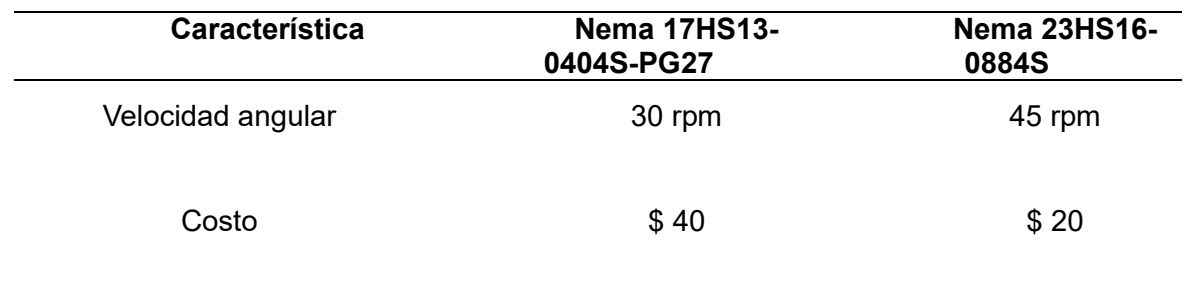

Los criterios de selección para el motor del antebrazo, depende de los pesos y los

parámetros que más destacan para considerar su elección como se plantea en la [Tabla 20.](#page-82-0)

## <span id="page-82-0"></span>**Tabla 20**

*Evaluación de criterios para la selección de motor para el antebrazo*

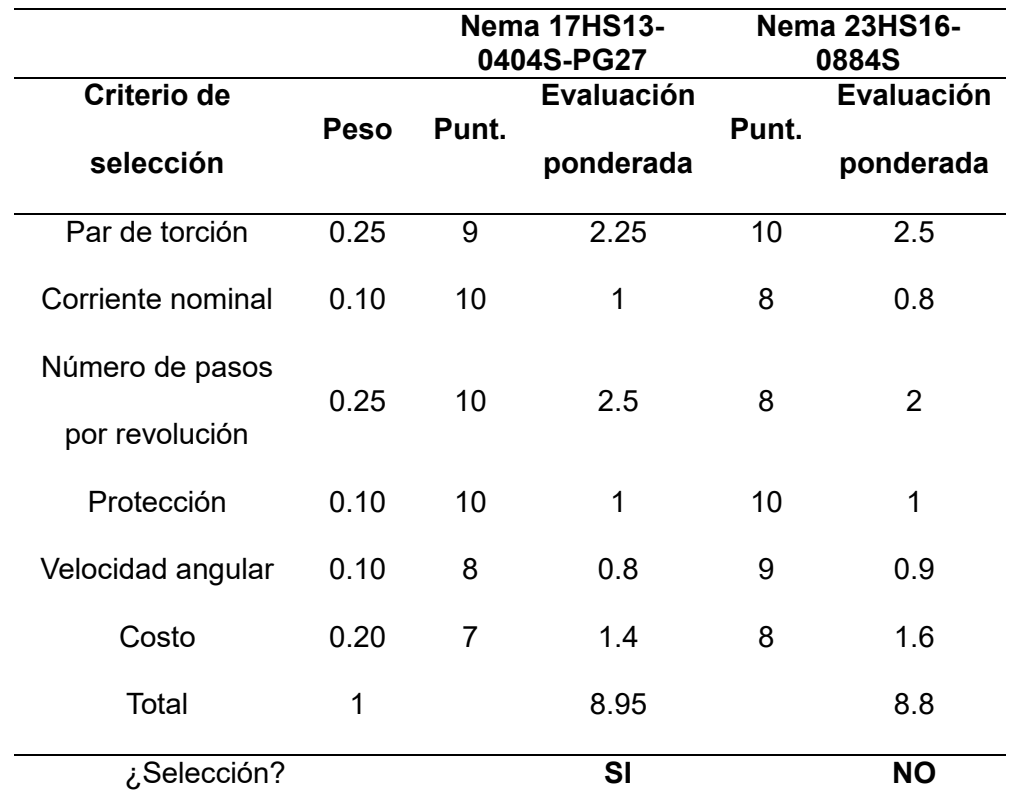

De la [Tabla 20](#page-82-0) se optó, por el motor a pasos Nema 17HS13-0404S-PG27 el cual cuenta con el torque requerido para mover el peso de la articulación.

*Motor a pasos Nema 17HS13-0404S-PG27*

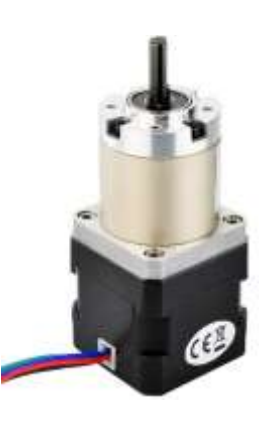

### *Nota.* Tomado de (STEPPERONLINE, 2024)

## **Selección de servomotor**

Los servomotores son motores que permiten controlar su giro, permitiendo orientar el eje en el ángulo que se requiera trabajar para lo que se necesita conocer los diferentes modelos y aplicaciones que tienen en la robótica. Por lo que se consideraron los siguientes modelos, expuestos en la Tabla 21.

## **Tabla 21**

*Alternativas de servomotores*

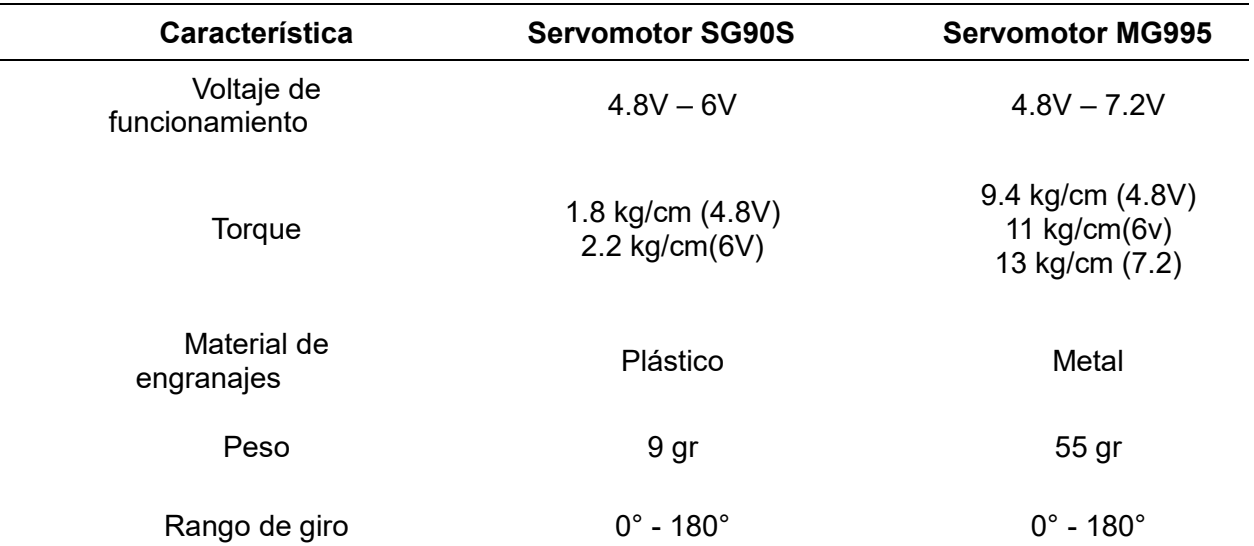

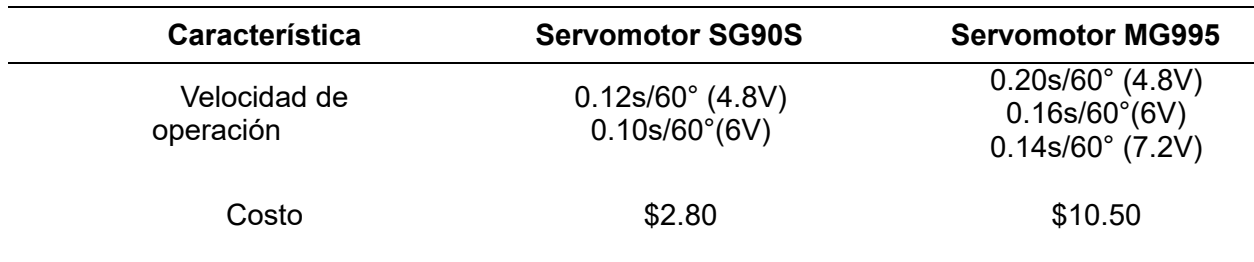

Los criterios de selección para el servomotor, depende de los pesos y los parámetros

que más destacan para considerar su elección como se plantea en la [Tabla 22.](#page-84-0)

#### <span id="page-84-0"></span>**Tabla 22**

*Evaluación de criterios para la selección del servomotor*

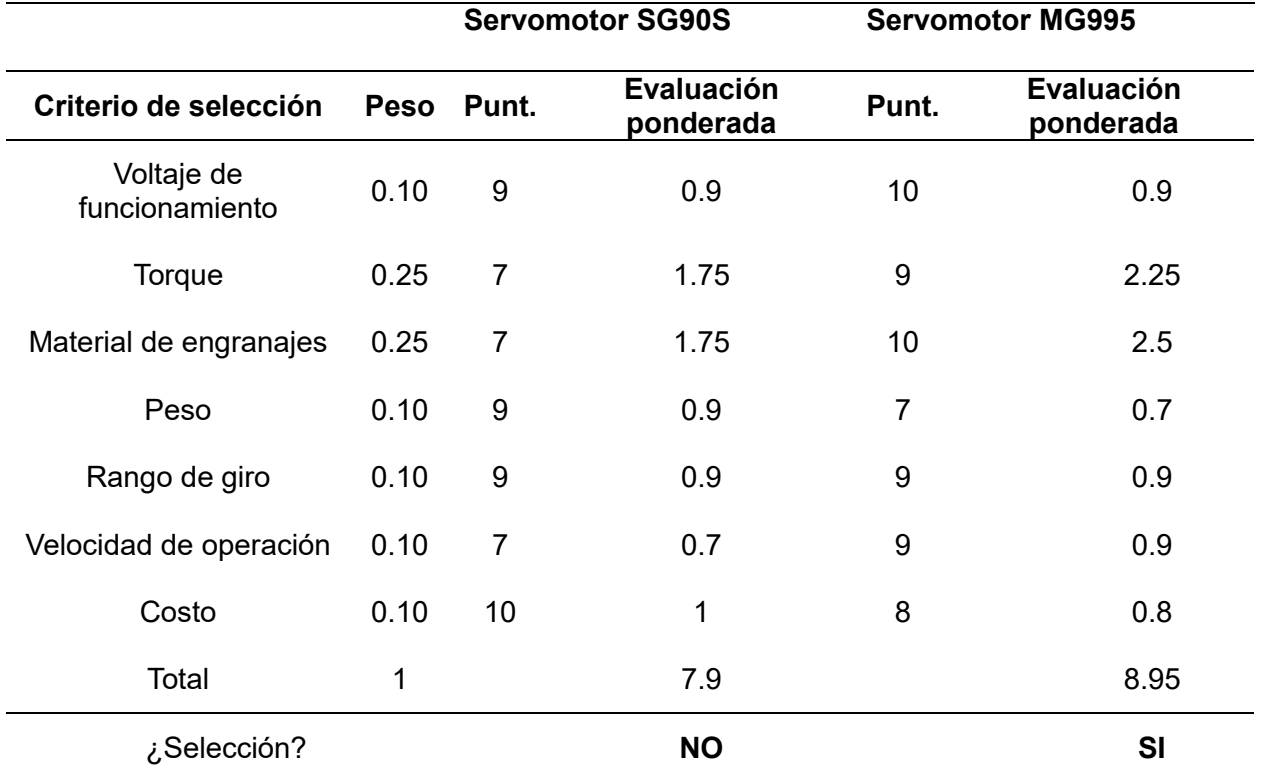

De la [Tabla 22](#page-84-0) se optó, por el servomotor MG995 el cual destaca por su voltaje de funcionamiento y sobre todo por el torque que esta entrega en su eje.

Esta selección se ajusta a las necesidades implementadas por el usuario y de acuerdo con la voz del ingeniero, cabe mencionar que el motor adecuado proporcionará un mejor rendimiento de movimiento del robot Scara.

*Servo MG995*

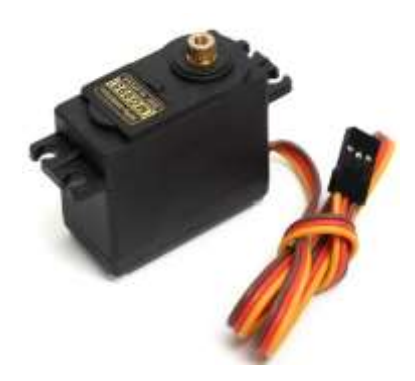

*Nota.* Tomado de (Maker creativo, 2019)

## **Selección de actuador lineal**

Los actuadores lineales se caracterizan por transforma mecánicamente un movimiento

circular en uno lineal, permitiendo desplazar objetos en dirección lineal, en la se consideraron

las siguientes opciones.

### **Tabla 23**

*Alternativas de actuador lineal*

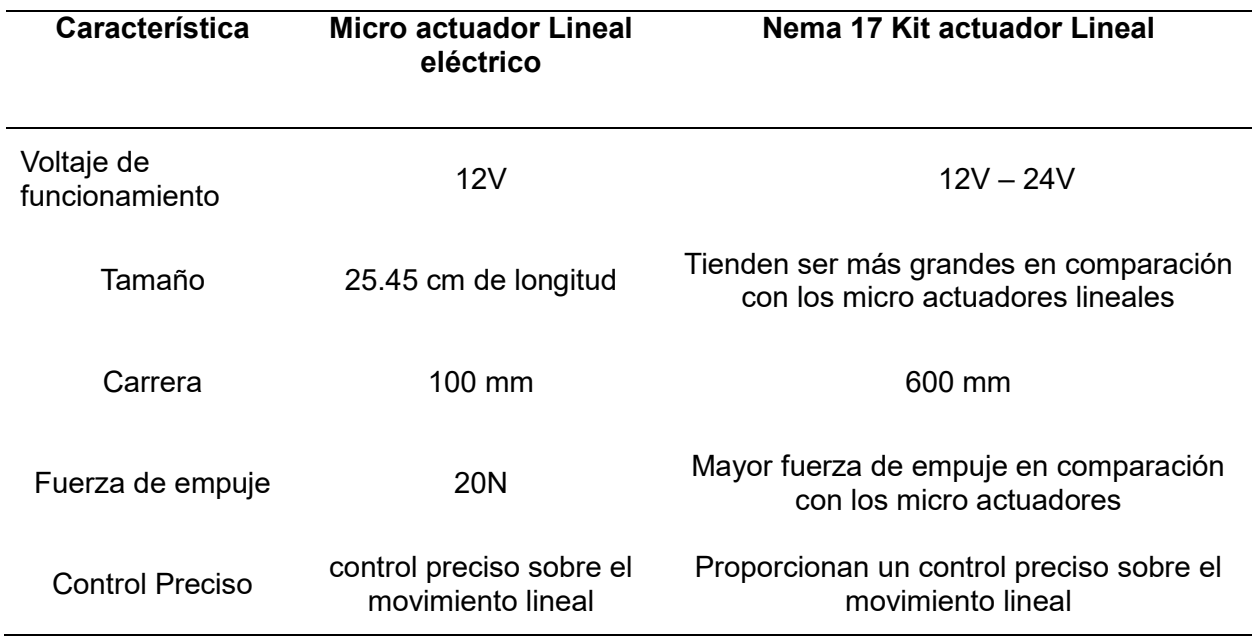

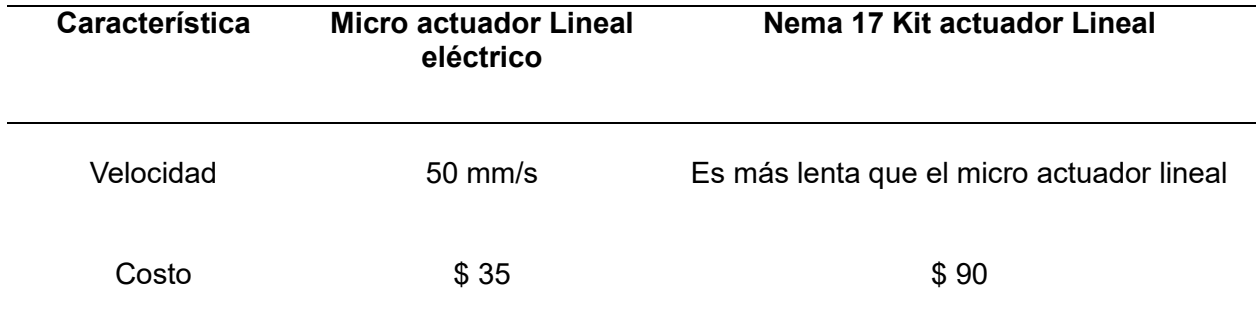

Los criterios de selección del motor para el actuador lineal, depende de los pesos y los

parámetros que más destacan para considerar su elección como se plantea en l[a Tabla 24.](#page-86-0)

### <span id="page-86-0"></span>**Tabla 24**

*Evaluación de criterios para la selección del actuador lineal*

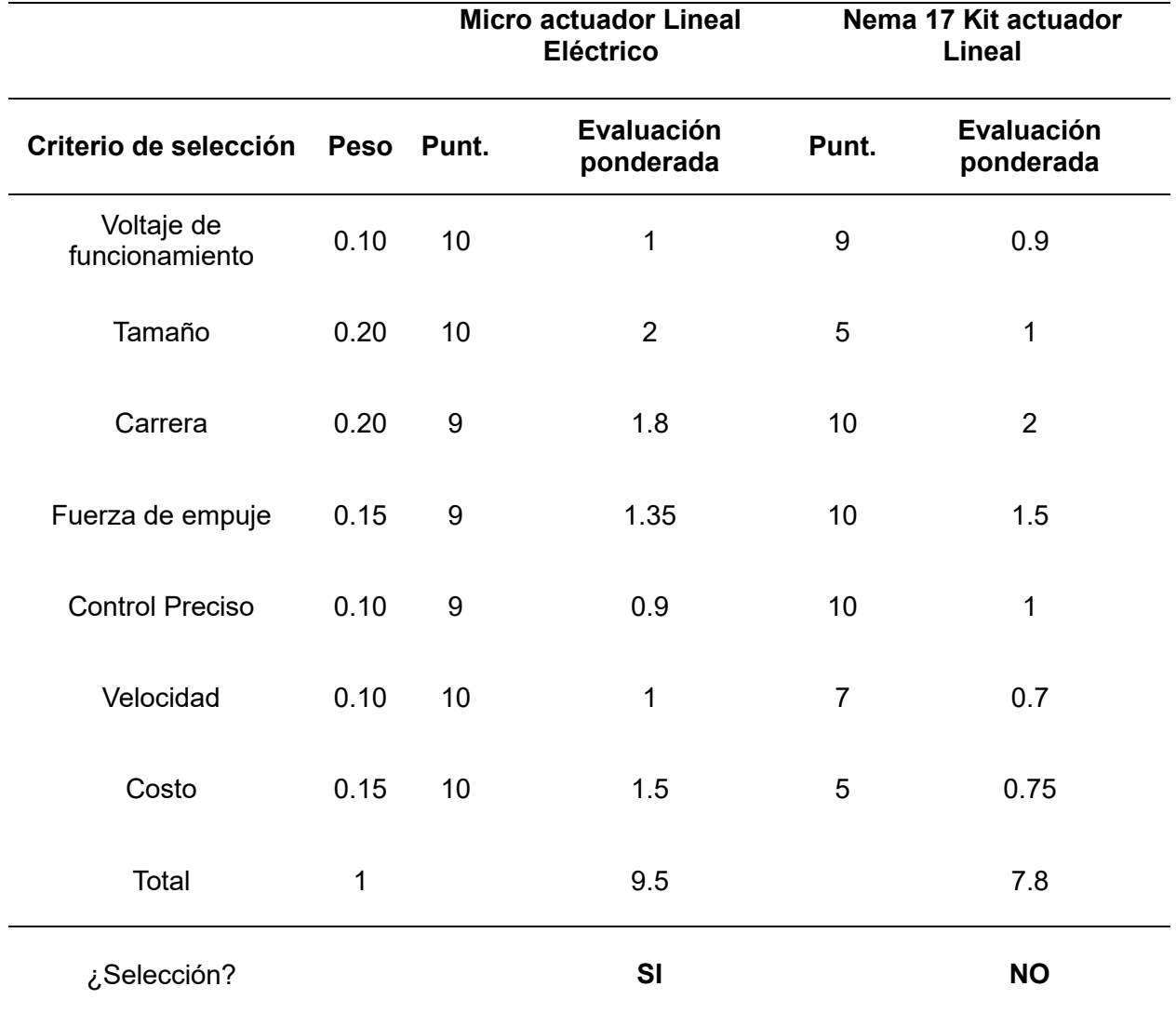

De la [Tabla 24](#page-86-0) se optó, por el Micro actuador lineal eléctrico el cual destaca por su voltaje de funcionamiento, su optimo tamaño, velocidad y sobre todo por el su costo en el mercado. Y sobre todo porque cuenta con la fuerza necesaria para levantar los objetos.

#### **Figura 41**

*Micro actuador lineal eléctrico*

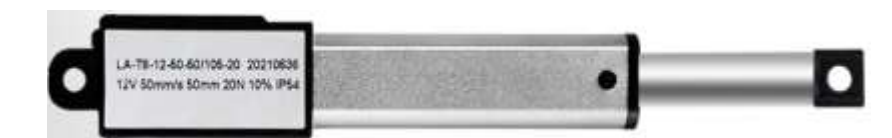

*Nota.* Tomado de (Amazon, 2024)

#### **Selección de drivers**

Para controlar motores se utilizan drivers que permiten controlar la velocidad y torque de los motores siendo un medio de protección para los actuadores no sufran daños por sobrecalentamiento. Por lo tanto, según (Zikodrive, 2021) se seleccionan los drivers bajo el criterio de que puedan proporcionar suficiente corriente y sea compatible electrónicamente con el motor.

Por lo que se consideraron los siguientes drivers A4899, MKS-SERVO42C y TB6600,

en la [Tabla 25](#page-87-0) se expone las prestaciones que tengan para el control de motores.

### <span id="page-87-0"></span>**Tabla 25**

*Alternativas de drivers*

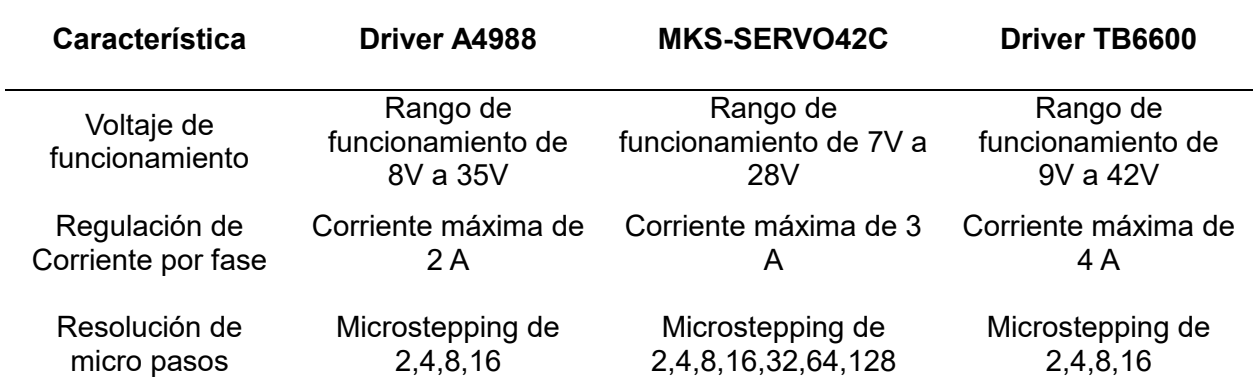

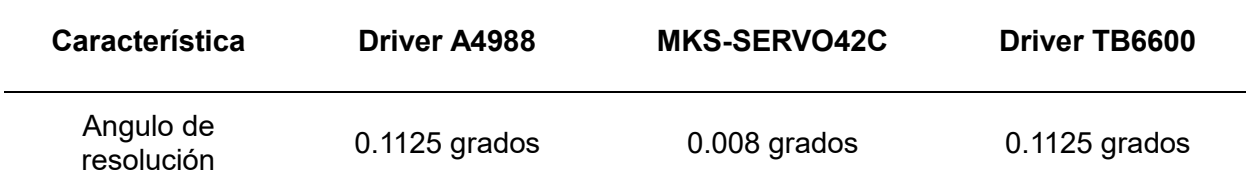

Los criterios de selección del driver para que controle los motores dependen de los

pesos y los parámetros que más destacan para considerar su elección como se plantea en la

[Tabla 26.](#page-88-0)

## <span id="page-88-0"></span>**Tabla 26**

*Evaluación de criterios para la selección del driver*

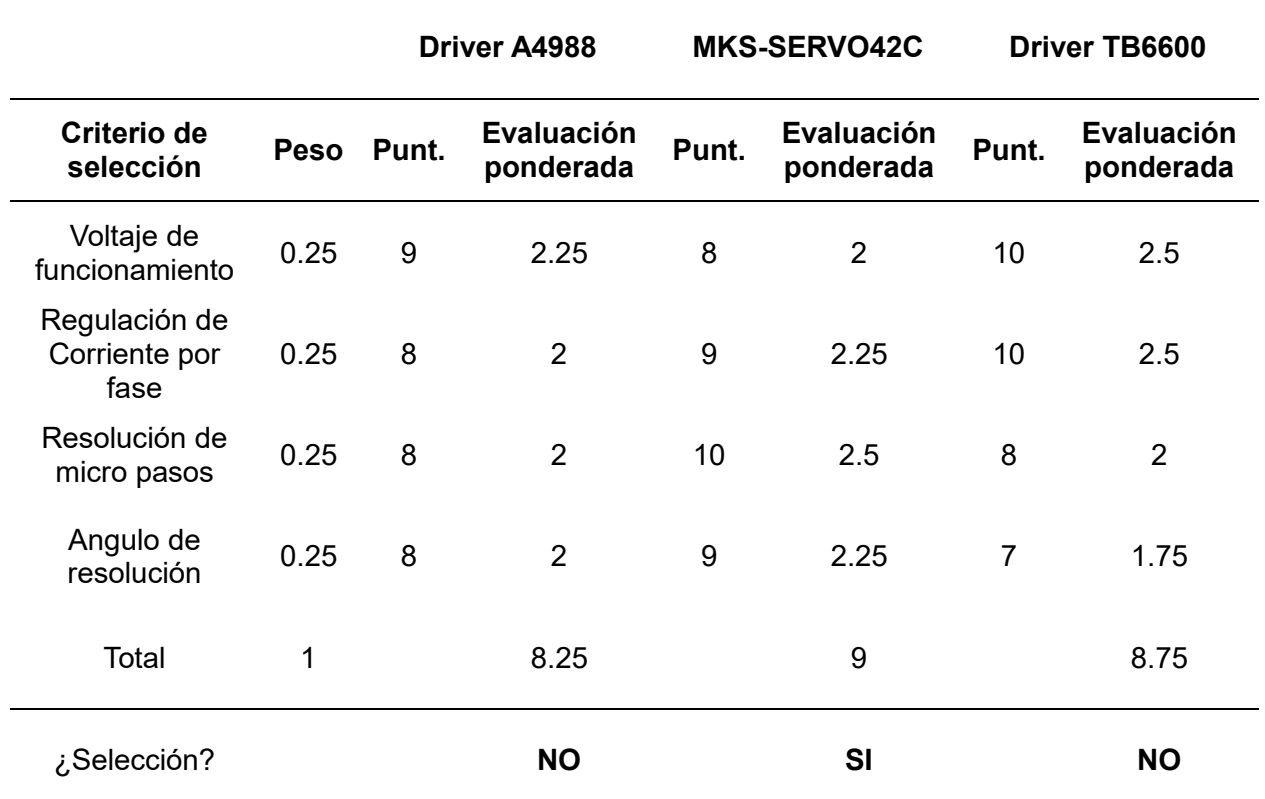

Según con los parámetros de la [Tabla 26](#page-88-0) la mejor opción para controlar los motores a pasos es el módulo MKS – SERVO 42C por la regulación de corriente y la resolución de los micro pasos, como el grado de protección ante fallos eléctricos como se puede visualizar en la [Figura 42.](#page-89-0)

<span id="page-89-0"></span>*Módulo para motor a pasos MKS – SERVO 42C*

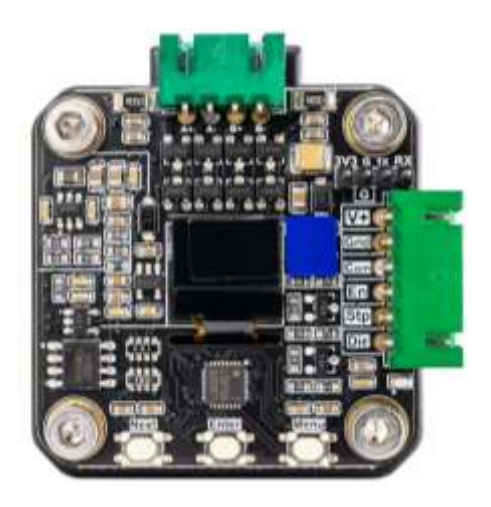

*Nota.* Tomado de (Makerbase, 2024)

### **Selección de microcontrolador**

Para elegir el microcontrolador, se examinó la cantidad de articulaciones y movimientos ejecutados por el robot, así como su capacidad para albergar entradas analógicas y digitales en cantidad suficiente para los distintos actuadores que se emplearán. Un criterio primordial fue asegurarse de que estas especificaciones estén acordes con las necesidades del sistema y, además, que los microcontroladores seleccionados estén fácilmente disponibles en el mercado para su adquisición. Como se menciona en la [Tabla 27.](#page-89-1)

#### <span id="page-89-1"></span>**Tabla 27**

#### *Alternativas de microcontrolador*

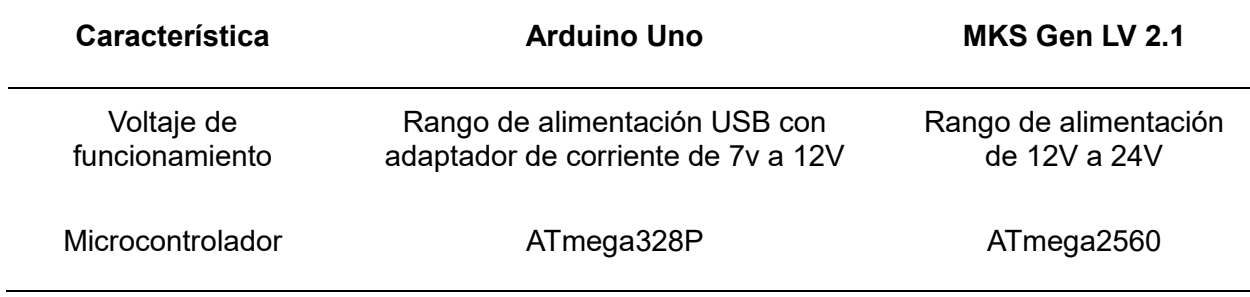

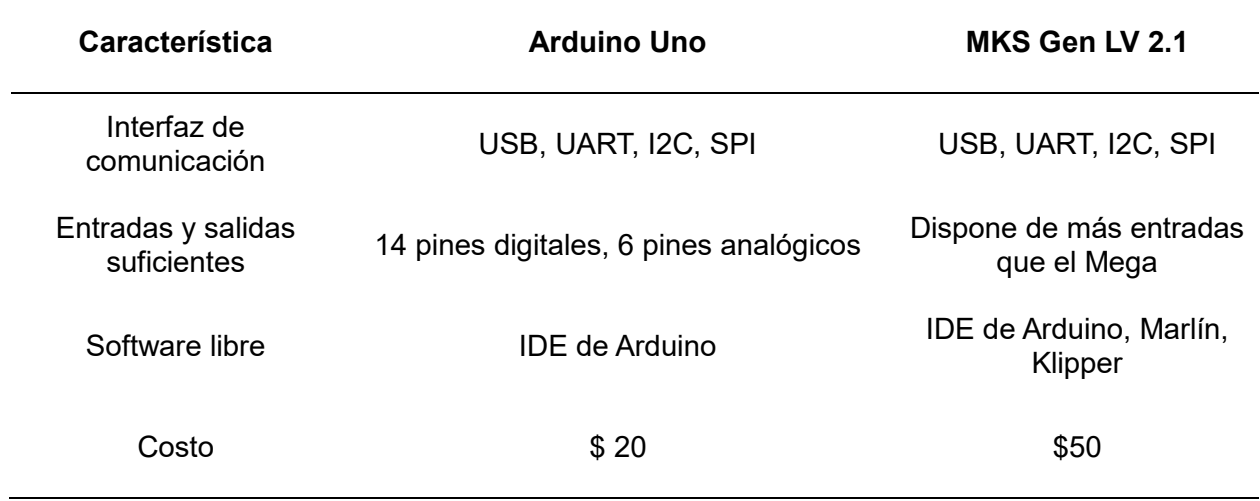

Los criterios de selección del Microcontrolador para que controle todo el sistema de los

parámetros que más destacan para considerar su elección como se plantea en la [Tabla 28.](#page-90-0)

#### <span id="page-90-0"></span>**Tabla 28**

*Evaluación de criterios para la selección del microcontrolador*

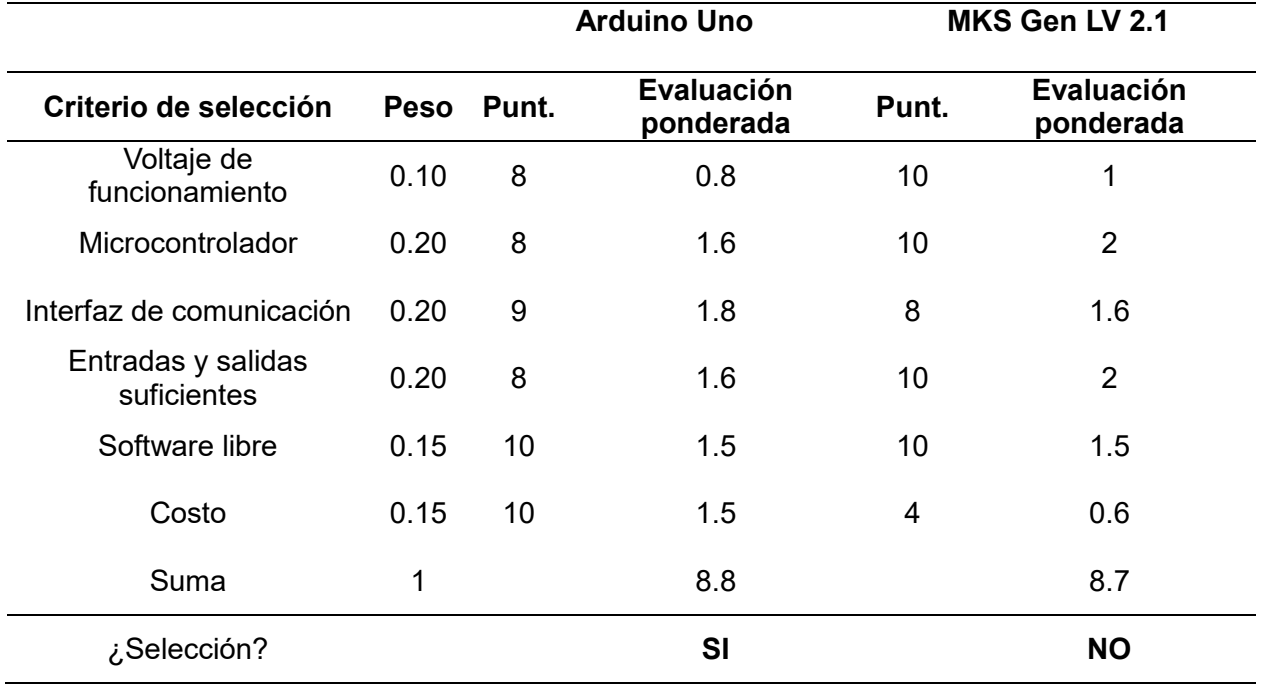

Según la [Tabla 28,](#page-90-0) se opta por seleccionar el microcontrolador Arduino Uno para el control del robot, destacando por su cantidad de pines de entradas/ salidas digitales y análogas, suficientes y también por su costo accesible

*Placa Arduino Uno*

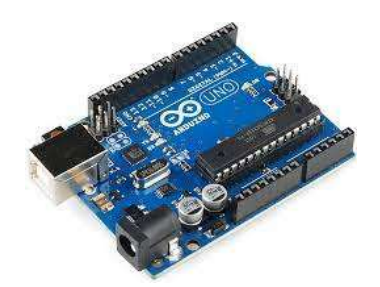

*Nota.* Tomado de (Proyecto Arduino, 2020)

## **Selección de CNC Shield**

Para poder realizar el control de los motores paso a paso, se utilizará una CNC Shield el cual es n modulo compatible con las placas Arduino, y específicamente dedicada para el uso en proyectos CNC, el cual utiliza el firmware de código abierto en Arduino para 4 motores a pasos el cual se adapta a los parámetros que se escogieron en la [Tabla 27.](#page-89-1)

### **Figura 44**

*CNC Shield V3 Arduino Uno/Mega*

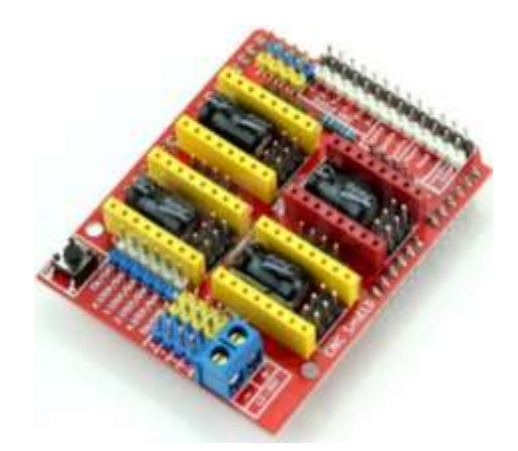

*Nota.* Tomado de (Novatronic, 2024)

## **Selección del módulo de inversión de Giro**

Para poder realizar la retracción del efector final, se utilizará un módulo L298N el cual es utilizado para controlar motores DC, controlando el sentido de giro y velocidad. (Naylamp

Mechatronics - Perú, 2024) El cual consta de características que se adaptan a los componentes determinados en la [Tabla 24](#page-86-0) y [Tabla 28](#page-90-0) los cuales trabajan con voltajes de 12V con un consumo de corriente de 500mA. resultando de gran utilidad ya que es un módulo de fácil adquisición en el mercado, como se puede visualizar en la [Figura 45.](#page-92-0)

## <span id="page-92-0"></span>**Figura 45**

*Modulo L298N*

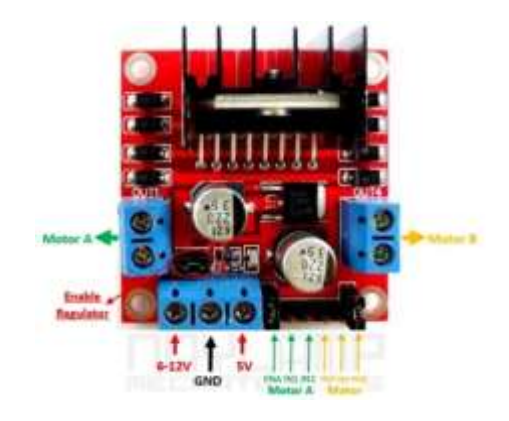

*Nota.* Tomado de (Naylamp Mechatronics - Perú, 2024)

### **Selección de finales de carrera**

Para el control de posición del brazo y del antebrazo del robot se utilizará micro interruptores final de carrera, el cual está constituido de 3 patas de conexión que permite ejecutar dos operaciones NC (normalmente cerrado) y NA (Normalmente abierto), se utilizará para finalizar el recorrido del robot en sus extremos.

## **Figura 46**

*Selección de micro interruptor final de carrera*

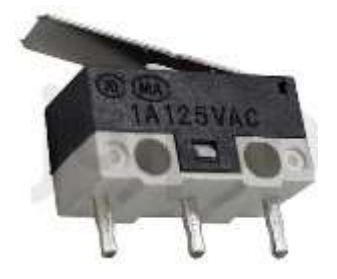

*Nota.* Tomado de (JULPIN Electrónica, 2024)

#### **Selección de fuente de poder**

Para determinar la fuente de alimentación del sistema, electrónico y electromecánico se considerará el consumo de corriente y en base a los datasheets y datos de placa de cada componente que se implementará con el propósito, de tener la capacidad en Amperios de necesarios para su aplicación.

#### <span id="page-93-0"></span>**Tabla 29**

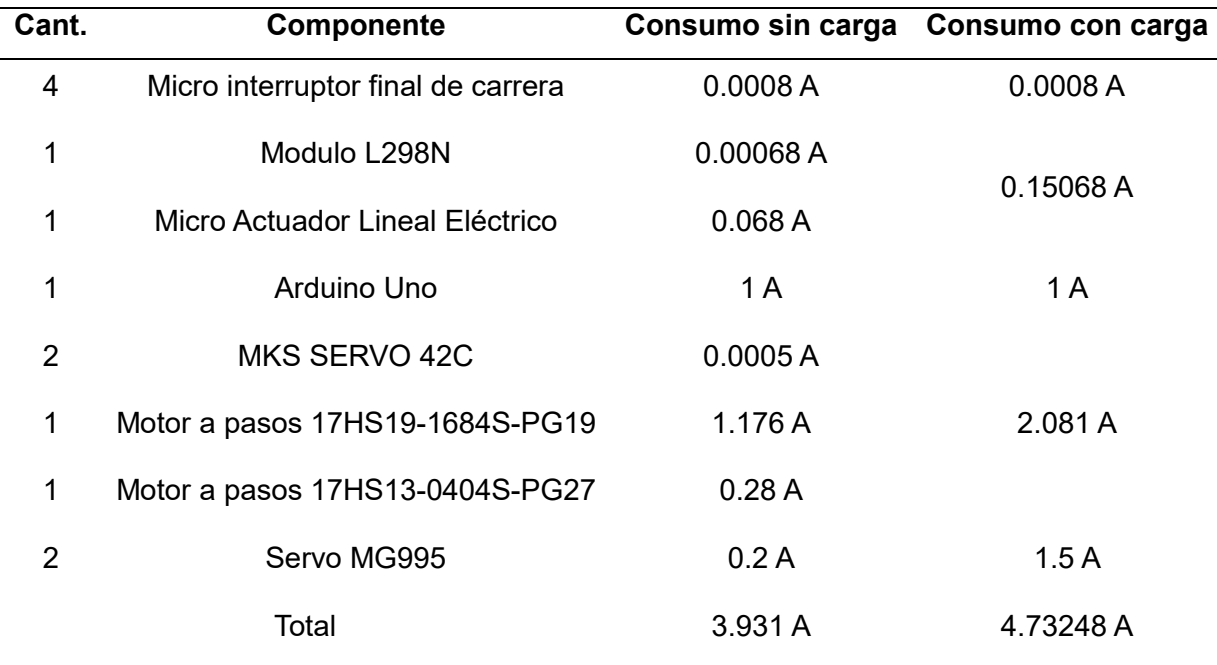

*Datos de consumo de corriente del sistema* 

Mediante el valor numérico obtenido en la [Tabla 29](#page-93-0) se optará como fuente alimentación de 12V a 6 A, el cual es parámetro que se puede encontrar en el mercado, teniendo en cuenta que se está tomando que se está tomando en cuenta los valores máximos que el sistema soporta, como se visualiza en la [Figura 47.](#page-94-0)

<span id="page-94-0"></span>*Fuente de alimentación 12V a 6 A.*

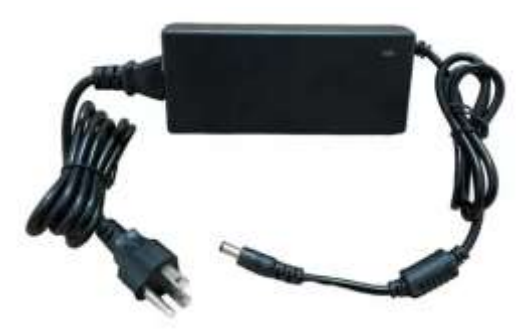

*Nota.* Tomado de (TECNO LANDIA, 2024)

## **Conexión de los componentes eléctricos y electrónicos**

Se muestra un esquema en el que ilustra la interconexión de todos los componentes que conforman el sistema electrónico. En este esquemático, se detallan las conexiones correspondientes, como se observa en la [Figura 48.](#page-94-1)

## <span id="page-94-1"></span>**Figura 48**

*Conexión electrónica del sistema de control del robot Scara*

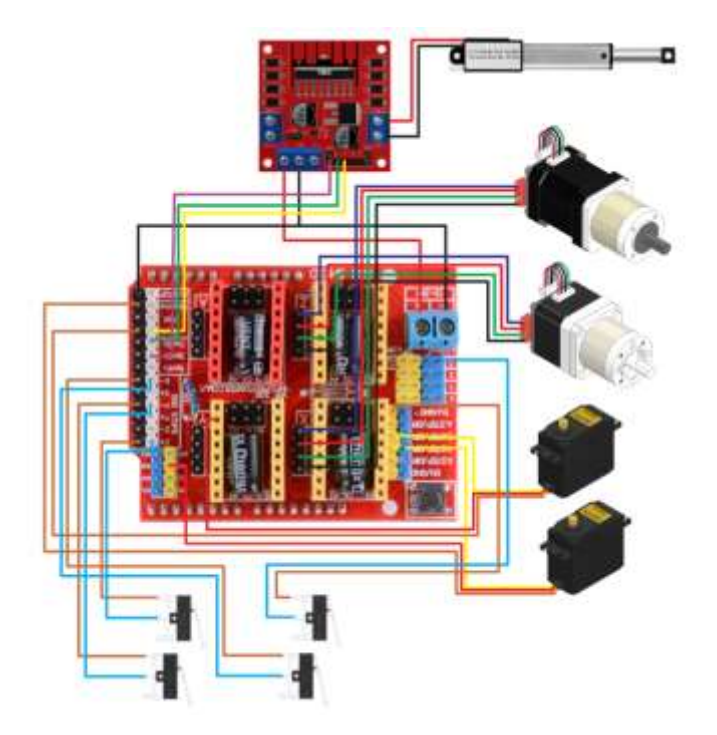

#### **Visión artificial**

Para el sistema de visión artificial existen varias técnicas y dependiendo de la aplicabilidad se usa otro método para comprobar si es viable o no. Debe considerarse la eficiencia computacional que conlleva este tipo de aplicación.

Frente a esta problemática se optará utilizar el sistema de clasificación de elementos manufacturados por color, por lo que, al ser elementos con formas irregulares, la red tiene a confundirse. Esta es una gran herramienta que permitirá realizar el proceso de clasificación de forma continua y eficiente para posteriores trabajos aplicativos.

Un parámetro importante es el tipo de cámara que se utilizará para realizar el sistema de clasificación por color, para lo cual se escogerá la mejor opción para tener un sistema eficiente de buenas prestaciones y económico.

#### **Tabla 30**

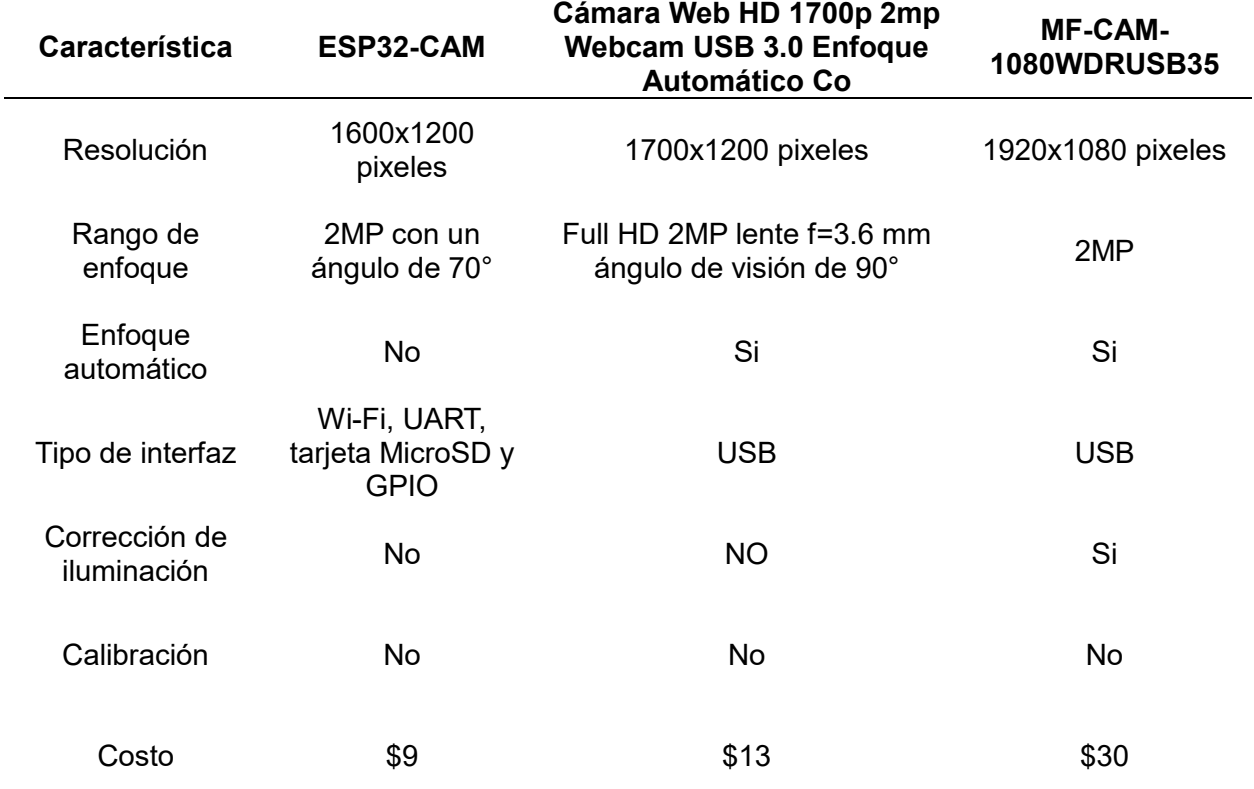

#### *Alternativas de cámaras*

Los criterios de selección de la cámara para el sistema de clasificación dependen de sus características que más destacan para considerar su elección como se plantea en la [Tabla](#page-96-0)  [31.](#page-96-0)

## <span id="page-96-0"></span>**Tabla 31**

*Evaluación de criterios para la selección de la cámara*

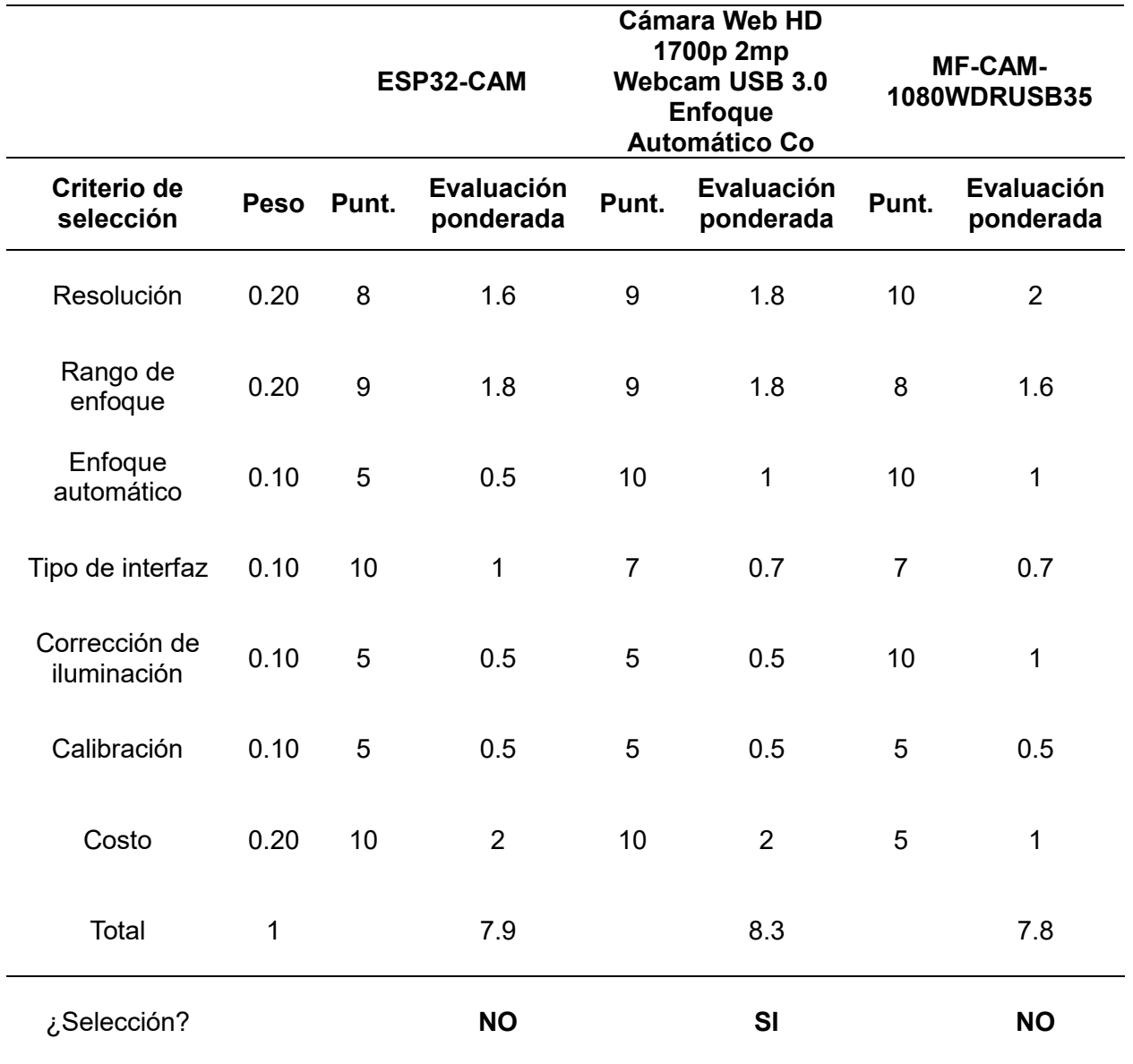

Según el criterio de selección de la Tabla 31, se opta por seleccionar la cámara Web HD 1700p 2mp Webcam USB 3.0 Enfoque Automático Co, por destacar en su enfoque y costo y ser una cámara que se puede encontrar fácilmente en el mercado.

### **Figura 49**

*Cámara Web HD 1700p 2mp Webcam USB 3.0 enfoque automático Co*

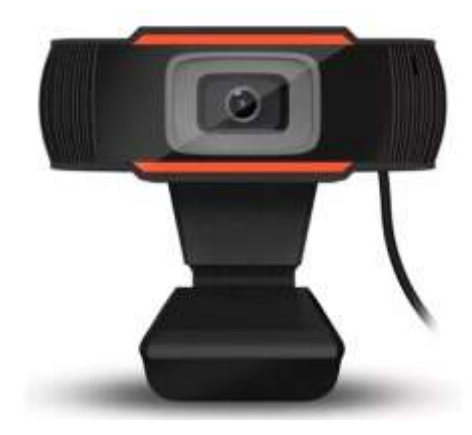

*Nota.* Tomado de (VIMAEL\_SA, 2024)

### **Parámetros y configuración de la cámara**

Las cámaras web no están diseñadas para aplicaciones de visión artificial, por lo que distorsionan las imágenes como la distorsión radial y tangencial. Según (Ney & Brayan, 2019) el control visual en un área de trabajo presenta un alto grado de complejidad debido a sombras y detección de acabados para los cual se considerar el plano en el que se va a trabajar.

La distorsión radial se puede visualizar en líneas rectas que no lo son, no coincidiendo con líneas rectas en el plano. La distorsión tangencial se da por que la cámara no está alineada al plano de la imagen. (Unipyton, 2019) un ejemplo es el que se presenta en la [Figura 50.](#page-98-0)

<span id="page-98-0"></span>*Distorsión de líneas en un plano.*

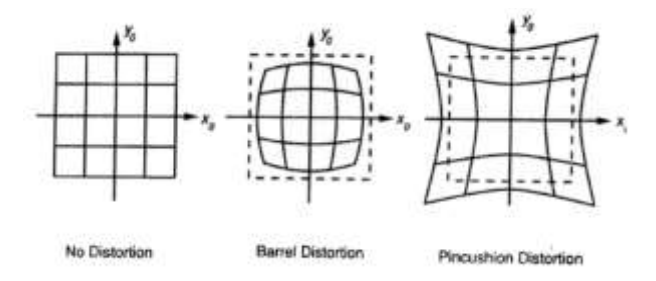

*Nota.* Tomado de (Unipyton, 2019)

Para resolver el problema de distorsión radial se representa en la Ecuación 65.

$$
x_{corregido} = x(1 + k_1r^2 + k_2r^4 + k_3r^6)
$$
  
\n
$$
y_{corregido} = y(1 + k_1r^2 + k_2r^4 + k_3r^6)
$$
 (65)

Para resolver el problema de la distorsión tangencial se representa en la Ecuación 66.

$$
x_{corregido} = x + [2p_1xy + p_2(r^2 + 2x^2)]
$$
  
\n
$$
y_{corregido} = y + [p_1(r^2 + 2y^2) + 2p_2xy]
$$
 (66)

Los parámetros determinados se conocen como coeficientes de distorsión, que se determinarán por la toma de imágenes de la plantilla de tablero de ajedrez de 5x7 y se representa en la Ecuación 67.

$$
Coeficientes de distorción = (k1 k2 p1 p2 k3)
$$
 (67)

Los parámetros intrínsecos de la cámara son la distancia focal  $(f_x, f_y)$  y los centros ópticos  $(c_x, c_y)$ , conocida como la matriz de la cámara expresada en una matriz 3x3 representada en la Ecuación 68.

Matrix de la cámara = 
$$
\begin{bmatrix} f_x & 0 & c_x \\ 0 & f_y & c_y \\ 0 & 0 & 1 \end{bmatrix}
$$
 (68)

Para encontrar el patrón del tablero de ajedrez 5x7, se usa la función

cv.2findChessboardCorners, que permitirá obtener los puntos en las esquinas de los recuadros negros del tablero.

La [Figura 51](#page-99-0) presenta todas las vista y ángulos de la plantilla de ajedrez para realizar la calibración de la cámara mediante el reconocimiento de patrones que nos permite OpenCV.

## <span id="page-99-0"></span>**Figura 51**

*Fotogramas de la plantilla de Ajedrez 5x7 para calibración de cámara.*

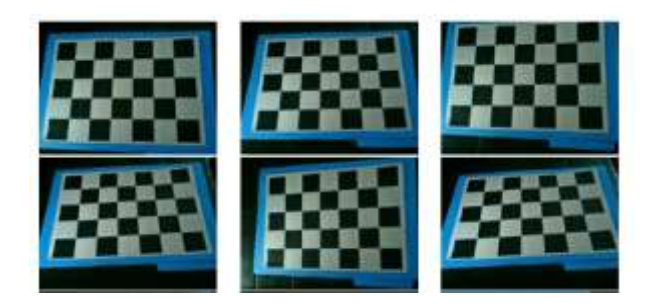

La [Figura 52](#page-99-1) se puede visualizar que os bordes que son trazados son rectos, con el resultado obtenido se procede a almacenar los coeficientes de distorsión para ser aplicado en la clasificación de los elementos manufacturados.

# <span id="page-99-1"></span>**Figura 52**

*Patrón dibujado con la calibración de la cámara*

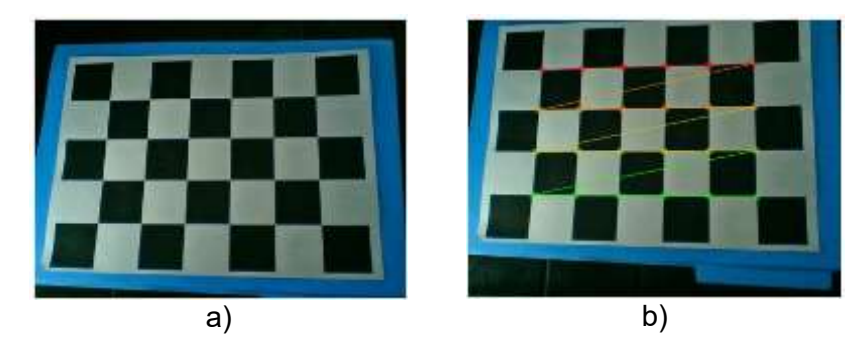

*Nota.* Donde la Figura con subíndice a) Presenta la matriz sin bordes trazados y en la Figura b)

se trazan los bordes que calibra la cámara.

Matriz Intrínseca de la cámara obtenida en la calibración

 $Matrix de la cámara =$ 783.95554255 0 312.635444<br>0 785.70132189 207.12907047 0 785.70132189 207.12907047 0 0 1 ]

### **Capítulo IV**

#### **Construcción e implementación del robot**

En el presente capítulo se plantea la ejecución del robot Scara, en el que se detallara la conexión de del sistema mecánico, eléctrico y electrónico en correlación de la función que desempeña cada uno, donde se detallara la alimentación y parámetros de los motores juntamente con el sistema de visón artificial para obtener el montaje final del sistema de clasificación con el robot.

### **Implementación concurrente de los sistemas mecánicos, eléctricos y electrónicos**

El implementar cada sistema se basa en integrar los componentes mecánicos eléctricos y electrónicos de forma que la unión de dos o más sistemas realice una tarea especifica.

 Conectar de los elementos de la [Figura 53](#page-100-0) con la estructura mecánica del robot, la cual está compuesta por el cuerpo y el brazo los mismos que están montados en una base para mayor estabilidad del robot.

### <span id="page-100-0"></span>**Figura 53**

*Implementación de motores a pasos Nema 17 en el cuerpo y brazo del robot*

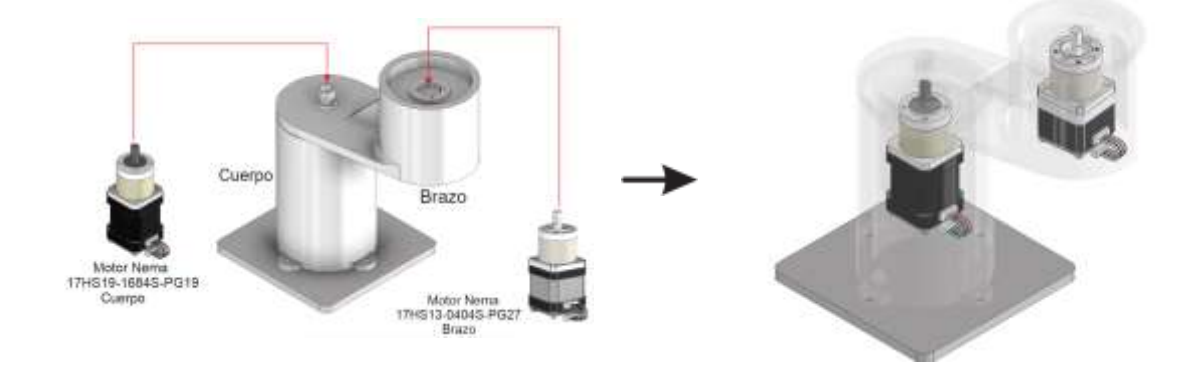

 Acoplar el controlador MKS SERVO 42C a los motores a pasos y su tarjeta de control como se visualiza en la [Figura 54.](#page-101-0)

<span id="page-101-0"></span>*Conexión de los motores al controlador MKS SERVO 42C y Arduino Uno*

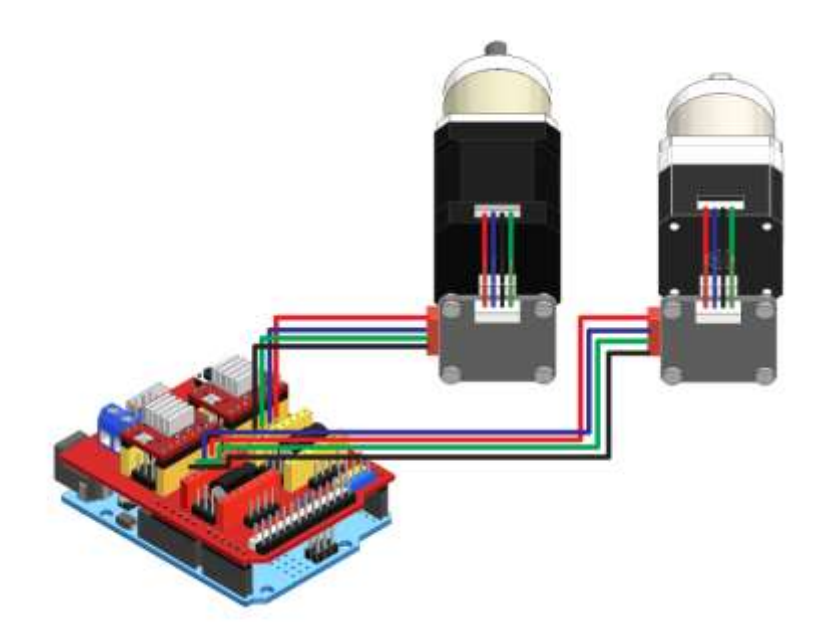

 Ensamblar del sistema que está conformado el actuador final del robot el cual es la herramienta de trabajo del robot, como se puede visualizar en la [Figura 55.](#page-101-1)

### <span id="page-101-1"></span>**Figura 55**

*Implementación del actuador final al antebrazo del robot*

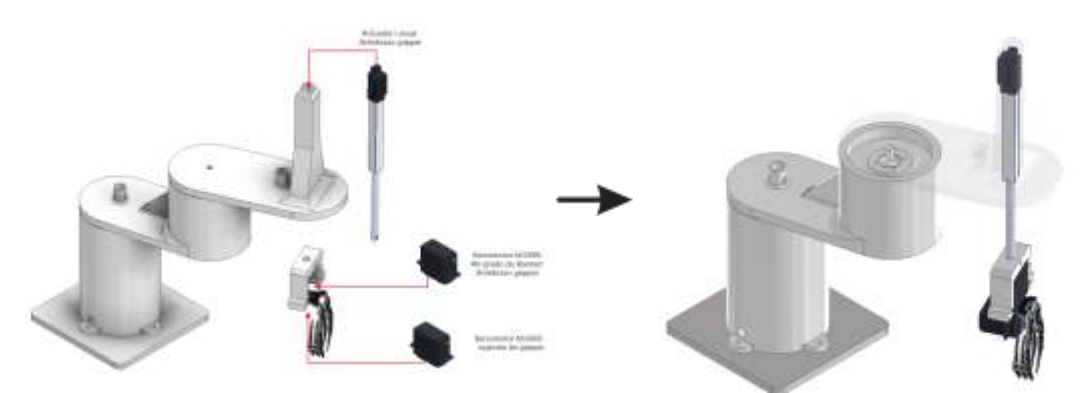

 Conectar de los servomotores y actuador lineal, como se puede visualizar en la [Figura 56](#page-102-0) donde se conecta los servomotores directamente a la tarjeta de control y el actuador lineal al módulo L298N y posteriormente a la tarjeta mencionada anterior mente.

<span id="page-102-0"></span>*Conexión del actuador final al módulo y tarjeta de control*

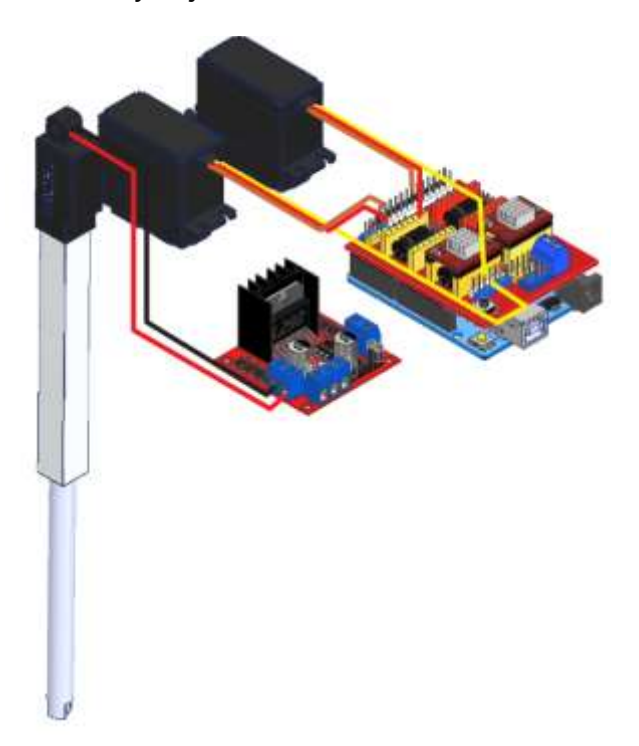

### **Sintonización de los motores**

Para la sintonización de los motores eléctricos se deben tener en cuenta los parámetros que se deben optimizar para tener un buen funcionamiento como su eficiencia y rendimiento, en este caso la configuración de los motores Nema 17, se realiza mediante los módulos MKS SERVO 42C, el cual nos proporciona un control en lazo cerrado que permite que los motores no pierdan pasos, el cual se puede visualizar en la [Figura 57](#page-103-0) la sintonización de estos.

<span id="page-103-0"></span>*Diagrama de flujo de sintonización de los motores Nema 17*

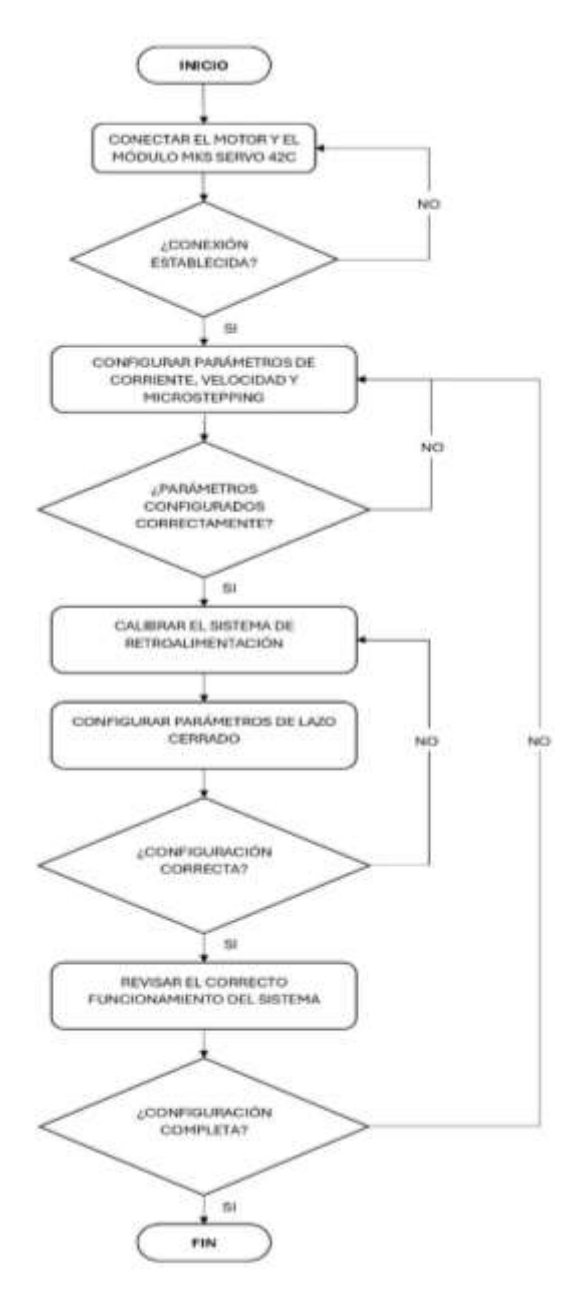

Para sintonizar los motores, se describe el módulo MKS SERVO 42C, Al iniciar la configuración del módulo MKS SERVO 42C se lleva a cabo la calibración del motor mediante la opción CAL, la cual permite ajustar varios parámetros como la posición, velocidad, corriente, funcionamiento y diagnóstico de error, como se puede visualizar en la [Figura 58.](#page-104-0)

<span id="page-104-0"></span>*MKS SERVO 42C en modo de calibración*

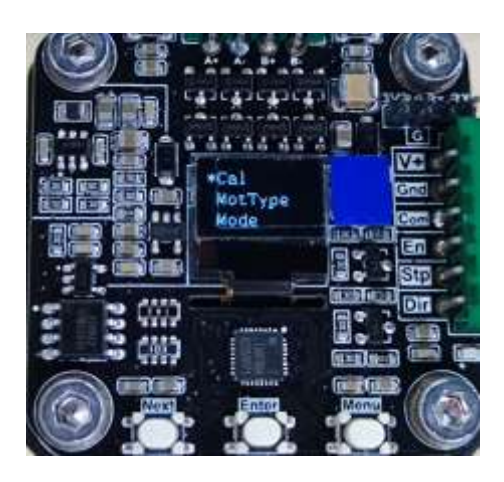

Como siguiente parámetro a configurar es el modo MotType (modo de tipo de motor) se utiliza según el tipo de motor paso a paso que se utiliza. En este caso se configura a 1.8° por que el motor paso a paso que se utilizara es de 1.8 grados, como se visualiza en la [Figura 59.](#page-104-1)

### <span id="page-104-1"></span>**Figura 59**

*MKS SERVO 42C en modo de tipo de motor*

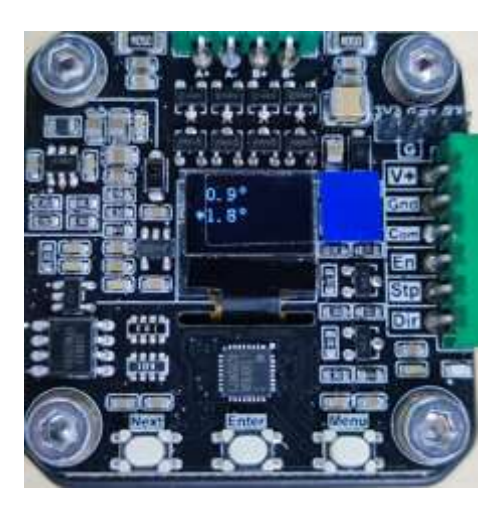

La siguiente configuración del módulo MKS SERVO 42C es el modo CR\_LOOP (Control de lazo cerrado con retroalimentación), lo que nos permite tener un posicionamiento preciso sin que pierda pasos, el modo se ve en la [Figura 60.](#page-105-0)

<span id="page-105-0"></span>*MKS SERVO 42C en modo de lazo cerrado con retroalimentación*

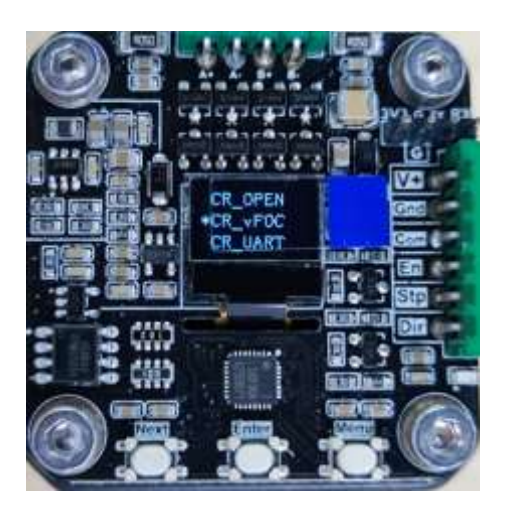

En la opción Ma (configuración de amperaje) se selecciona el valor de corriente que se le asignara al motor, este valor de corriente que permite escoger el módulo es en el rango de los 0 a 3000 mA, en el caso del motor a utilizar se utiliza a su 70% de su capacidad porque así lo recomienda su fabricante para un óptimo funcionamiento, por lo que se escogió un amperaje de corriente de 1200 mA, como se puede visualizar en la Figura 61.

## **Figura 61**

*MKS SERVO 42C configuración de amperaje del motor*

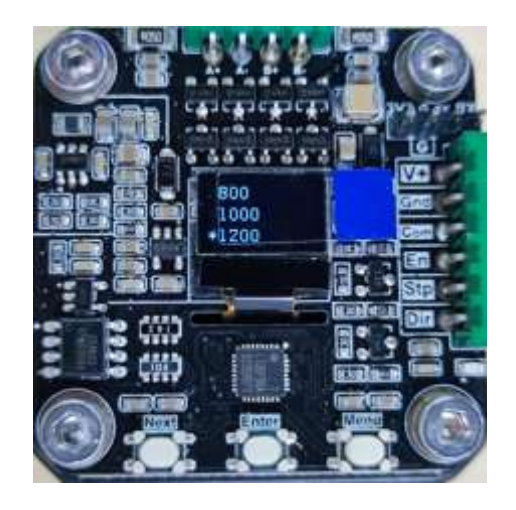

La siguiente configuración es MStep (número de paso de subdivisión) se utiliza este modo para realizar las subdivisiones de 1,2,4,8,16,32,64,128 de los pasos del motor para dar una vuelta, para tener una mejor precisión en del eje del motor. Como se puede ver en la [Figura 62.](#page-106-0)

# <span id="page-106-0"></span>**Figura 62**

*MKS SERVO 42C configuración micro Step del motor paso a paso*

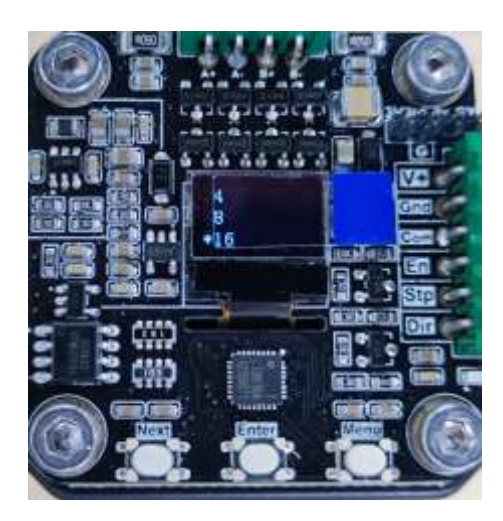

La configuración de encendido de la placa se coloca en L en nivel bajo activo que habilita la placa del circuito cerrado, como se visualiza en la [Figura 63.](#page-106-1)

# <span id="page-106-1"></span>**Figura 63**

*MKS SERVO 42C configuración de estado activo bajo L*

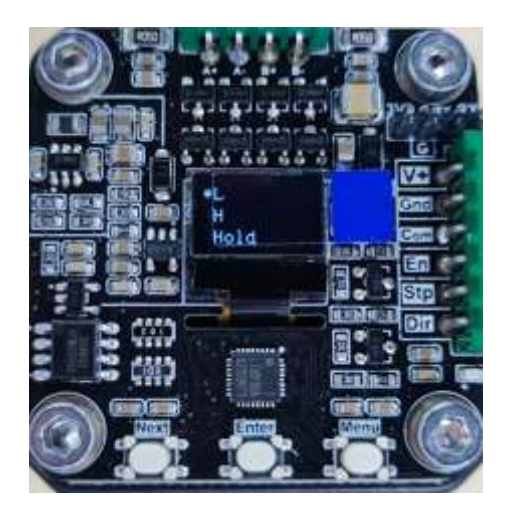

La siguiente configuración es la configuración la dirección de encendido del motor, el cual tiene dos opciones CW (sentido de las manecillas del reloj), CCW (Sentido opuesto a las manecillas del reloj), en este caso se utilizó el CW, como se puede visualizar en la [Figura 64.](#page-107-0)

# <span id="page-107-0"></span>**Figura 64**

*MKS SERVO 42C configuración del sentido del encendido del motor*

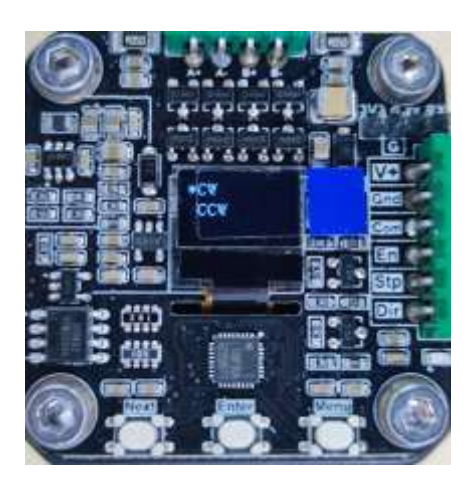

El modo UarBaud (velocidad de baudios de comunicación serie) debe de ser la misma velocidad de la tarjeta de control, la cual trabaja con 9600 baudios, sin embargo, esta permite tener una velocidad que está en el rango de 9600, 19200, 25000, 38400, 57600, 115200 baudios como se puede visualizar en la [Figura 65.](#page-107-1)

## <span id="page-107-1"></span>**Figura 65**

*MKS SERVO 42C configuración de la comunicación serie*

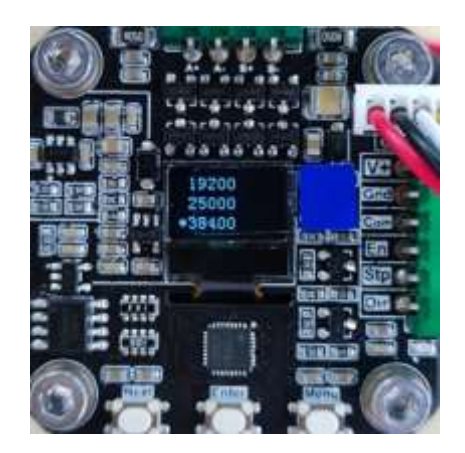
La configuración del 0 Mode (Retorno automático al cero de encendido) y el 0 Speed (activación de engrane de velocidad de retorno) el cual permite retornar con mayor o menor velocidad como se muestra en la [Figura 66.](#page-108-0)

# <span id="page-108-0"></span>**Figura 66**

*MKS SERVO 42C configuración del retorno de encendido del motor*

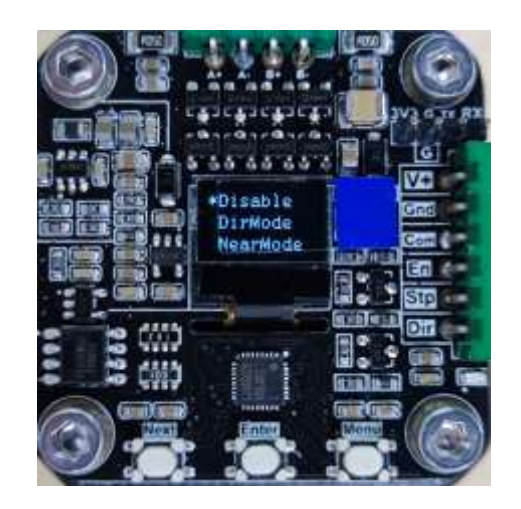

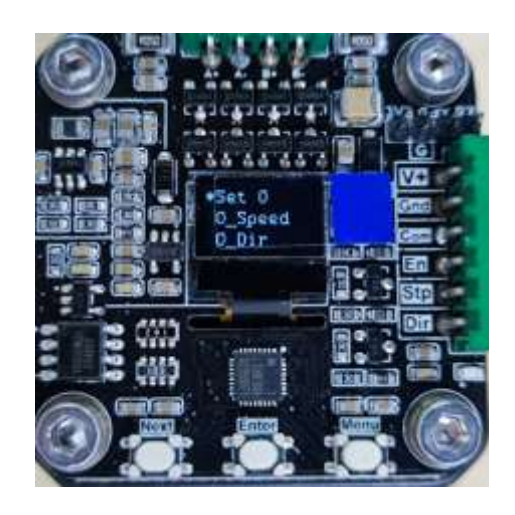

## **Alimentación del sistema eléctrico y electrónico**

Para alimentar el sistema electrónico en general se debe hacer referencia a la cantidad de energía que utilizaran los componentes que conforman el sistema, y que estos funcionen de forma correcta y su uso de vida sea prolongado, con estos antecedentes se selecciona la fuente que alimentara dos motores paso a paso NEMA 17, un módulo L298N, un micro actuador lineal eléctrico, dos servomotores MG995 y cuatro finales de Carrera donde sus valores de consume de corriente fueron expuesto en la [Tabla 29.](#page-93-0) Donde el consumo total con carga es de 4.73248 A aproximadamente. Frente al consumo del sistema se utilizará una fuente de alimentación de 12V a 6A, para que el sistema no sufra sobrecarga al trabajar en condiciones de uso continuo.

Por lo tanto, la potencia solicitada para el sistema electrónico es de.

$$
P = VI
$$
  
\n
$$
P = 12V(6A)
$$
  
\n
$$
P = 72 W
$$
  
\n(69)

Una vez determinada la potencia de consumo total del sistema, se realiza la conexión eléctrica y electrónica de todos los componentes que forman parte del robot SCARA, como se visualiza en la [Figura 67,](#page-109-0) la conexión final.

## <span id="page-109-0"></span>**Figura 67**

*Conexión del sistema eléctrico y electrónico.*

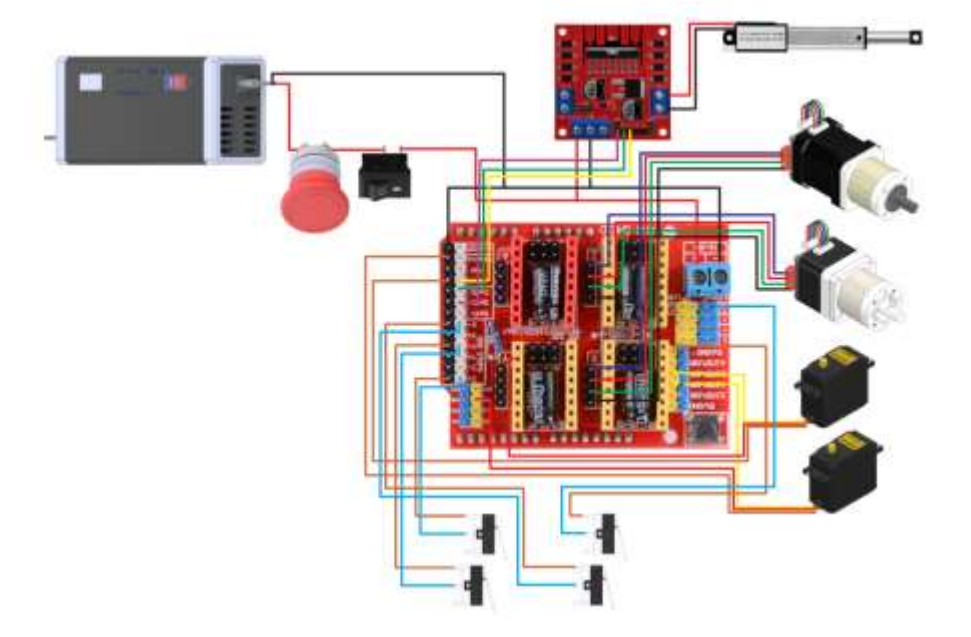

#### **Montaje final del brazo robótico**

Para el ensamblaje final del robot, se priorizar la impresión de todo el modelo CAD del Scara en filamento de PLA, tomando en cuenta las tolerancias y dimensiones ante el diseño planteado. Para su postproceso en cual permitirá tener un mejor acabado para su presentación. Como se visualiza en la [Figura 68](#page-110-0) en a) la impresión final y en b) todas las piezas postprocesadas.

<span id="page-110-0"></span>*Impresión y postproceso del robot Scara*

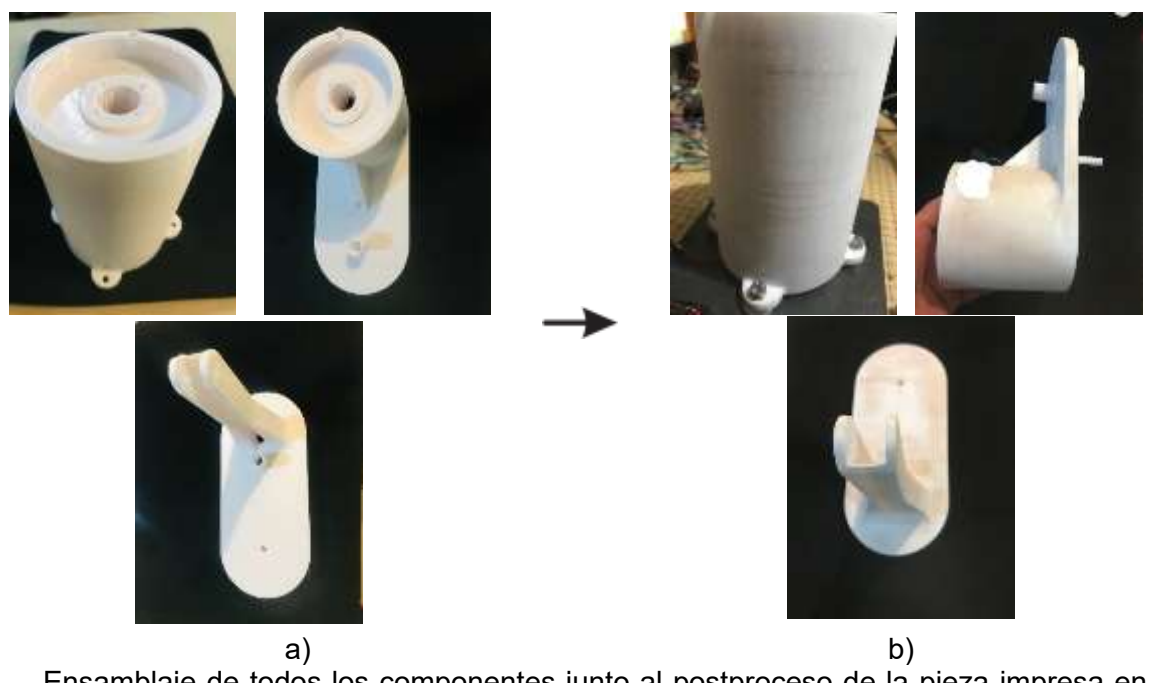

Ensamblaje de todos los componentes junto al postproceso de la pieza impresa en 3D del cuerpo de robot como se puede visualizar en la [Figura 69.](#page-110-1)

# <span id="page-110-1"></span>**Figura 69**

*Implementación de componentes del cuerpo del robot*

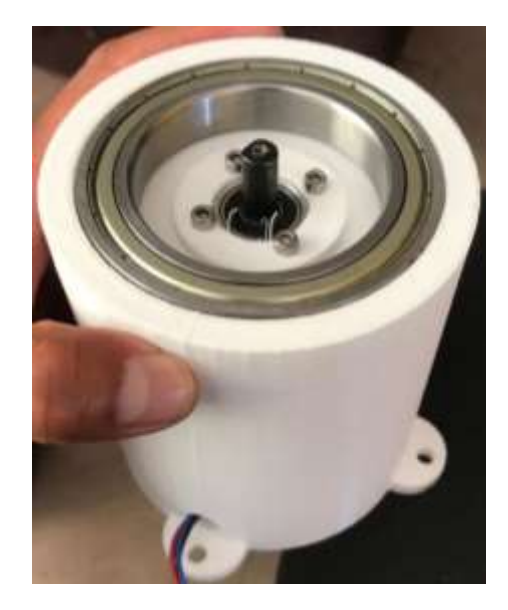

Para seguir con el ensamblaje de los componentes que conforman el brazo del robot, como son la pieza impresa 3D, con sus componentes. Como se puede ver en la [Figura 70.](#page-111-0)

# <span id="page-111-0"></span>**Figura 70**

*Implementación de componentes den el brazo del robot*

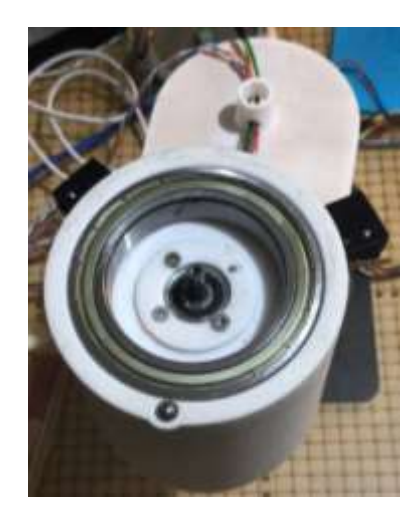

El siguiente paso se realiza el ensamble en el antebrazo 3D postprocesadas con los componentes que conforman el actuador final como se visualiza en la [Figura 71.](#page-111-1)

# <span id="page-111-1"></span>**Figura 71**

*Implementación de componentes del actuador final en el antebrazo del robot*

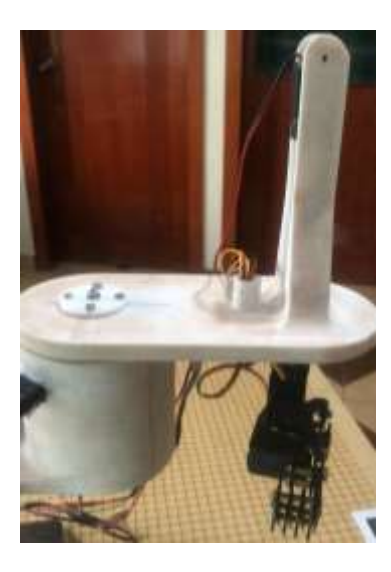

Para culminar el montaje del robot, se realiza las respectivas conexiones a la placa del control, juntamente con el sistema eléctrico en funcionamiento, con los componentes seleccionados anteriormente, como se visualiza en la [Figura 72.](#page-112-0)

# <span id="page-112-0"></span>**Figura 72**

*Implementación del sistema eléctrico y electrónico*

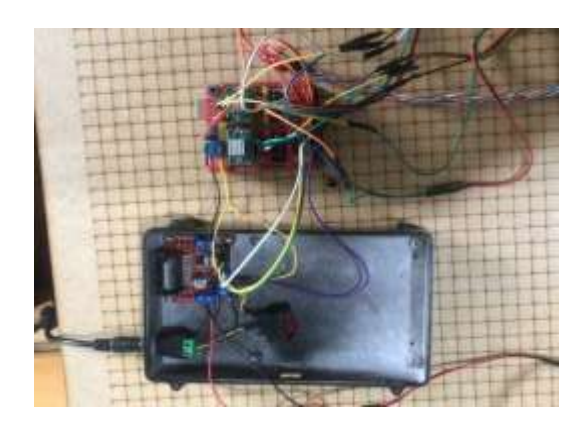

El montaje final del brazo robótico, en el que se presenta todos los elementos que forman

el conjunto de funcionamiento, como se puede visualizar en la [Figura 73.](#page-112-1)

# <span id="page-112-1"></span>**Figura 73**

*Implementación del sistema mecánico eléctrico y electrónico del robot*

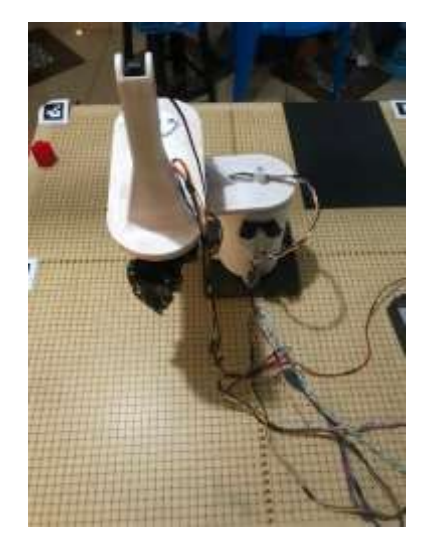

#### **Sistema de visión artificial en calibración de colores y de formas.**

Para el sistema de visión Artificial se realizará mediante el proceso de clasificación por colores, el cual me permitía tener un mejor control y eficiencia al detectar los objetos que se utilizaron para el proceso de clasificación de manufactura adictiva y laser, utilizando los colores rojo, azul, verde blanco y el color café claro característico del mdf. En este caso se usará filamento blanco para la manufactura adictiva que me permite obtener objetos de los colores requeridos, sin comprar filamento de varias tonalidades, siendo más práctico y útil para este tipo de aplicación y se explicará el proceso para clasificar piezas manufacturas por colores.

#### *Imagen para procesar mediante transmisión de video*

Para la detección de los objetos manufacturados a clasificar se debe de procesar la imagen, es decir, se debe tener un fotograma o a través de un video streaming. En este caso se utilizará video streaming. El cual necesita dos librerías para funcionar las cuales son OpenCV y numpy los cuales permiten guardar y leer el video. El cual se puede visualizar el código en el Anexo 8, en la Figura 74 se observa los objetos y colores a clasificar mediante visión artificial.

#### **Figura 74**

*Procesamiento de imágenes a clasificar*

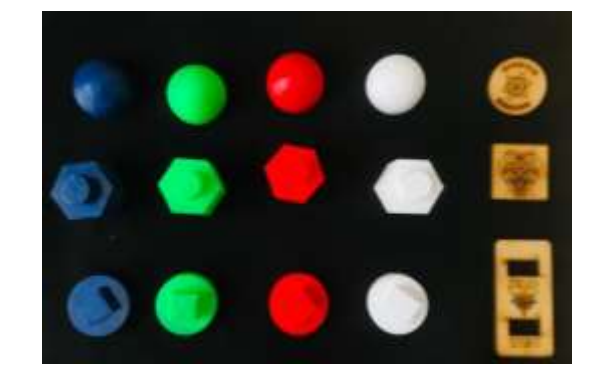

#### *Transformación fotogramas BGR a HSV*

Para poder reconocer las tonalidades de los fotogramas se debe transformar los fotogramas que por defecto OpenCV nos entrega a espacio de colores HSV utilizando el comando cv2.cvColor permite cambiar el espacio de color de una imagen para poder utilizar cv2.COLOR\_BGR2HSV declarando que estamos pasándonos de un espacio de color a otro, como se puede visualizar en la [Figura 75](#page-114-0) la discreción de los colores que no son rojo, en a) se visualiza el fotograma de la pieza roja y en b) se ve la transformación de la imagen a HSV

#### <span id="page-114-0"></span>**Figura 75**

*Transformación de imagen BGR a HSV de pieza manufacturada color rojo*

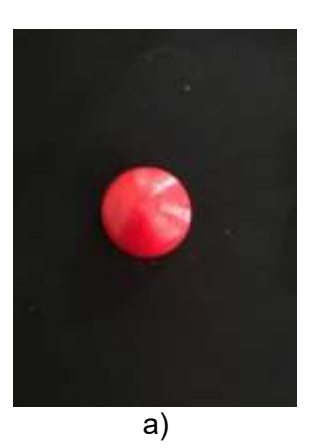

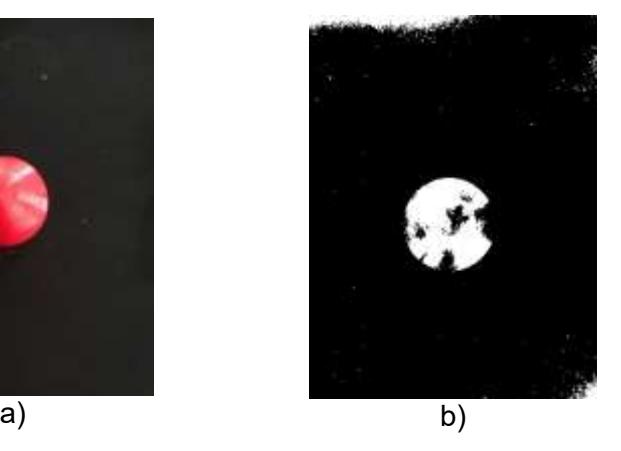

#### *Rango de colores para detectar en HSV*

Para poder identificar los colores se deberá tomar un rango en el que por inconvenientes de luz reconozca los colores sin confundir el proceso de clasificación, para lo cual se toma el espacio HSV donde cada parámetro significa H (Tono o tipo de color), S (saturación o intensidad del color), V (brillo o luminosidad del color) en la Figura 76 la cual muestra cómo se colocan los rangos en un vector el cual me delimita los valores que detectara, en la primera columna se colocan los valores H, en la segunda columna se colocan los valores S y en la última columna los valores V.

*Calibración de rango de colores en HSV*

red\_bajo\_1 - np.array([0, 100, 100], np.uint8) red\_alto\_1 - np.array([8, 255, 255], np.uint8) red\_bajo\_2 - np.array([150, 100, 100], np.uint8) red\_alto\_2 = np.array([179, 255, 255], np.uint8) blue\_bajo = np.array([96, 80, 108], np.uint8) blue alto - np.array([145, 255, 255], np.uint8) green\_bajo = np.array([38, 80, 100], np.uint8) green\_alto - np.array([95, 255, 255], np.uint8) laser\_bajo = np.array([12, 55, 100], np.uint8) laser\_alto = np.array([36, 255, 255], np.uint8) white bajo = np.array([0, 0, 180], np.uint8) white\_alto - np.array([180, 30, 255], np.uintB)

### *Visualización de los objetos por colores*

Para poder visualizar las configuraciones del código a más detalle se encuentran en el Anexo 3. Se visualizará el video streaming, la imagen binaria y la visualización que defina el color como resultado final utilizando el comando *maskRed* y *cv2imshow* la cual me permitirá ver la máscara e imagen escalada en la [Figura 77](#page-115-0) de la calibración del color rojo en la a) la imagen en fotograma, b) discrepa los colores.

#### <span id="page-115-0"></span>**Figura 77**

*Clasificación de figuras mediante colores con OpenCV.*

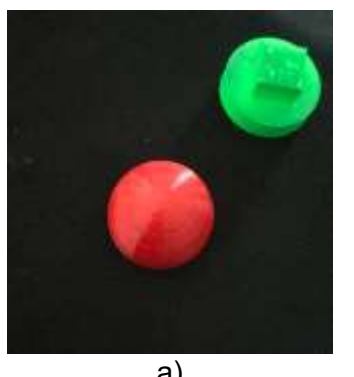

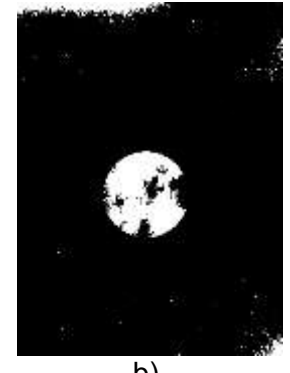

a) b) La figura a) es la captura de video streaming de los objetos a clasificar, b) representa la discreción de los colores que no sean rojos. Calibración de espacio de trabajo

El espacio de trabajo que utilizara el robot depende de su limitación, por lo cual se utilizara marcadores ArUco los cuales permiten determinar sus vértices y poder realizar la conversión de pixeles en cm, cual es el objetivo de su aplicación.

### *ArUco*

Los ArUcos según, (OpenCV, 2024) es un marcador cuadrado sintético compuesto por un borde negro ancho y una matriz binaria interna que determina su identificador donde el borde negro facilita su rápida detección en la imagen y la codificación binaria permite su identificación y la aplicación de técnicas de detección y corrección de errores. En la [Figura 78](#page-116-0) se puede visualizar los marcadores a utilizar en el sistema de visión artificial.

### <span id="page-116-0"></span>**Figura 78**

*Marcadores ArUcos para delimitar el área de trabajo del robot*

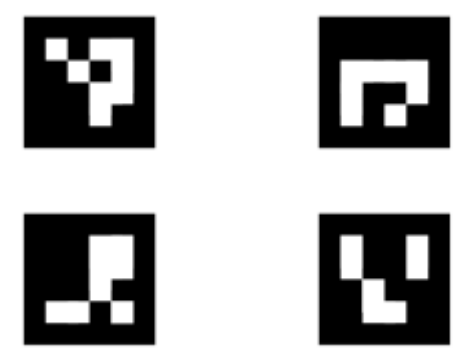

## *Detección de los marcadores ArUco*

Para lograr la detección precisa de los marcadores ArUco y la conversión de medidas de píxeles a centímetros, se establecieron los vértices externos como puntos de referencia. A través de una conversión adecuada, se determinó la distancia entre estos puntos, lo que permitió calcular las dimensiones físicas con precisión. Es esencial considerar las dimensiones de los marcadores ArUco para garantizar su detección correcta por parte de la cámara. De esta manera, los objetos pueden posicionarse estratégicamente para proporcionar referencias precisas dentro del área de trabajo, como se puede visualizar en la Figura 79.

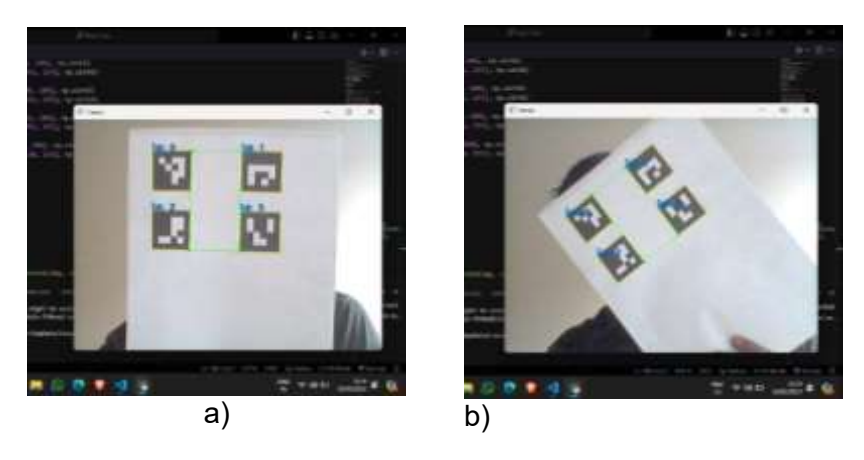

*Detección de los marcadores delimitadores de espacio de trabajo*

*Nota.* La detección de los vértices de los marcadores en diferentes posiciones, en a) los marcadores se encuentran verticalmente y en b) los marcadores tienen una inclinación.

### *Validación de la calibración*

Para la validación de la conversión de pixeles a cm, y estos a coordenadas cartesianas, se deberá posicionar la cámara en un lugar elevado que permita, visualizar todo el campo de trabajo y garantizar que las posiciones en la que se encuentran los objetos a clasificar sean las correctas y actuador pueda tomarlas y transportarlas, como se puede visualizar en la Figura 80 la conversión de pixeles a cm y posicionamiento cartesiano de las piezas a clasificar.

## **Figura 80**

*Posición cartesiana de objetos a clasificar mediante marcadores ArUco.*

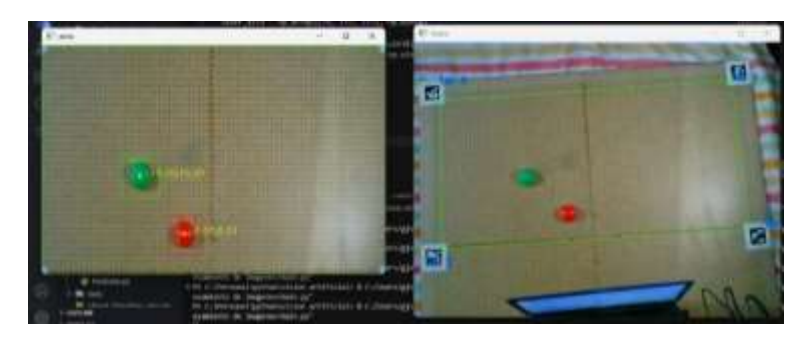

#### **Capítulo V**

#### **Pruebas y Resultados**

En este capítulo se realizan pruebas de posicionamiento del robot SCARA, así como pruebas de agarre del Gripper y evaluación del tiempo de respuesta sobre el algoritmo de visión artificial. Además, se lleva a cabo un análisis detallado de la precisión de la cámara utilizada para la clasificación de elementos manufacturados.

#### **Pruebas de posicionamiento de robot Scara y resultados**

Las siguientes pruebas pretenden evaluar la capacidad del robot para desplazar y posicionar con precisión en ubicaciones dentro de un espacio de trabajo definido, el mismo realizado en modo manual monitoreado desde el HMI.

En el HMI muestra dos entradas de posiciones para cada coordenada, en este caso, la posición inicial (X1, Y1) se refiere a la recolección del elemento manufacturado y el punto de llegada será las coordenadas (X2, Y2), para la prueba de posicionamiento se utiliza como referencia el punto de destino que el robot debe llegar, y se verifica la precisión y exactitud con la que el robot alcanza esta posición.

Adicionalmente, es importante mencionar que el campo de trabajo está marcado con una cuadricula, donde cada cuadro tiene un tamaño de 1 cm. Los valores mínimos y máximos para el desplazamiento y posicionamiento del Gripper de la coordenada X como en Y son de -24 cm y 24 cm respectivamente.

Para ubicar el robot en su posición inicial (HOME), simplemente debemos presionar el botón RESET que muestra en el HMI.

#### *Robot en Home*

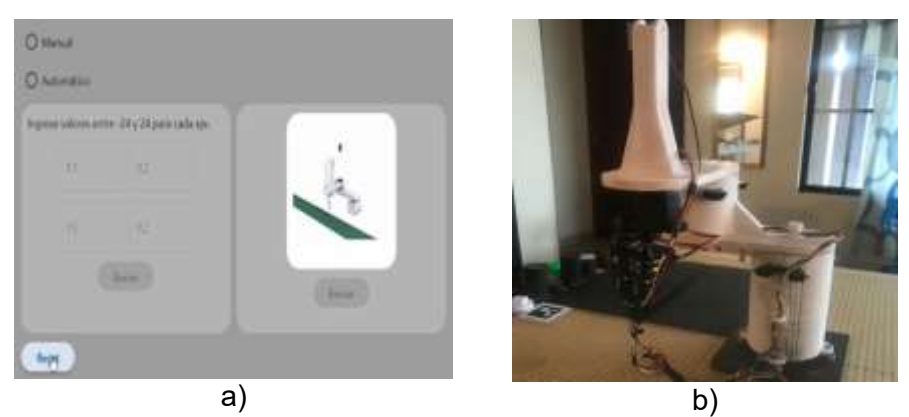

En la Figura 81 a) se muestra el pulso del botón RESET para enviar b) al robot a

posicionar en HOME, el cual constituye el punto de partida para realizar cualquier acción de detección o clasificación.

## <span id="page-119-0"></span>**Figura 82**

*Primera posición en x= -12, y= 12*

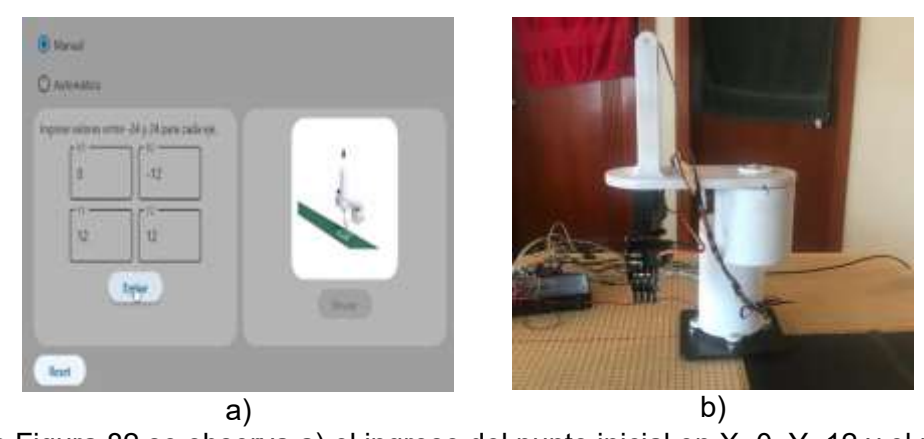

En la [Figura 82](#page-119-0) se observa a) el ingreso del punto inicial en X=0, Y=12 y el punto final del robot en x=-12, y=12 mientras que en b) se demuestra que el robot ha logrado alcanzar con precisión la ubicación especificada en el sistema de coordenadas cartesianas, aquí la coordenada x denota el desplazamiento horizontal y la coordenada y representa el desplazamiento vertical.

*Segunda posición en X=-24, Y=0*

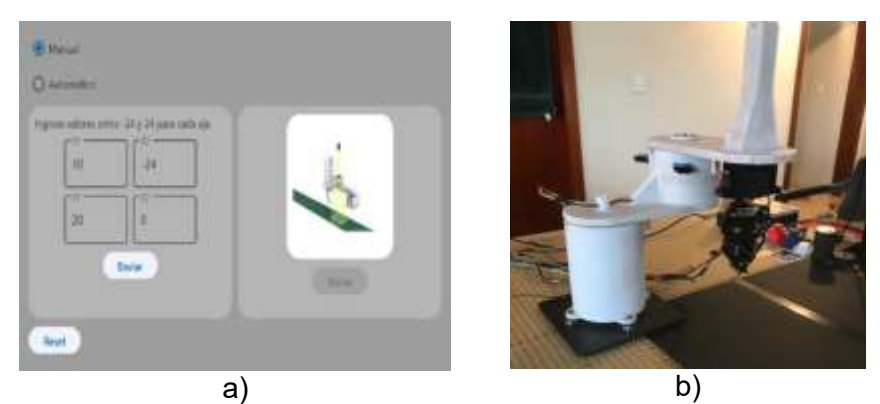

En la Figura 83 se muestra a) la posición inicial y final enviada desde la Interfaz Hombre

máquina HMI, pero en b) el destino del robot es favorable con las coordenadas X=-24 y Y=0.

## **Figura 84**

*Tercera posición en X=15, Y=0*

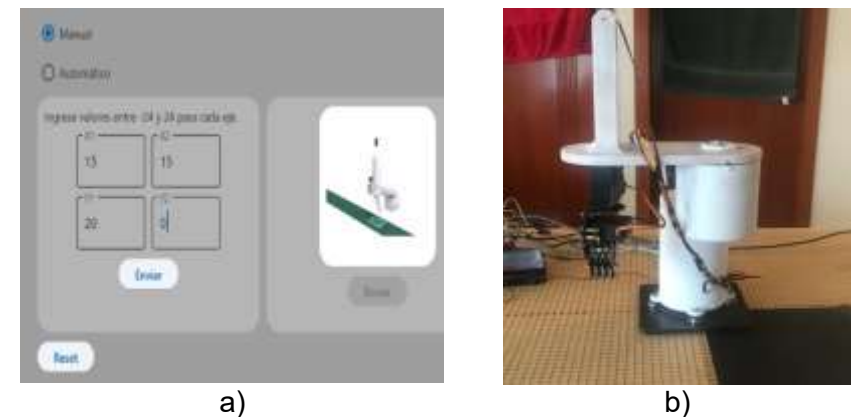

En la figura 84 a) se visualiza el ingreso de los puntos de coordenadas iniciales y de la tercera posición final con coordenadas X=15 y Y=0, b) indica un movimiento del robot únicamente en dirección horizontal manteniendo la línea vertical en el origen sin ningún desplazamiento vertical.

*Cuarta posición en X=0, Y=20*

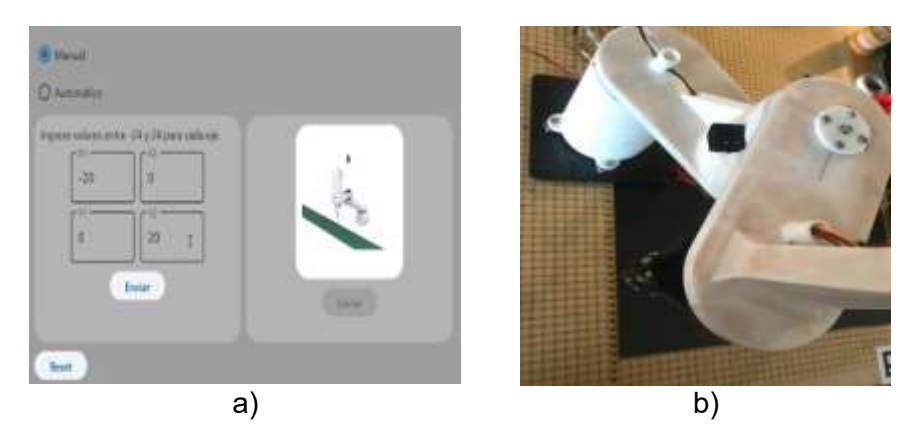

La Figura 85 a) Se observa él envió del punto inicial en X=0, Y=20 b) se puede apreciar la posición final del robot en las coordenadas X=0, Y=20. En este contexto la coordenada X señala que el robot no ha experimentado ningún desplazamiento horizontal desde el origen, mientras que la coordenada Y indica un movimiento vertical hacia arriba desde el origen.

### <span id="page-121-0"></span>**Figura 86**

*Quinta posición en X=15, Y=15*

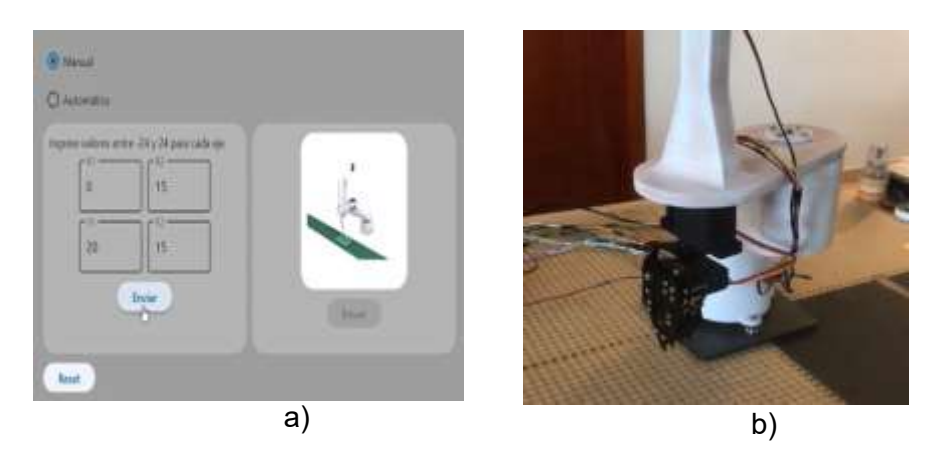

De acuerdo con la [Figura 86](#page-121-0) a) el punto de inicio es en X=0, Y=20 por lo tanto en b) se aprecia la ubicación final del robot con coordenadas X=15 y Y=15, lo que indica que el robot se encuentra desplazado 15 unidades en dirección horizontal como en dirección vertical desde el origen del sistema de coordenadas.

Con estas pruebas el posicionamiento del robot se verifica que el programa esté listo para iniciar pruebas de clasificación de elementos manufacturados y llevar ensayos de este.

#### **Pruebas de agarre del gripper**

Para realizar las pruebas de agarre del gripper, se utilizaron pesas de diferentes pesos. Este tipo de pruebas tienen como propósito verificar el correcto funcionamiento y sujeción del gripper, que permite el correcto trabajo del robot para el sistema de clasificación de elementos manufacturados, como se muestra en la Figura 87.

#### **Figura 87**

*Prueba de agarre de gripper con elemento de 50 gr*

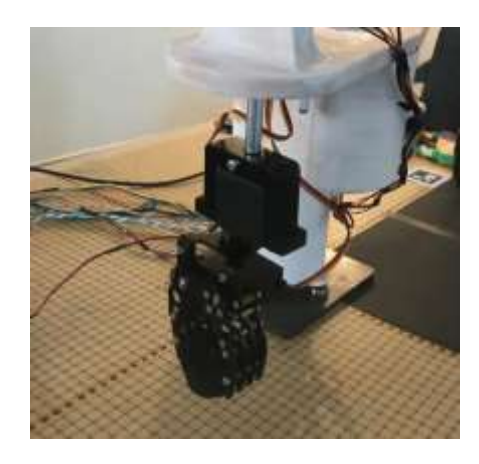

Durante la prueba de agarre con un elemento de 50 gr, se evaluó la capacidad del sistema para manipular objetos pequeños y livianos. Se verifico si el gripper sujeta de manera efectiva el elemento de 50 gr sin soltarlo o dañarlo durante el proceso de agarre y manipulación.

Esta prueba es crucial para garantizar que el gripper pueda manejar con precisión y seguridad objetos de peso reducido, lo que es fundamental en aplicaciones de clasificación y manipulación delicada en entornos industriales.

*Prueba de agarre de gripper con elemento de 100 gr*

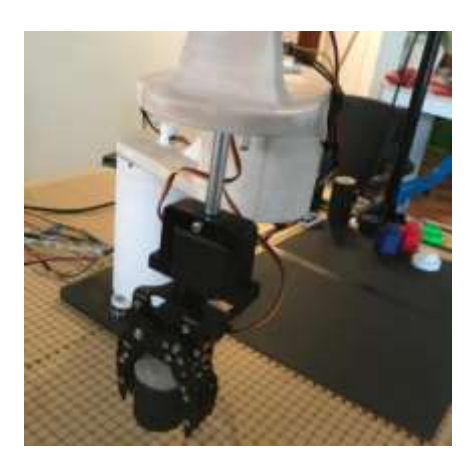

En esta prueba de agarre, se aumenta el peso y se utilizó un peso de 100 gr, además, se colocó en una posición diferente a la primera para evaluar la capacidad de agarre de gripper con condiciones variables.

### **Figura 89**

*Prueba de agarre de gripper con elemento de 150 gr*

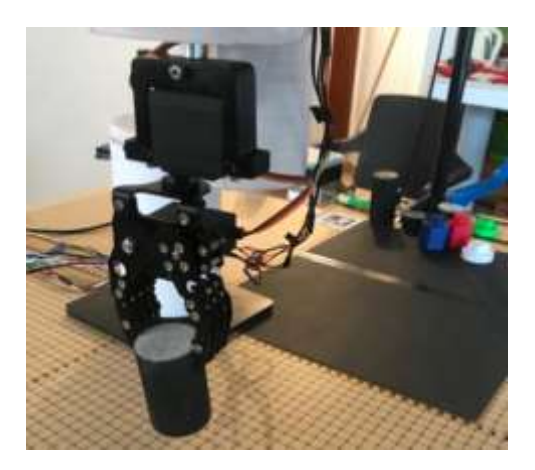

En la siguiente prueba, se utilizó un cilindro con un peso de 150 gr. Se eligió la misma posición de referencia que se utilizó en la segunda prueba para validar la efectividad de su repetibilidad en el punto deseado y garantizar un agarre adecuado de la pieza manufacturado.

*Prueba de agarre de gripper con elemento de 200 gr*

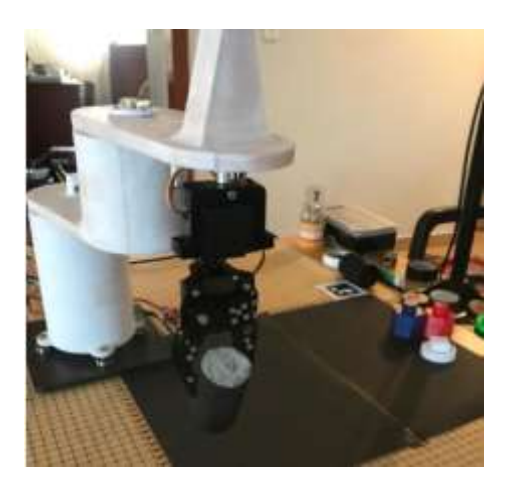

En esta prueba de sujeción, se aumentó aún más el peso utilizando un cilindro con un peso de 200 gramos. Además, para esta prueba final, se cambió a una posición diferente a las demás pruebas anteriores, esto se hizo con el fin de garantizar que el gripper pueda garantizar el posicionamiento el punto especificado por el usuario incluso con cargas más pesadas y en diferentes ubicaciones dentro del entorno de trabajo.

Las pruebas realizadas de agarre con elementos de volumen cilíndrico han permitido comprobar el correcto funcionamiento de este, validando su capacidad de agarre de manera efectiva, esto asegura que el gripper se encuentra listo para sujetar elementos y ejecutar pruebas de clasificación de elementos manufacturados o cualquier acción de acuerdo con el objetivo planteado.

#### **Pruebas de tiempo de visión artificial**

El propósito de las siguientes pruebas es reconocer las piezas fabricadas mediante procesos de manufactura aditiva y corte láser, clasificándolas e identificando tanto su color como su posición en el tablero de trabajo. Estas pruebas consideran el tiempo de respuesta de la cámara para detectar y clasificar los objetos. Es importante destacar que la precisión de la posición de las piezas puede variar en milésimas debido a la calidad y calibración de la cámara, así como a la conversión de píxeles a centímetros. Por tanto, la cámara debe estar en una posición óptima para facilitar la detección de los objetos. En la Tabla32, hasta la Tabla 34 se presentan las posiciones y los tiempos de respuesta del sistema de visión al detectar las piezas a clasificar.

## <span id="page-125-0"></span>**Tabla 32**

*Tiempo de respuesta de reconocimiento de piezas fabricadas en impresión en 3D* 

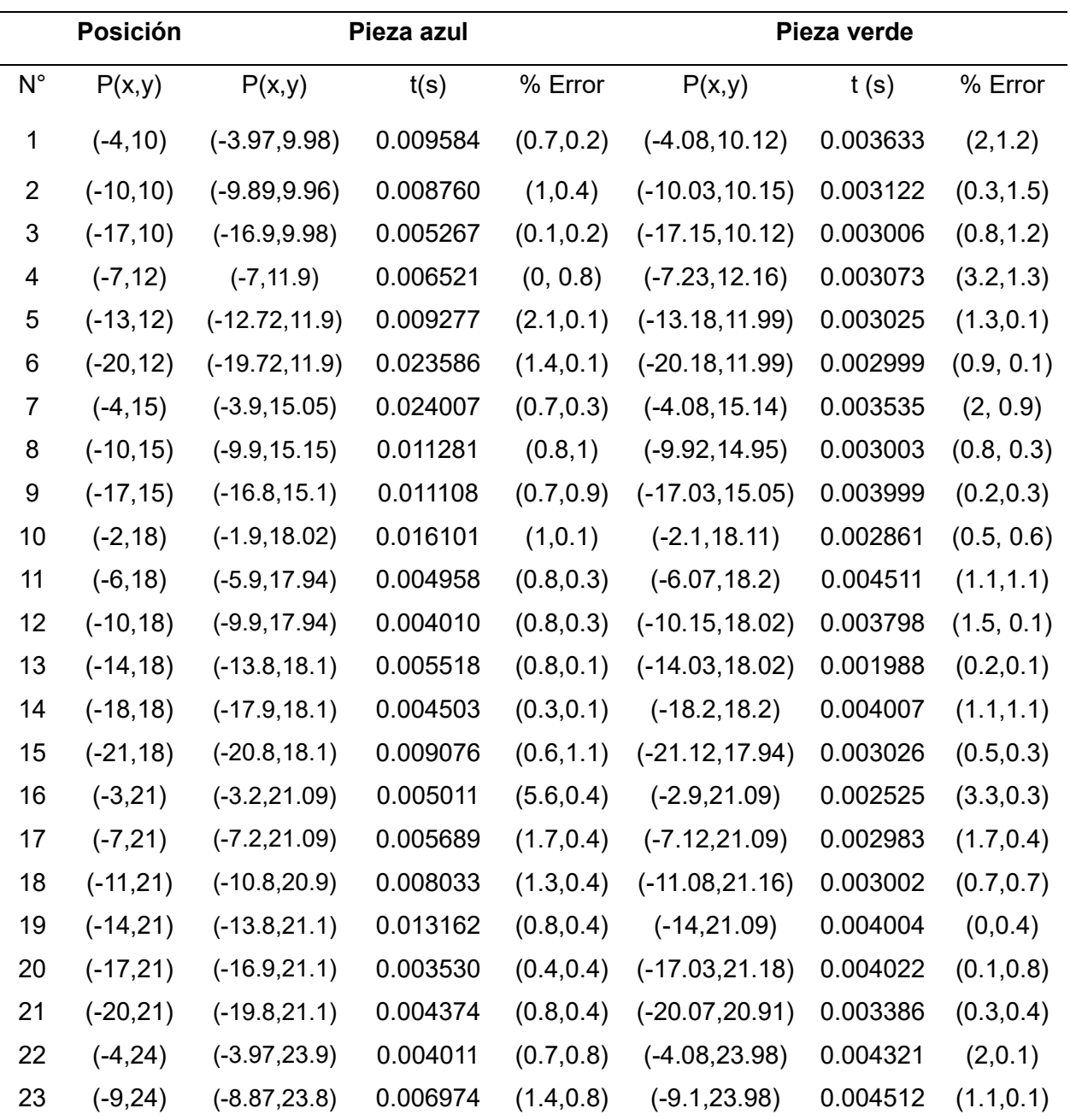

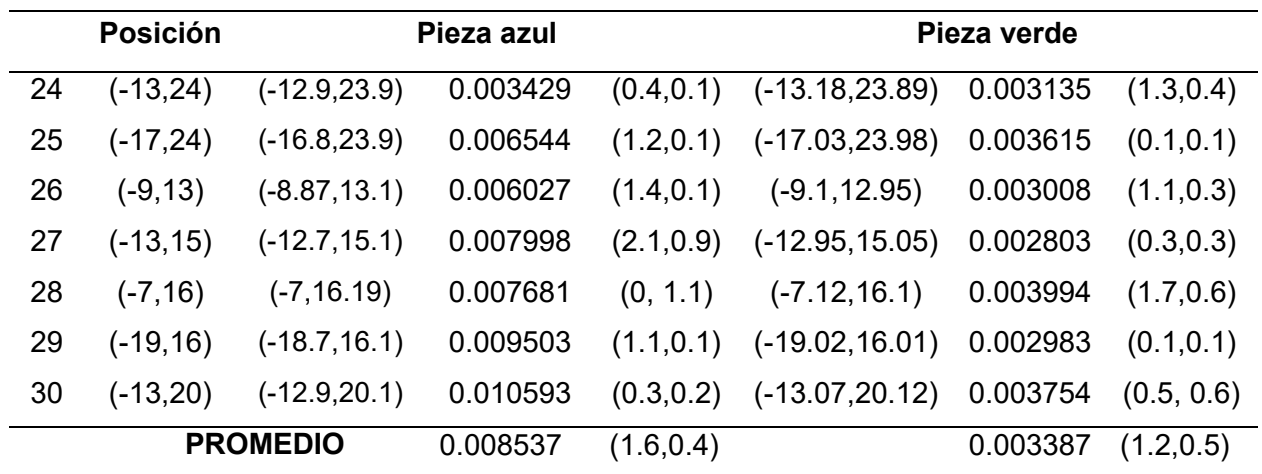

*Nota.* La [Tabla 32](#page-125-0) muestra el tiempo de respuesta promedio de 0.008537 s y el error promedio porcentual de la posición de la pieza azul, con %e= (1.64,0.41). Además, el tiempo de respuesta de la pieza verde es de 0.003387 s y el error de posición porcentual es %e= (1.64,0.41). En la Figura 9, se muestra la posición de una de ellas, en la que se comprueba la detección del del centroide de la figura la cual coincide con la posición que se utilizó para su identificación.

## **Figura 91**

*Posición de las piezas fabricadas en impresión en 3D color azul y verde*

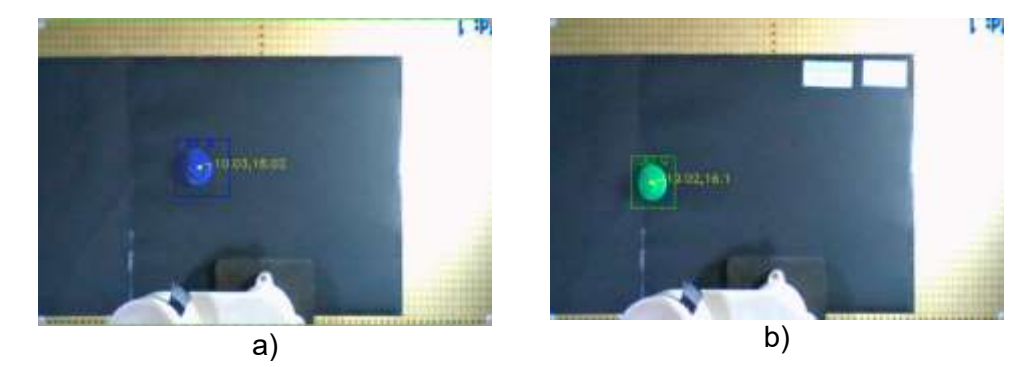

La Figura 91 muestra a) el objeto impreso en 3D color azul con una posición de

(-10.03,18.02) en b) se visualiza la posición del objeto impreso en 3D color verde en (-19.02,16.01).

La [Tabla 33,](#page-127-0) muestra el tiempo de respuesta de las piezas manufacturadas impresas en 3D color rojo y blanco en el que se visualizan, la posición del objeto y el tiempo que se demora en detectar el mismo.

# <span id="page-127-0"></span>**Tabla 33**

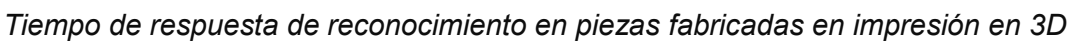

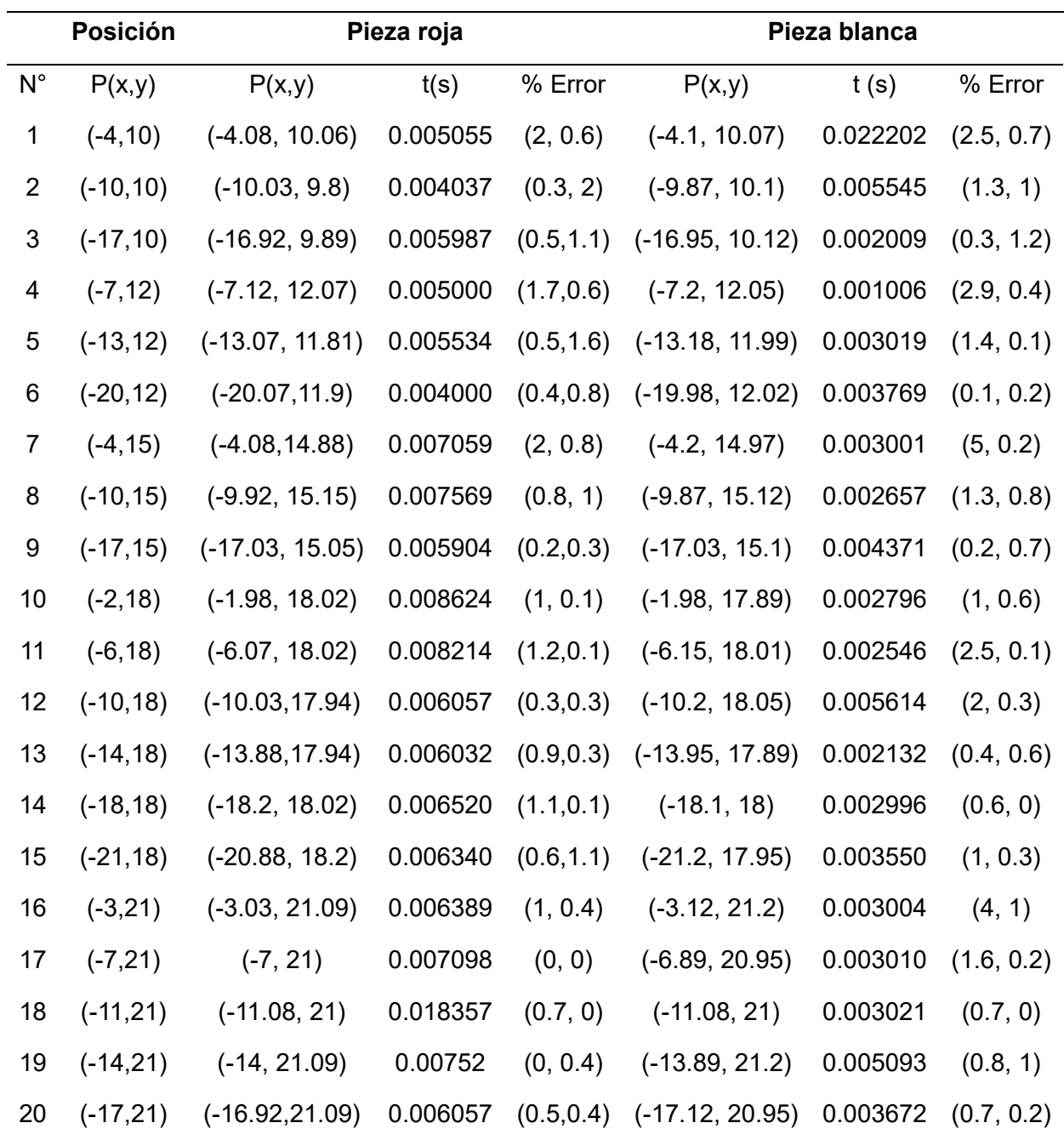

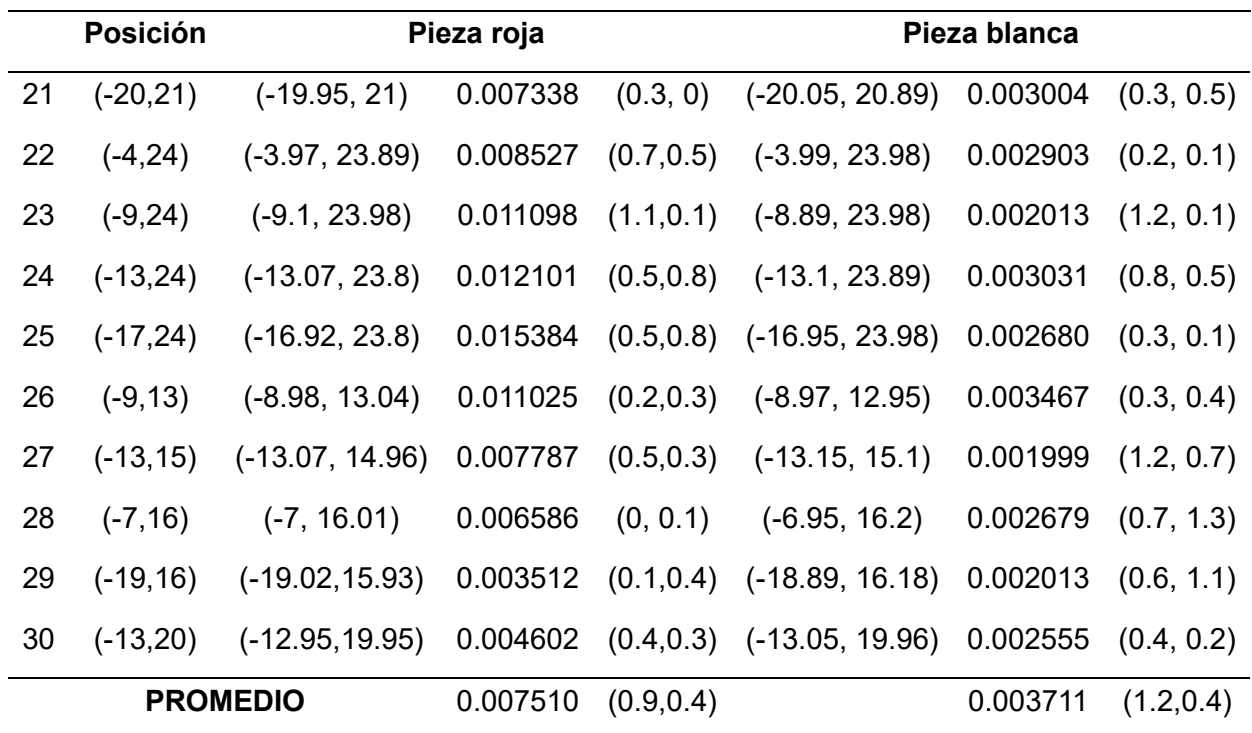

*Nota.* La [Tabla 33](#page-127-0) muestra el tiempo de respuesta promedio de 0.007510 s y el error promedio porcentual de la posición de la pieza roja, con %e= (0.9,0.4). Además, el tiempo de respuesta de la pieza blanca es de 0.003711 s y el error de posición porcentual es %e= (1.2,0.4). En la [Figura 92](#page-128-0) se visualiza la posición de una de ellas.

# <span id="page-128-0"></span>**Figura 92**

*Posición de los objetos fabricados en impresión en 3D color rojo y blanco*

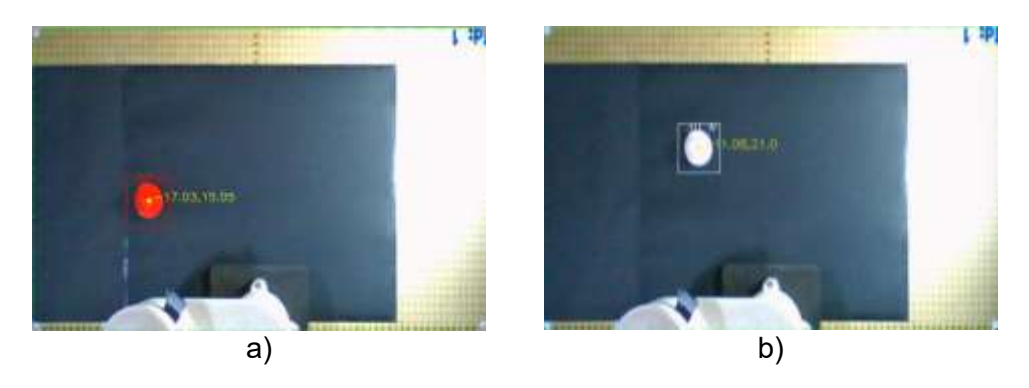

La [Figura 92](#page-128-0) muestra a) el objeto impreso en 3D color rojo con una posición de (- 17.03,15.05) en b) se visualiza la posición de la pieza impresa en color blanco en (-11.08,21).

**[Tabla 34](#page-129-0)**, muestra el tiempo de respuesta de la pieza manufacturada en corte láser en el que se visualiza la posición del objeto y el tiempo que se demora en detectar el mismo.

## **Tabla 34**

*Tiempo de reconocimiento de las piezas manufacturadas en corte láser*

<span id="page-129-0"></span>

| <b>Posición</b> |             | Pieza en corte láser |          |            |  |  |
|-----------------|-------------|----------------------|----------|------------|--|--|
| $N^{\circ}$     | P(x,y)      | P(x,y)               | t(s)     | % Error    |  |  |
| 1               | $(-4, 10)$  | $(-4.2, 10.06)$      | 0.009456 | (5, 0.6)   |  |  |
| $\overline{2}$  | $(-10, 10)$ | $(-9.8, 9.86)$       | 0.006501 | (2, 1.4)   |  |  |
| 3               | $(-17, 10)$ | $(-17.03, 9.89)$     | 0.012610 | (0.2, 1.1) |  |  |
| 4               | $(-7, 12)$  | $(-7, 11.91)$        | 0.008036 | (0, 0.7)   |  |  |
| 5               | $(-13, 12)$ | $(-13.07, 11.99)$    | 0.006231 | (0.5, 0.1) |  |  |
| 6               | $(-20, 12)$ | $(-20.07, 11.9)$     | 0.006577 | (0.4, 0.8) |  |  |
| $\overline{7}$  | $(-4, 15)$  | $(-4.08, 15.15)$     | 0.007047 | (2, 1)     |  |  |
| 8               | $(-10, 15)$ | $(-1015, 14.96)$     | 0.007066 | (1.5, 0.3) |  |  |
| 9               | $(-17, 15)$ | $(-17.03, 15.05)$    | 0.009137 | (0.2, 0.3) |  |  |
| 10              | $(-2, 18)$  | $(-2.1, 18.02)$      | 0.008300 | (5, 0.1)   |  |  |
| 11              | $(-6, 18)$  | $(-6.03, 17.94)$     | 0.008708 | (0.5, 0.3) |  |  |
| 12              | $(-10, 18)$ | $(-10.15, 17.94)$    | 0.005226 | (1.5, 0.3) |  |  |
| 13              | $(-14, 18)$ | $(-14.12, 17.82)$    | 0.004548 | (0.9, 1)   |  |  |
| 14              | $(-18, 18)$ | $(-18.08, 18.02)$    | 0.006009 | (0.4, 0.1) |  |  |
| 15              | $(-21, 18)$ | $(-21, 17.94)$       | 0.003571 | (0, 0.3)   |  |  |
| 16              | $(-3,21)$   | $(-3.03, 21.09)$     | 0.004505 | (1, 0.4)   |  |  |
| 17              | $(-7, 21)$  | $(-7, 20.98)$        | 0.005284 | (0, 0.1)   |  |  |
| 18              | $(-11, 21)$ | $(-10.89, 20.91)$    | 0.006002 | (1, 0.4)   |  |  |
| 19              | $(-14, 21)$ | $(-14.01, 20.92)$    | 0.010080 | (0.1, 0.4) |  |  |
| 20              | $(-17, 21)$ | $(-17.03, 21)$       | 0.004677 | (0.2, 0)   |  |  |

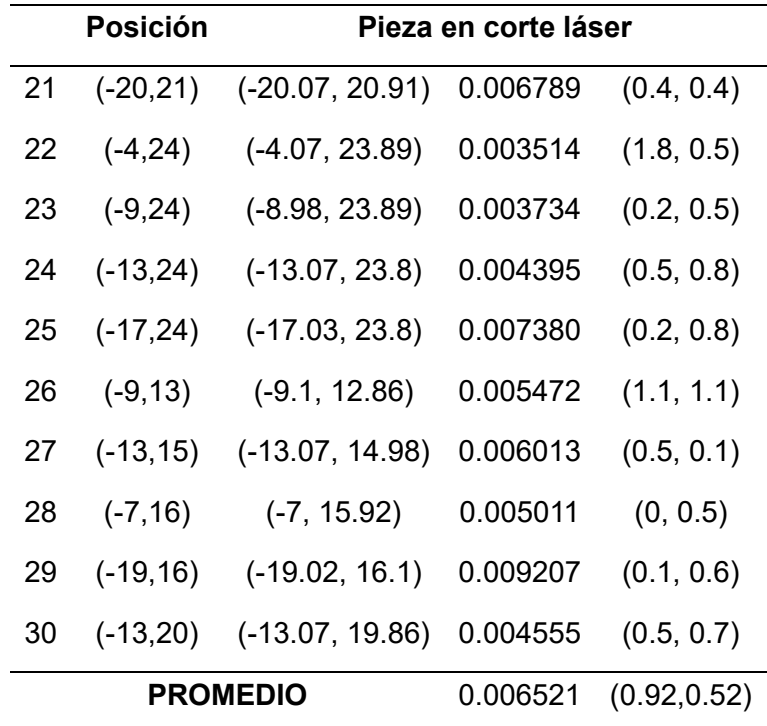

*Nota.* La Tabla 34, muestra el tiempo de respuesta promedio de 0.006521 s y el error promedio porcentual de la posición de la pieza corte láser, con %e= (0.92,0.52). En la se presentan el tiempo de respuesta y la posición del objeto en corte láser mientras que en la Figura 93 se visualiza la posición de una de ellas.

## **Figura 93**

*Posición del objeto fabricado en corte láser cuadrado*

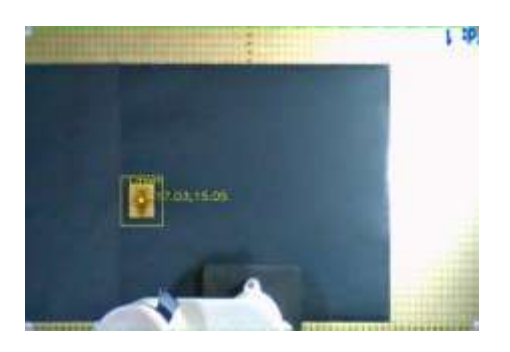

La Figura 93 muestra el objeto en corte láser con una posición de (-17.03,15.05) la cual representa la exactitud de la conversión de pixeles a cm.

### **Pruebas de tiempo de clasificación**

Para las pruebas de tiempo de clasificación, se ubicaron las piezas en diversas posiciones, Se considero el tiempo requerido para clasificar cada pieza desde que la cámara detecta el objeto hasta que el sistema de control almacena los datos y proporciona las coordenadas al robot. Este último se encarga de desplazarse hacia la ubicación previamente registrada y clasificar cada pieza según su identificación. La [Tabla 35](#page-131-0) detalla los tiempos de clasificación de cada pieza.

### <span id="page-131-0"></span>**Tabla 35**

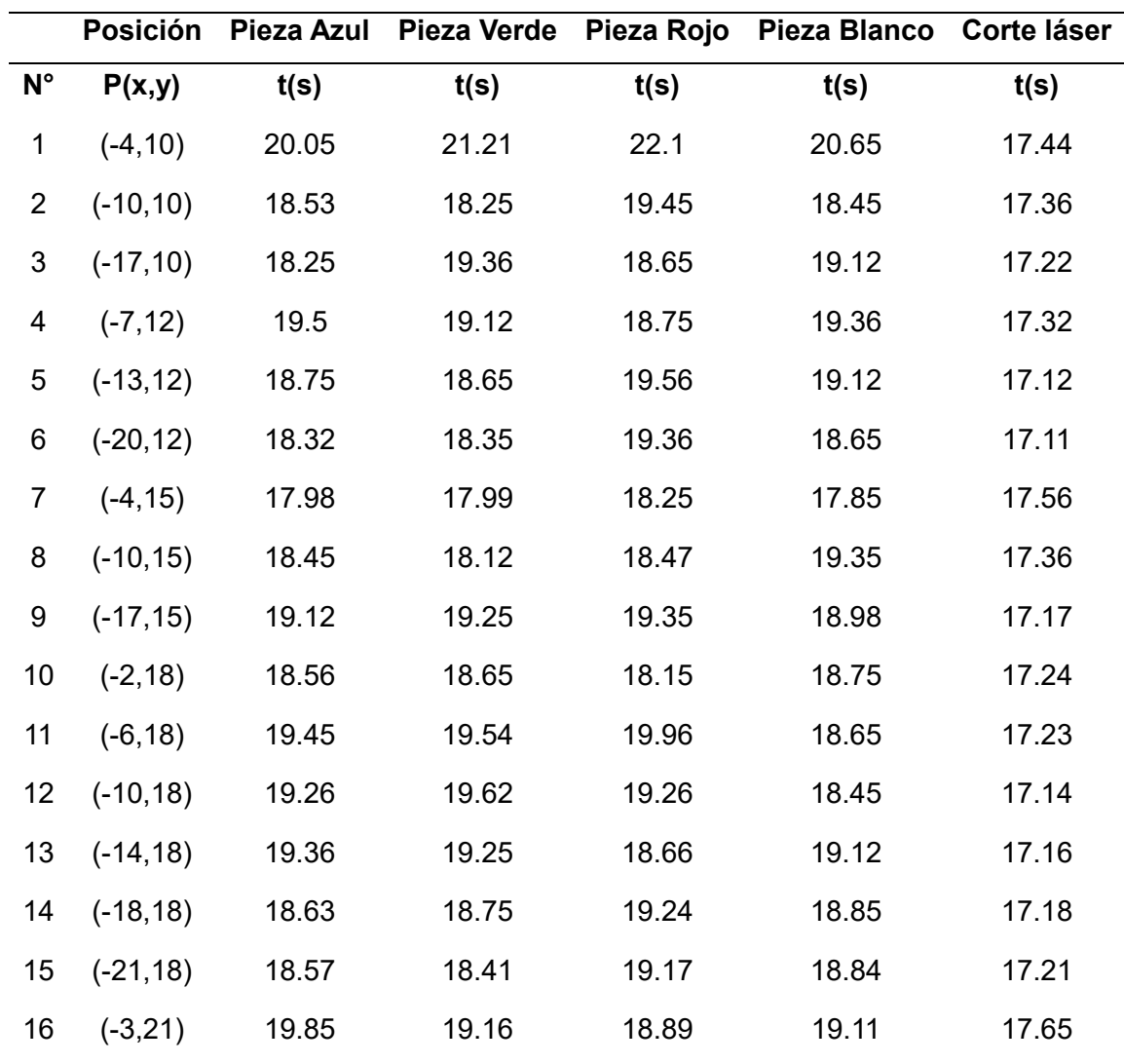

*Tiempos de clasificación de objetos fabricados en impresión 3D y corte láser*

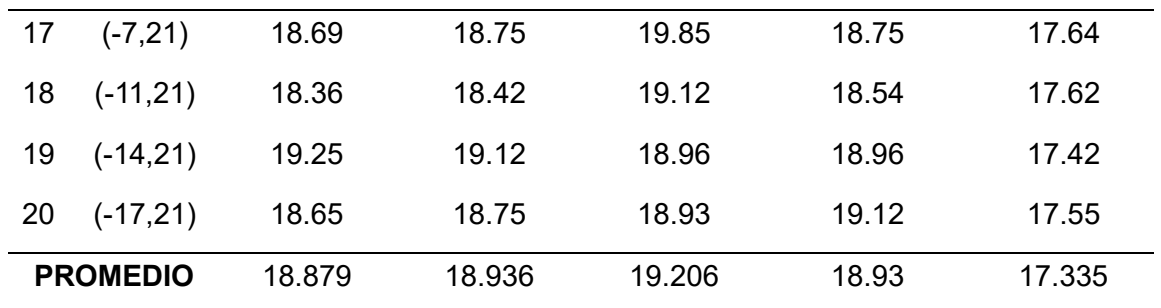

*Nota.* La [Tabla 35](#page-131-0) muestra las posiciones dentro del rango de trabajo del robot, y los tiempos promedios que al robot le toma en clasificar cada una de ellas, para lo que se guardan las posiciones que detecta el sistema de visión artificial y mediante el modo automático se envían los datos al robot que ejecuta el proceso de clasificación.

La Figura 94 a) muestra el agarre de la pieza azul mediante el algoritmo de visión artificial para ser colocados b) en la ubicación precisa de los elementos manufacturados en impresión 3D.

Para lo cual se utilizó puntos que estén dentro del área de trabajo, del robot para que este lo pueda tomar y posteriormente ubicarlo en la zona de clasificación que le corresponde a las piezas manufacturadas en impresión 3D.

#### **Figura 94**

*Clasificación de pieza manufacturada en impresión 3D color azul*

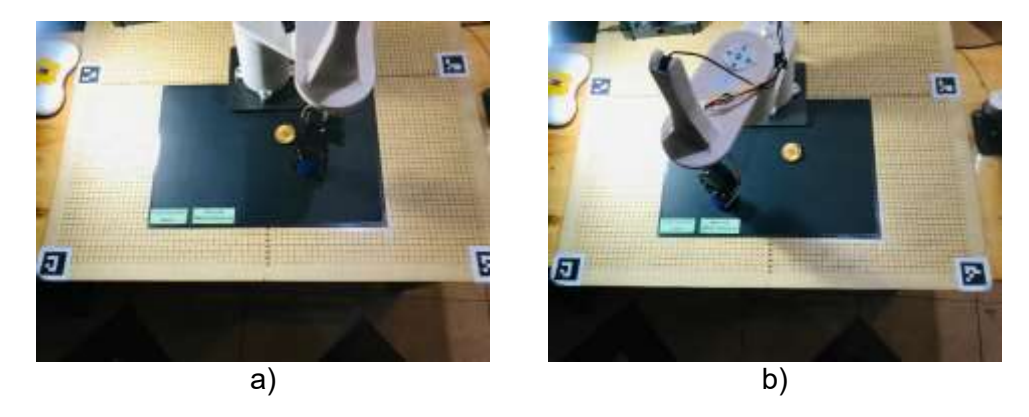

La Figura 95 a) muestra el agarre de la pieza de corte láser circular y en b) se coloca en la zona correcta de los elementos fabricados en corte láser como segundo objeto manufacturado a clasificar.

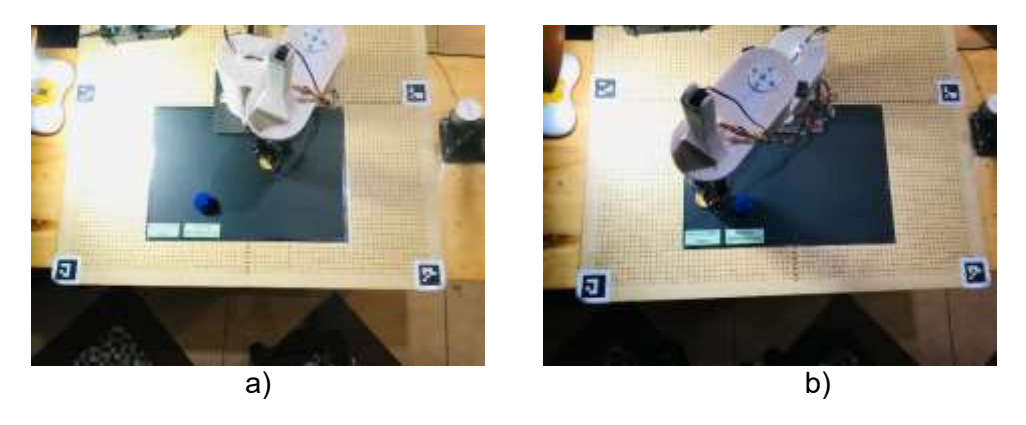

*Clasificación de pieza circular manufacturada en corte láser*

La Figura 96 a) muestra el agarre de la pieza verde mediante el algoritmo de visión artificial para ser colocados b) en la ubicación precisa de los elementos manufacturados en impresión 3D.

## **Figura 96**

*Clasificación de pieza manufacturada en impresión 3D color verde*

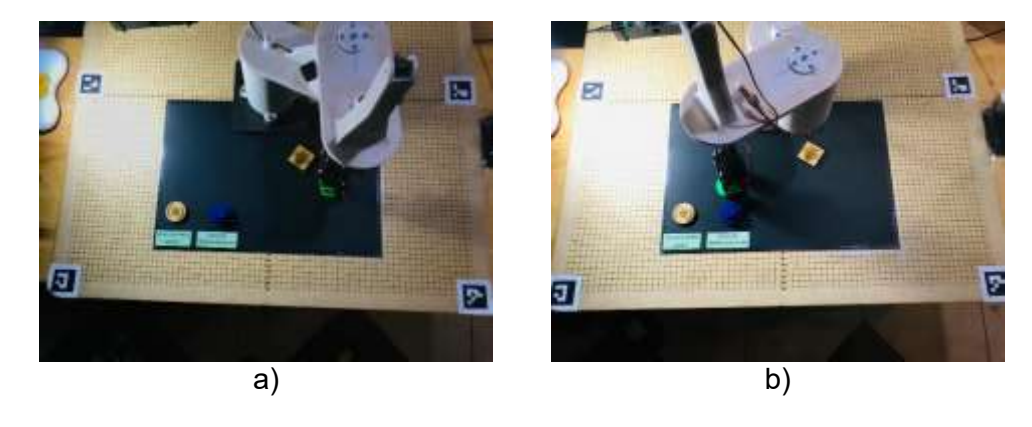

La Figura 97 a) muestra el agarre de la pieza de corte láser cuadrada y en b) se coloca en la zona correcta de los elementos fabricados en corte láser.

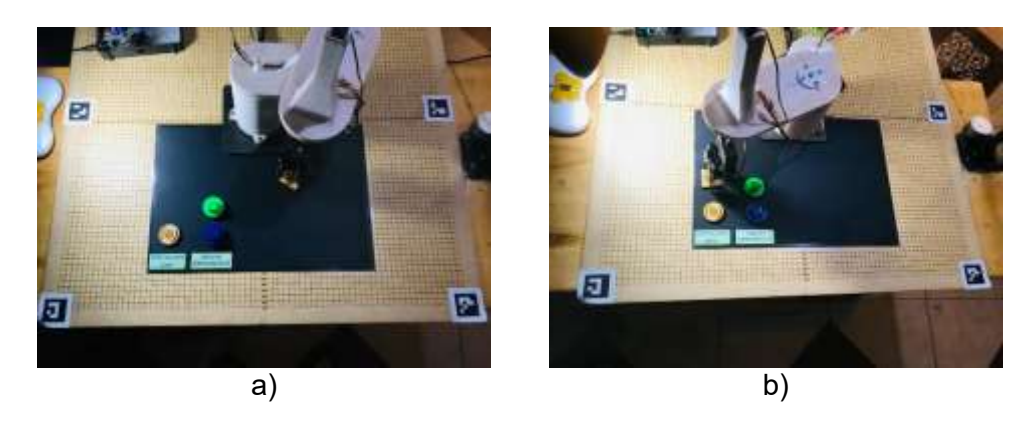

*Clasificación de pieza cuadrada manufacturada en corte láser*

La Figura 98 a) muestra el agarre de la pieza roja mediante el algoritmo de visión artificial para ser colocados b) en la ubicación precisa de los elementos manufacturados en impresión 3D.

# **Figura 98**

*Clasificación de pieza manufacturada en impresión 3D color rojo*

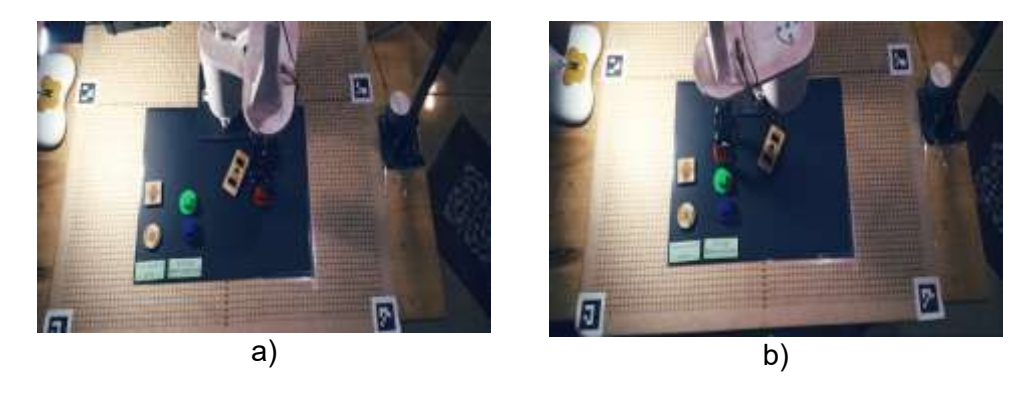

La [Figura 99](#page-135-0) a) muestra el agarre de la pieza de corte láser rectangular y en b) se coloca en la zona correcta de los elementos fabricados en corte láser, el cual se encuentra con cierto grado de inclinación.

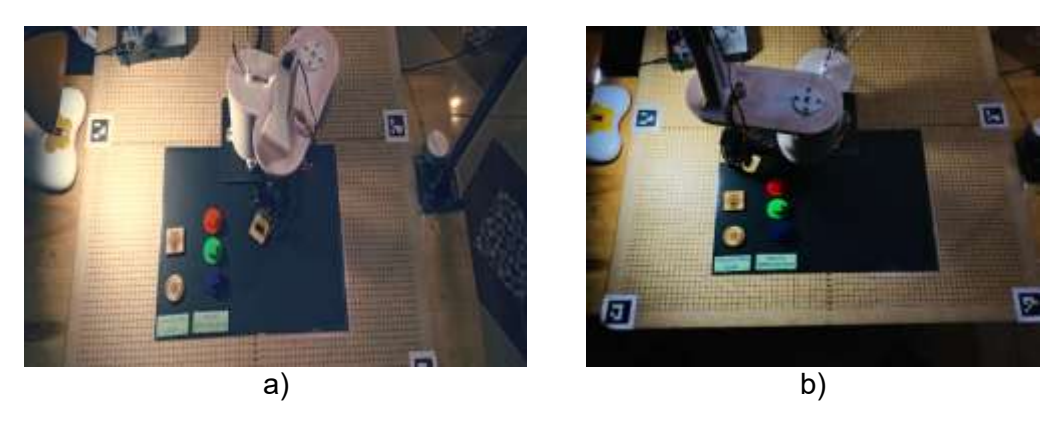

<span id="page-135-0"></span>*Clasificación de pieza rectangular manufacturada en corte láser*

La Figura 100 a) muestra el agarre de la pieza blanca mediante el algoritmo de visión artificial para ser colocados b) en la ubicación precisa de los elementos manufacturados en impresión 3D.

# **Figura 100**

*Clasificación de pieza manufacturada en impresión 3D blanco*

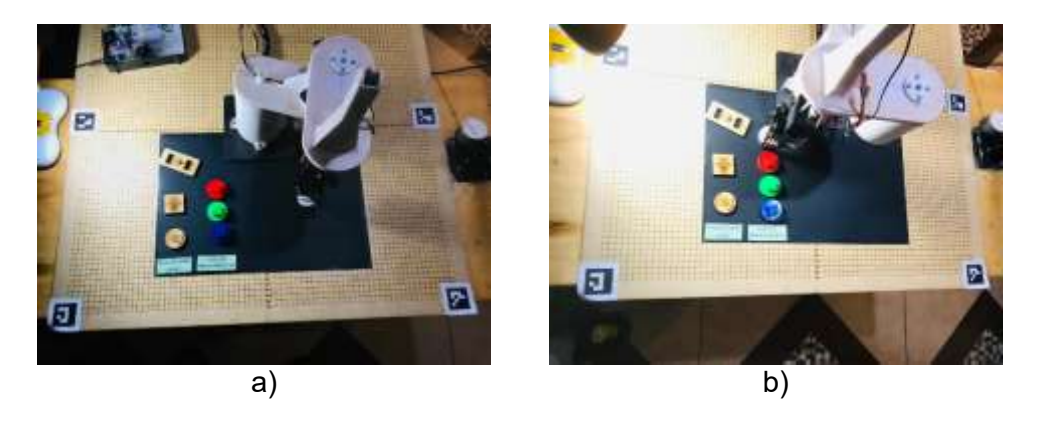

La [Figura 101](#page-136-0) muestra la clasificación final de todos los objetos que se utilizaron, el cual el sistema de visión detecto y diferencio para que el robot ejecute los movimientos requeridos para clasificarlos.

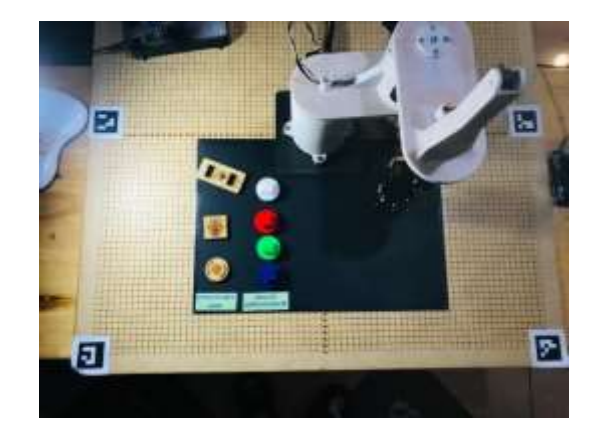

<span id="page-136-0"></span>*Clasificación final de piezas manufacturadas en impresión 3D y corte láser*

## **Hipótesis**

#### *Validación de la hipótesis*

Para validar el funcionamiento del presente proyecto se empleó el método estadístico del Chi-cuadrado, el cual es una forma de comprobar la hipótesis presentada en el capítulo I que es: ¿Es posible mediante el diseño y construcción de un robot Scara clasificar elementos manufacturados hacían un módulo de transporte?

## *Planteamiento de la hipótesis*

Hipótesis nula (Ho)= No es posible mediante el diseño y construcción de un robot Scara clasificar elementos manufacturados hacían un módulo de transporte.

Hipótesis alternativa (Hi)= Mediante el diseño y construcción de un robot Scara, es posible clasificar elementos manufacturados hacían un módulo de transporte.

Para la validación de la hipótesis se realizaron pruebas de funcionamiento los cuales se detallan en la [Tabla 36.](#page-137-0)

# <span id="page-137-0"></span>**Tabla 36**

*Pruebas de funcionamiento*

| Núm.           | <b>Elementos</b>  | <b>Componentes</b> | <b>Funciona</b> | <b>No</b>        | $\overline{\mathsf{N}^{\circ}}$ |             |
|----------------|-------------------|--------------------|-----------------|------------------|---------------------------------|-------------|
|                |                   |                    |                 | funciona         | <b>Pruebas</b>                  | %Error      |
| $\mathbf{1}$   | Manipulador       | Robot Scara        | 28              | $\overline{2}$   | 30                              | 6.67        |
| $\overline{2}$ | Visión Artificial | Posición 3D        | 25              | 5                | 30                              | 16.67       |
|                |                   | azul               |                 |                  |                                 |             |
| 3              |                   | Posición 3D        | 30              | $\mathbf 0$      | 30                              | $\mathbf 0$ |
|                |                   | verde              |                 |                  |                                 |             |
| 4              |                   | Posición 3D        | 30              | $\boldsymbol{0}$ | 30                              | $\pmb{0}$   |
|                |                   | rojo               |                 |                  |                                 |             |
| 5              |                   | Posición 3D        | 25              | 5                | 30                              | 16.67       |
|                |                   | blanco             |                 |                  |                                 |             |
| 6              |                   | Posición 3D        | 30              | $\pmb{0}$        | 30                              | $\pmb{0}$   |
|                |                   | láser              |                 |                  |                                 |             |
| $\overline{7}$ | Clasificación     | 3D azul            | 23              | $\overline{7}$   | 30                              | 23.33       |
| 8              |                   | 3D verde           | 23              | $\overline{7}$   | 30                              | 23.33       |
| 9              |                   | 3D rojo            | 23              | $\overline{7}$   | 30                              | 23.33       |
| 10             |                   | 3D blanco          | 23              | $\overline{7}$   | 30                              | 23.33       |
| 11             |                   | Láser circulo      | 23              | $\overline{7}$   | 30                              | 23.33       |
| 12             |                   | Láser              | 23              | $\overline{7}$   | 30                              | 23.33       |
|                |                   | cuadrado           |                 |                  |                                 |             |
| 13             |                   | Láser              | 23              | $\overline{7}$   | 30                              | 23.33       |
|                |                   | Rectángulo         |                 |                  |                                 |             |
|                | <b>TOTAL</b>      |                    | 324             | 66               | 390                             | 15.64       |

*Nota.* La [Tabla 36](#page-137-0) muestra el número de pruebas de funcionamiento de todo el sistema de clasificación de elementos manufacturados en el que se plasman de las pruebas realizadas y su % Error= 15.64 el cual es un valor aceptable mencionando problemas de calibración de luz y posicionamiento de la cámara como factores principales.

Para encontrar la frecuencia esperada se realiza el cálculo de esta mediante la Ecuación 70.

Donde:

 $T_i$ = Número de pruebas

 $T_i$ = Total de funcional o no funcional

 $T_i$ = Número total de pruebas

$$
f_t = \frac{T_i * T_f}{N} \tag{70}
$$

 El cálculo de la frecuencia esperada funcional y no funcional se realiza mediante la Ecuación 70.

$$
f_{eesperada\ functional} = \frac{30 * 324}{390}
$$
  

$$
f_{esperada\ functional} = 24.923
$$

 $f_{esperada \, no \, functional} =$ 30 ∗ 66 390

 $f_{esperada\,no\,functional}=5.076$ 

 Se aplica la formula del Chi-cuadrado mediante la Ecuación 71. Donde:

 $x^2$ = Valor de Chi-cuadrado

- $f<sub>o</sub>$ = Valor de frecuencia absoluta
- $f_t$ = Valor de frecuencia esperada

$$
x^2 = \sum \frac{(f_0 - f_t)^2}{ft}
$$
 (71)

Los cálculos estadísticos que se requieren para determinar el valor del Chi-cuadrado se pueden visualizar en la [Tabla 37.](#page-139-0)

## <span id="page-139-0"></span>**Tabla 37**

*Cálculo del método estadístico Chi-cuadrado*

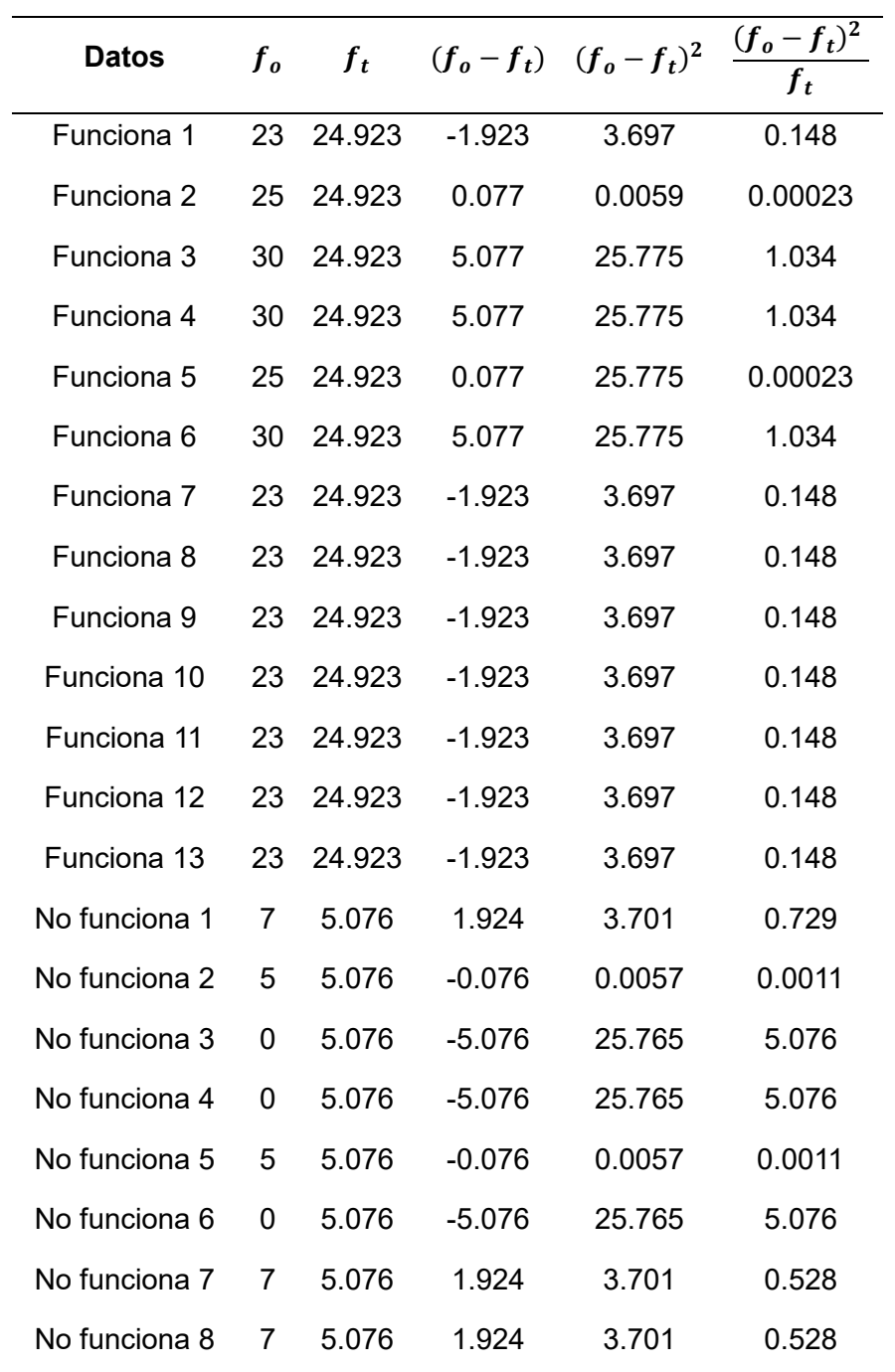

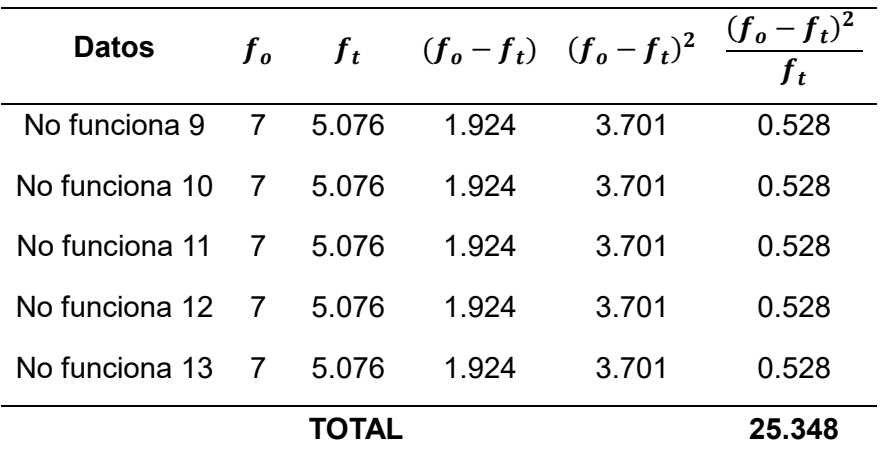

 Para determina los grados de libertad referente a la distribución del Chi-cuadrado se utiliza la Ecuación 72.

Donde:

 $r =$  Número de filas

 $c$ = Número de columnas

$$
(r-1) * (c-1)
$$
  
(13-1) \* (2-1) = 12 (72)

Para poder determinar el porcentaje de confianza se utilizará un grado de libertad de 12, en la tabla de distribución de Chi-cuadrado que se visualiza en la [Figura 102.](#page-141-0)

#### <span id="page-141-0"></span>*Distribución porcentual de Chi-cuadrado*

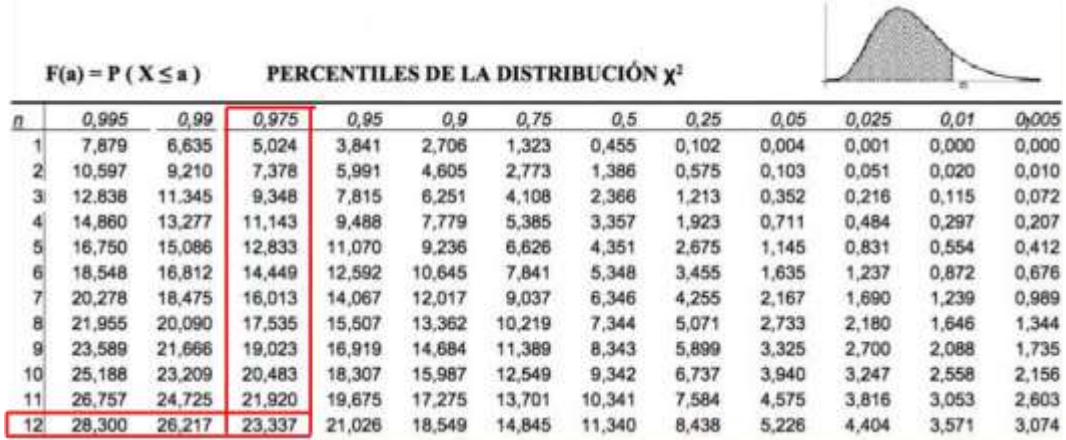

#### *Nota.* Adaptado de (PRUEBA CHI CUADRADO Y SUS APLICACIONES, 2024)

Para la validación de la hipótesis se realizaron pruebas de funcionamiento los cuales se detallan en la [Tabla 36,](#page-137-0) en el que se obtuvo el valor del Chi-cuadrado de 25.348 el cual es mayor a 23.337 tomado de la [Figura 102](#page-141-0) el cual es el valor critico de la tabla porcentual de Chicuadrado, obteniendo un valor de confiabilidad del 97.5% comprobando así la validez de la hipótesis.

Por lo tanto, se puede validar la Hipótesis alternativa que dice que, "Mediante el diseño y construcción de un robot SCARA, es posible clasificar elementos manufacturados hacían un módulo de transporte", y rechazar la Hipótesis Nula.

## **Capítulo VI**

### **Conclusiones y Recomendaciones**

### **Conclusiones**

- Mediante el análisis de esfuerzo realizado revela un factor de seguridad de Fs=2.72 unidades en el sistema ensamblado, este valor representa la relación entre la carga ultima, la carga admisible y la carga de trabajo, confirmando la capacidad del sistema para levantar el peso de 200 gramos.
- Se determina que el tiempo de reconocimiento en piezas fabricadas mediante impresión 3D y corte láser es del 0.857 % y 0.65 % de error respectivamente, garantizando la precisión de acierto en los objetos manufacturados.
- Como resultado de lo anterior el error en posición para elementos fabricados en impresión 3D y corte laser es de (1.64,0.41) y (0.92,0.52), respectivamente, tanto para la coordenada X como para la Y, estos valores son mínimas por lo que garantiza el funcionamiento efectivo y preciso del sistema de clasificación.
- En definitiva, a través de 30 pruebas realizadas del sistema de clasificación de elementos manufacturados se obtiene un porcentaje de error del 15.64%, considerando el entorno de luz como factor principal, valida el funcionamiento de la máquina (robot Scara).
- Con la herramienta estadística Chi-cuadrado, se obtuvo un nivel de confiabilidad del 97 %, lo que confirma la validez de la hipótesis planteada.

## **Recomendaciones**

- Se recomienda de que el área de trabajo este configurado dentro de los limites adecuados, con un rango de -24 a 24 cm para la coordenada X y de 0 a 24 cm para la coordenada Y, esto garantizará un funcionamiento optimo del sistema de visión artificial.
- Se recomienda optar por un Gripper de mayor tamaño al manipular elementos con un volumen considerable, asegurando el mismo esté dentro de los límites de capacidad de carga del robot Scara.
- Para mejorar la precisión y eficiencia en la clasificación de elementos manufacturados, se recomienda operar en entornos que no tenga mucha variedad de luz, esto minimizará al mínimo las interferencias o fallas causadas por el ambiente.
- Para garantizar una captura de detalle óptima en piezas con características más complejas, se sugiere emplear una cámara de mayor resolución.
## **Bibliografía**

- *ABC pack*. (4 de Mayo de 2018). ABC pack: https://www.abc-pack.com/enciclopedia/robotmanipulador/
- ALGOTIVE. (30 de Diciembre de 2022). *ALGOTIVE*. ALGOTIVE: https://www.algotive.ai/esmx/blog/que-es-la-vision-artificial-y-como-funciona-con-la-inteligencia-artificial
- Alzira, V. (12 de junio de 2023). *Konetia Automation*. Konetia Automation: https://www.konetiaautomatizacion.com/tipos-de-robots-industriales/
- *Amazon*. (7 de Febrero de 2024). Amazon: https://www.amazon.com/-/es/actuadorel%C3%A9ctrico-pulgadas-Velocidadpulgadas/dp/B07ZJ4R2NR/ref=sr\_1\_1? mk\_es\_US=%C3%85M%C3%85%C5%BD%

C3%95%C3%91&keywords=Micro%2Bactuador%2BActuador%2BLineal%2BEl%C3%A 9ctrico%2BLA-T8-12-50-100%2F155-20&sr=8-1&th=1

- Barrientos, A. (2017). *FUNDAMENTOS DE ROBÓTICA.* Aravaca, Madrid: McGraw-Hill Interamericana de España.
- Beer, F. P., Johnston, R., DeWolf, J. T., & Mazurek, D. F. (2010). *Mecánica de Materiales.* Méxicco: MC Grand Hill.
- Cordero, P., & Torres, B. (1 de enero de 2019). *Universidad del Azuay.* Universidad del Azuay: https://dspace.uazuay.edu.ec/bitstream/datos/8705/2/14364.pdf
- Cózar, F. (5 de abril de 2023). *Arquitectura Noticias*. Arquitectura Noticias: https://arquitecturanoticias.com/blog/clasificacion-de-robots-segun-su-arquitectura/

David Marshall, C. B. (2 de febrero de 2008). *ABB.* ABB:

https://library.e.abb.com/public/24c6257e5b2448e3c125746a0042097c/56-

62%202M851\_SPA72dpi.pdf

Diaz, E. (24 de julio de 2021). *DYNATEC*. DYNATEC: https://dynatec.es/2021/07/24/computervision-la-vision-artificial-y-sus-aplicaciones/

- *DocPath*. (17 de Mayo de 2018). DocPath: https://www.docpath.com/art-golden-rules-of-userinterface-design/?lang=es
- Duckerman, W. (10 de enero de 2021). *Brita Inteligencia Artificial*. Brita Inteligencia Artificial: https://brita.mx/vision-por-computadora-o-vision-computacion-guia-2021/

Eduardo, E. (21 de julio de 2022). *Repositorio ESPE.* http://repositorio.espe.edu.ec:8080/jspui/bitstream/21000/35162/1/T-ESPEL-MEC-0261.pdf

Epson. (18 de enero de 2022). *Epson*. Epson: https://robot.epson.eu/products/robot/s

- Hitbot. (28 de octubre de 2023). *Hitbot.* Hitbot: https://www.hitbotrobot.com/es/product/2442 robotic-arm/
- *HubSpot*. (17 de Mayo de 2023). HubSpot: https://blog.hubspot.es/website/interfazusuario#que-es
- *InfoPLC*. (18 de Noviembre de 2015). InfoPLC: https://www.infoplc.net/actualidadindustrial/item/102902-isa101-hmi

Interempresas. (20 de octubre de 2021). *Interempresas*. Interempresas:

https://www.interempresas.net/Robotica-industrial/Articulos/369898-Los-robots-Scarase-preparan-para-los-futuros-retos-de-fabricacion.html

- JULPIN Electrónica. (6 de Febrero de 2024). *JULPIN Electrónica*. JULPIN Electrónica: https://www.julpin.com.co/inicio/otros-componentes/842-micro-interruptor-final-decarrera.html
- Kassandra, O. (25 de Abril de 2023). *Saint Leo University*. Saint Leo University:

https://worldcampus.saintleo.edu/noticias/cuales-son-las-ocho-reglas-de-oro-del-disenode-interfaces-de-ben-shneiderman

*Maker creativo*. (20 de Marzo de 2019). Maker creativo:

https://www.makercreativo.com/store/producto/servo-mg995-10kg-cm/

Makerbase. (2 de febrero de 2024). *Makerbase*. Makerbase:

https://www.makerbase.store/products/makerbase-mks-servo42c-pcba-nema17

*MakerBase3D*. (7 de Febrero de 2024). MakerBase3D: https://makerbase3d.com/product/makerbase-mks-gen\_l-2-1-3d-printer-parts-controlboard-support-tmc2209-2208-uart-mode-gen-l/

María, T., & Ana, R. (12 de Octubre de 2020). *Repositorio de la Escuela Politecnica Nacional.* Repositorio de la Escuela Politecnica Nacional:

https://cea.epn.edu.ec/images/HOJAS\_GUIAS\_22A/INSTRUMENTACION\_INDUSTRIA L/P10\_lindustrial.pdf

Markerbase. (7 de Febrero de 2024). *Markerbase*. Markerbase:

https://makerbase3d.com/product/makerbase-mks-gen\_l-2-1-3d-printer-parts-controlboard-support-tmc2209-2208-uart-mode-gen-l/

- Mott, R. L. (2009). *Resistencia de Materiales.* México: PEARSON EDUCACIÓN.
- *Nacho Madrid | UX - Investigación y Diseño Centrado en el Usuario*. (3 de Noviembre de 2020).

Nacho Madrid | UX - Investigación y Diseño Centrado en el Usuario:

https://www.nachomadrid.com/2020/04/diseno-centrado-

usuario/#De la norma ISO 13407 a las ISO 9241-210

- *Naylamp Mechatronics - Perú*. (6 de Febrero de 2024). Naylamp Mechatronics Perú: https://naylampmechatronics.com/blog/11\_tutorial-de-uso-del-modulo-l298n.html
- Ney, A., & Brayan, I. (24 de Enero de 2019). *Repositorio Espe.* Repositorio Espe: http://repositorio.espe.edu.ec:8080/jspui/bitstream/21000/15644/1/T-ESPEL-MEC-0165.pdf
- *Ningenia*. (12 de Agosto de 2021). Ningenia: https://ningenia.com/que-es-un-robot-Scara/#:~:text=La%20funci%C3%B3n%20principal%20de%20los,necesita%20de%20un a%20gesti%C3%B3n%20inteligente.

*OpenCV*. (10 de Febrero de 2024). OpenCV:

https://docs.opencv.org/3.4/d5/dae/tutorial aruco detection.html

Pastor, E. B. (Septiembre de 2018). *reladyc*.

Plásticos brello, s.a. (4 de Abril de 2022). *Plásticos brellos*. https://plasticos-

brello.com/material/pla-acido-

polilactico/#:~:text=Propiedades%20f%C3%ADsicas%20y%20mec%C3%A1nicas&text= El%20l%C3%ADmite%20el%C3%A1stico%20es%20de,Resistencia%20la%20compresi %C3%B3n%2066%20MPa.

R, L., O, N., & E., R. (21 de Septiembre de 2011). *Somim.* Somim:

https://somim.org.mx/memorias/memorias2011/pdfs/A1/A1\_213.pdf

Revista de Robots. (23 de mayo de 2023). *Revista de Robots*. Revista de Robots:

https://revistaderobots.com/robots-y-robotica/robot-Scara-articulados-caracteristicas-ymarcas/

- Rivera, M., Lara, J., Contreras, S., & Bravo, R. (27 de julio de 2020). *Laccei.org.* Laccei.org: https://laccei.org/LACCEI2020-VirtualEdition/full\_papers/FP600.pdf
- Robots, U. (23 de agosto de 2023). *Universal Robots*. Universal Robots: https://www.universalrobots.com/mx/blog/tipos-de-robots-industriales-y-sus-aplicaciones/
- Robotsinaction. (7 de febrero de 2019). *Robotsia*. Robotsia: https://robotsinaction.com/elprimer-robot-industrial-unimate/

Sabrina, I. (28 de abril de 2023). *Tecnología para la industria.* Tecnología para la industria: https://tecnologiaparalaindustria.com/robots-de-manufactura-industrial-caracteristicasfuncionalidades-y-variables-de-calificacion

*SEMAI*. (26 de enero de 2022). https://semaiq.com/robots-Scara-que-son-y-sus-desventajas/

*Sinerges*. (1 de julio de 2022). https://www.sinerges.com/archivos/9695

*Sinerges tecnom, s.a.* (1 de julio de 2017). Sinerges tecnom, s.a.:

https://www.sinerges.com/archivos/9695

SKF. (18 de Febrero de 2024). *SKF.* SKF:

https://cdn.skfmediahub.skf.com/api/public/0901d19680416953/pdf\_preview\_medium/09 01d19680416953\_pdf\_preview\_medium.pdf

STEPPERONLINE. (6 de Febrero de 2024). *STEPPERONLINE*. STEPPERONLINE:

https://www.omc-stepperonline.com/es/motor-paso-a-paso-nema-17-bipolar-l-48-mm-

con-relacion-de-engranaje-19-1-caja-de-engranajes-planetarios-17hs19-1684s-pg19

*SUNLU*. (3 de Enero de 2024). SUNLU: https://www.sunlu.com/

*TECNO LANDIA*. (7 de Febrero de 2024). TECNO LANDIA:

https://articulo.mercadolibre.com.mx/MLM-1937629583-50-eliminador-12v-6a-conector-25mm-fuente-12v-6-amperes-

\_JM#position=10&search\_layout=stack&type=item&tracking\_id=c18d455c-88ab-4ce0- 927f-75803e5aef96

*The power business school*. (2023). The power business school:

https://www.thepowermba.com/es/blog/los-6-tipos-de-robots-industriales

Unipyton. (30 de Agosto de 2019). *Cursos de Programación de 0 a Experto © Garantizados*.

Cursos de Programación de 0 a Experto © Garantizados:

https://unipython.com/calibracion-la-camara-opencv/

Villacre, P., Casasola, M., Martínez, M., & Villanueva, J. (12 de Septiembre de 2019).

*Academia.edu*. Academia.edu:

https://www.academia.edu/44587614/Dise%C3%B1o\_fabricaci%C3%B3n\_montaje\_y\_te

st de un robot tipo SCARA Design manufacture assembly and testing of a SCAR

A\_robot

VIMAEL\_SA. (7 de Febrero de 2024). *Mercado Libre*. Mercado Libre:

https://articulo.mercadolibre.com.ec/MEC-517551286-camara-web-full-hd-1080p-x-

1920-con-enfoque-automatico-\_JM

*Vinssa*. (2023). https://www.vinssa.com/robot-Scara/

YASKAWA. (15 de agosto de 2023). *YASKAWA*. YASKAWA:

https://www.yaskawa.es/Casos%2520de%2520%25C3%2589xito/applications/applicatio n/pick-place\_a10963

Zikodrive. (fujio de 7 de 2021). *Zikodrive*. Zikodrive: https://zikodrive.com/es/ufaqs/find-rightmotor-controller-motor-2/

**Anexos**